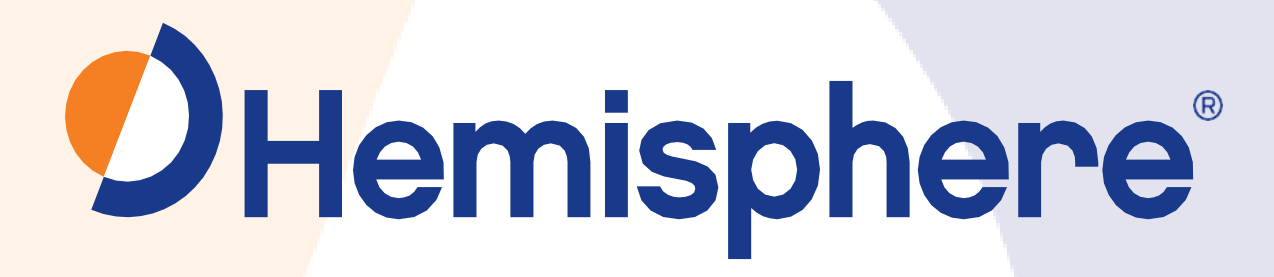

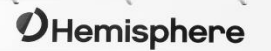

# **875 -037 6 -**

User Guide Revision: A4 October 1, 2021

# **0 Vector™ V500 GNSS Smart Antenna**

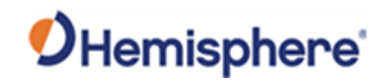

# **Table of Contents**

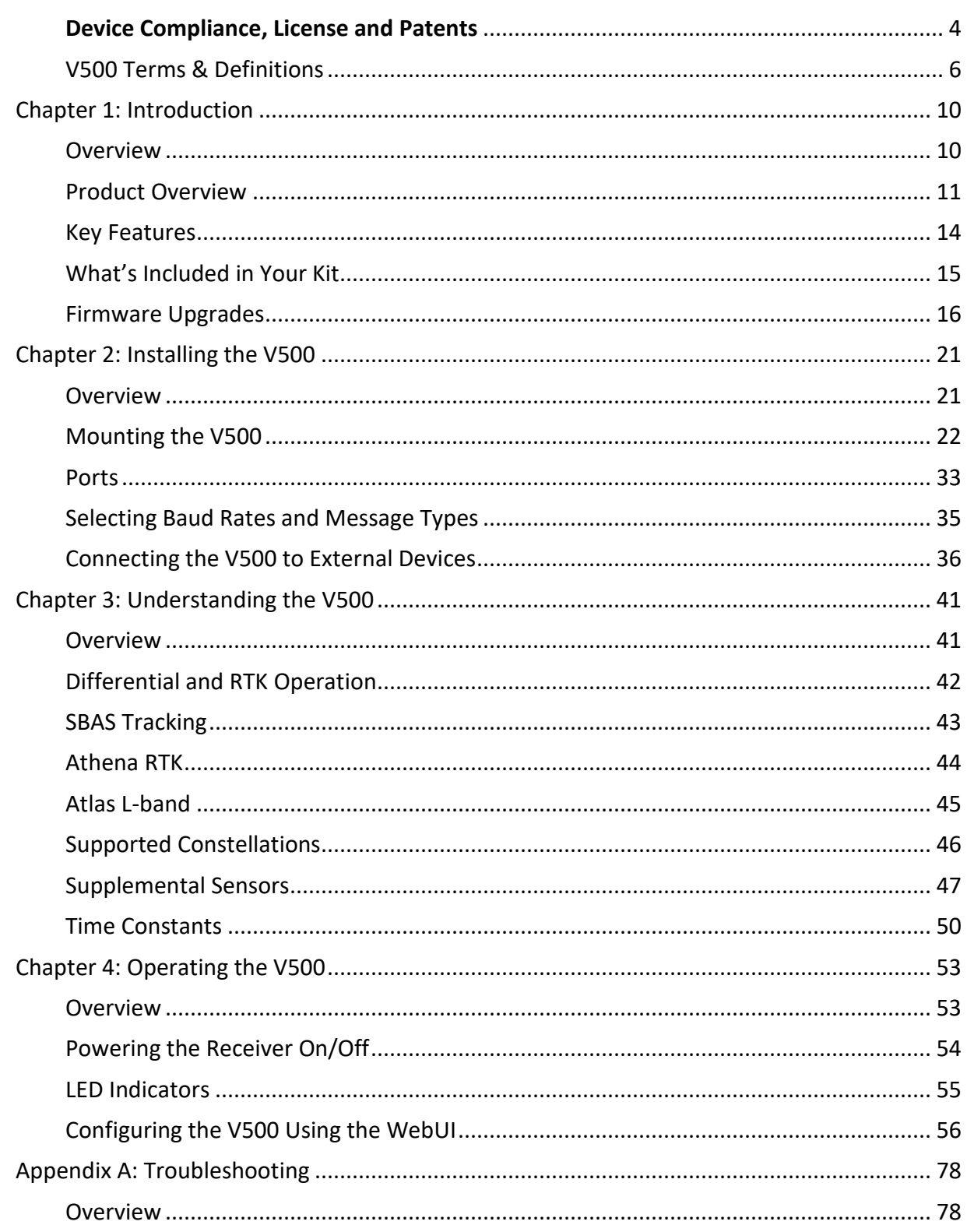

# OHemisphere®

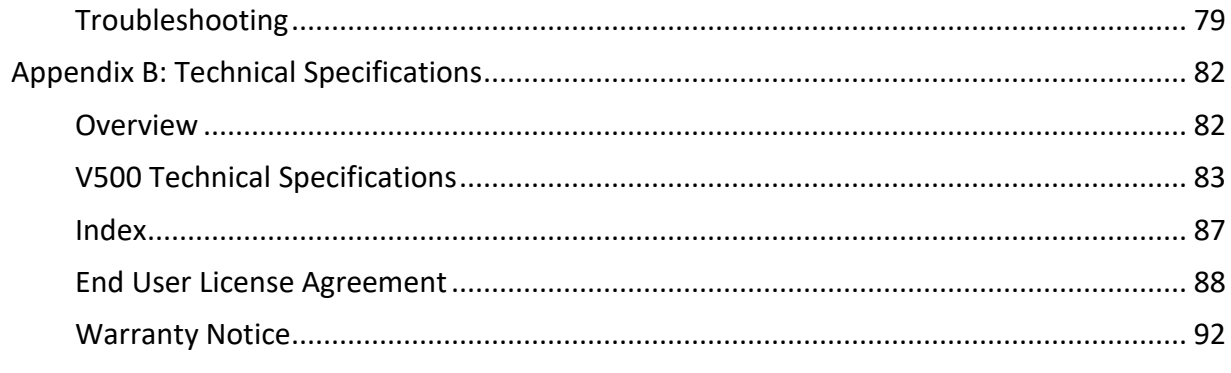

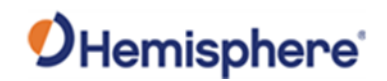

# <span id="page-3-0"></span>**Device Compliance, License and Patents**

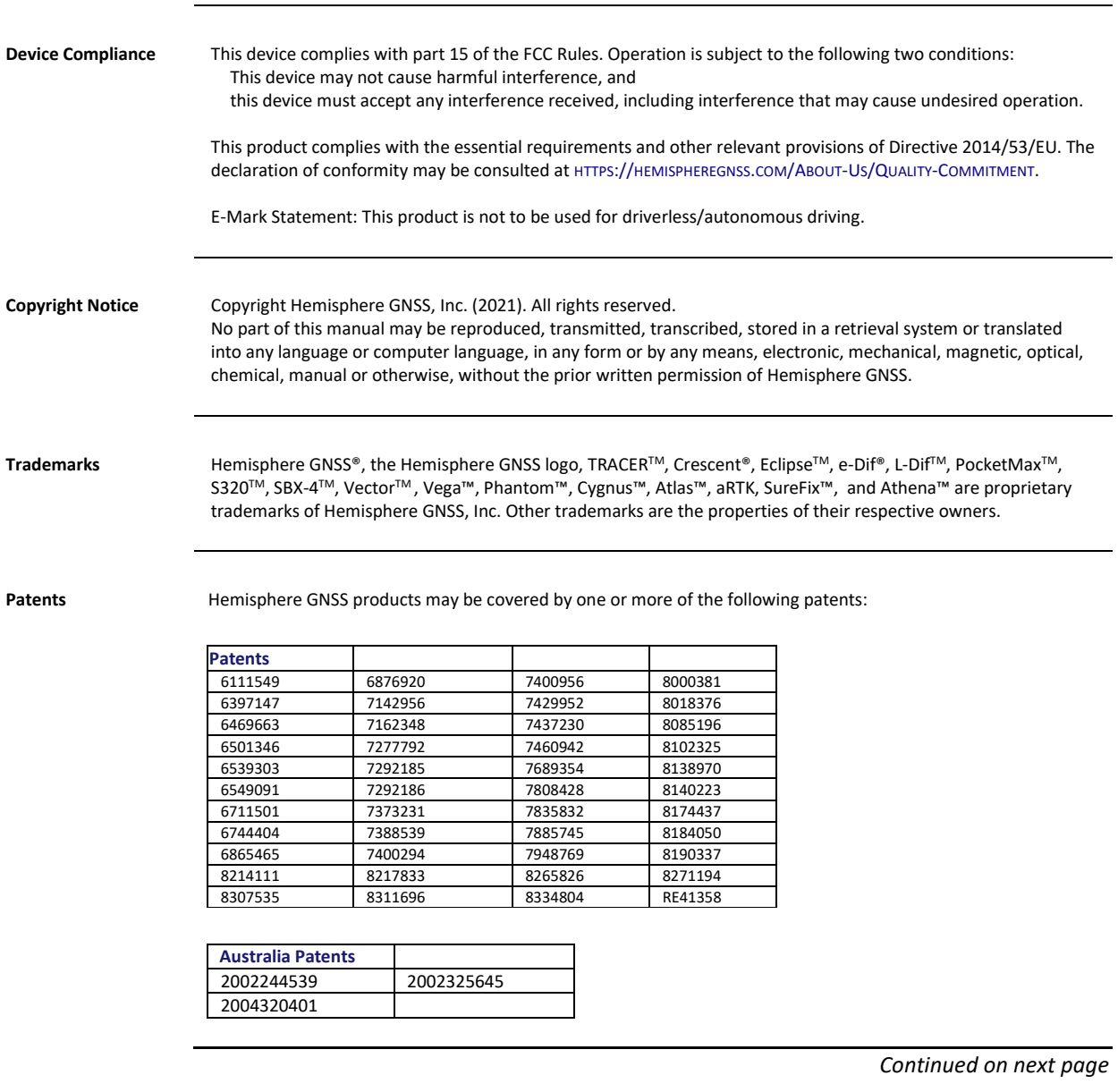

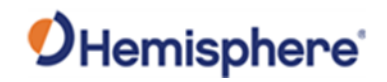

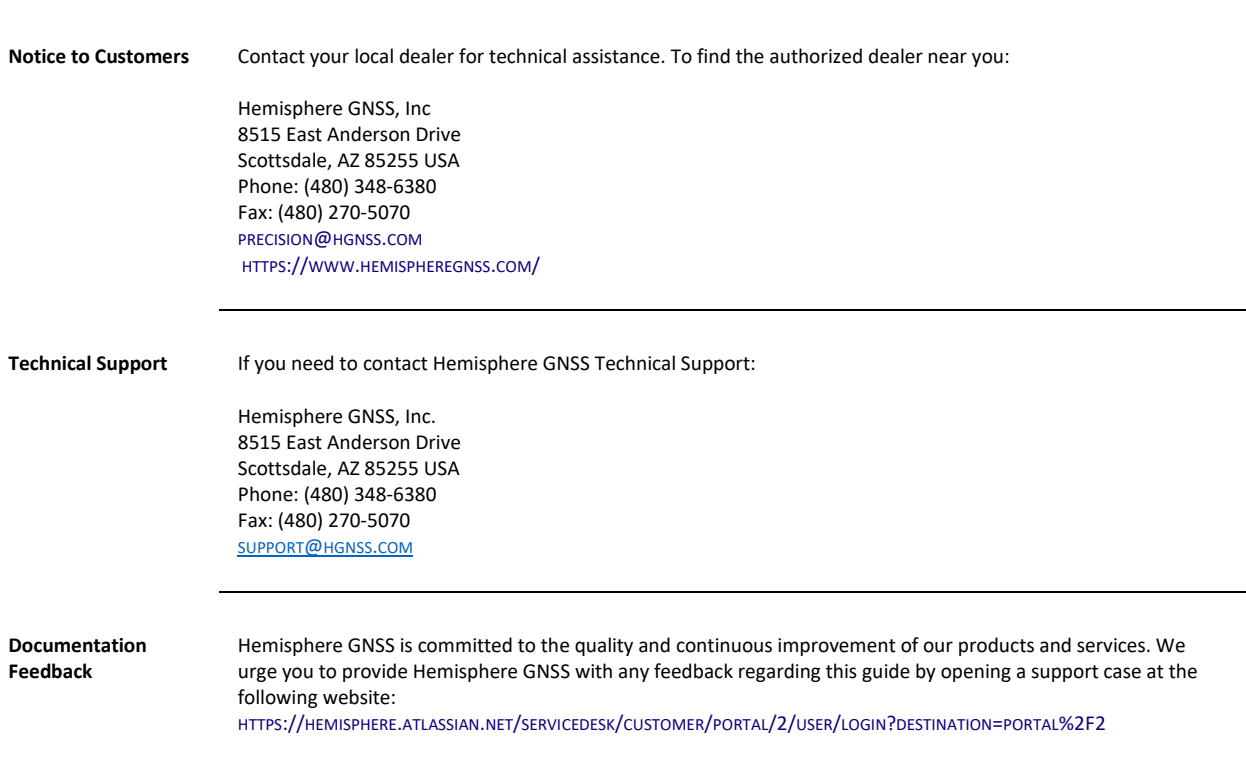

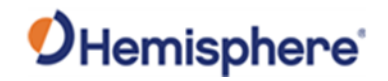

# <span id="page-5-0"></span>**V500 Terms & Definitions**

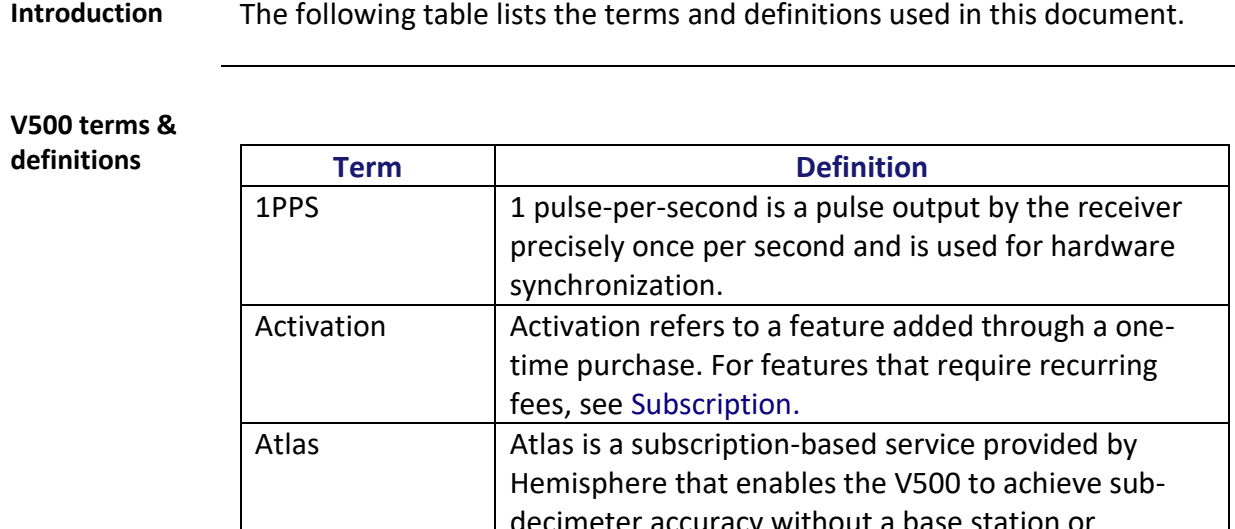

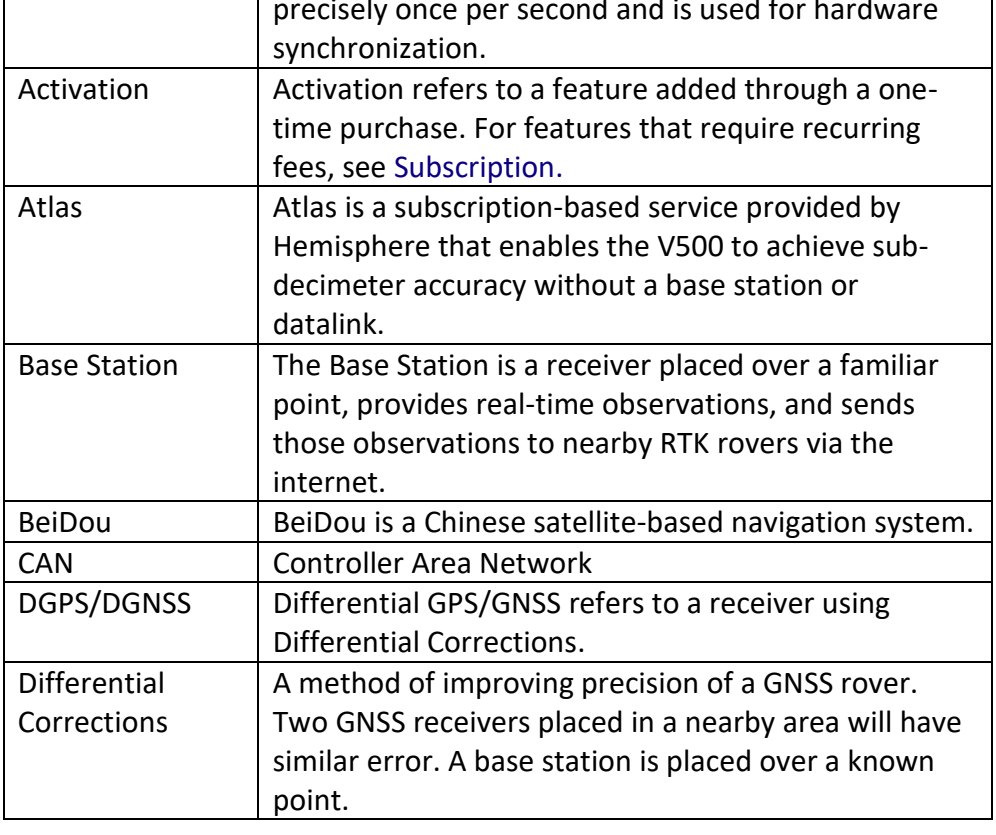

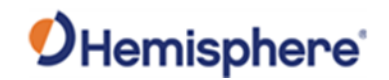

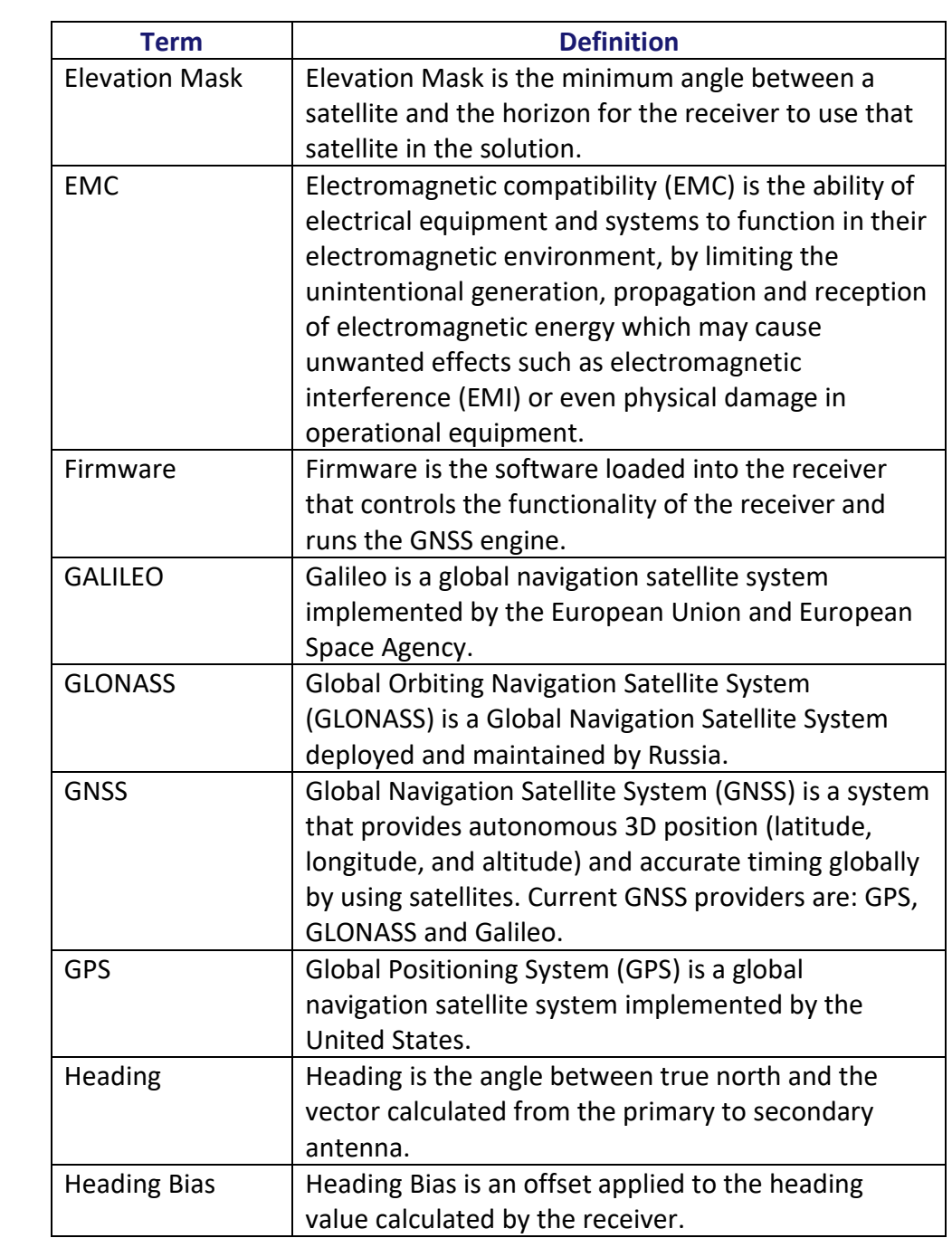

**V500 terms &** 

**definitions**,

continued

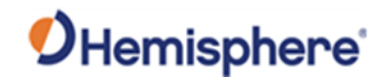

**V500 terms & definitions**, continued

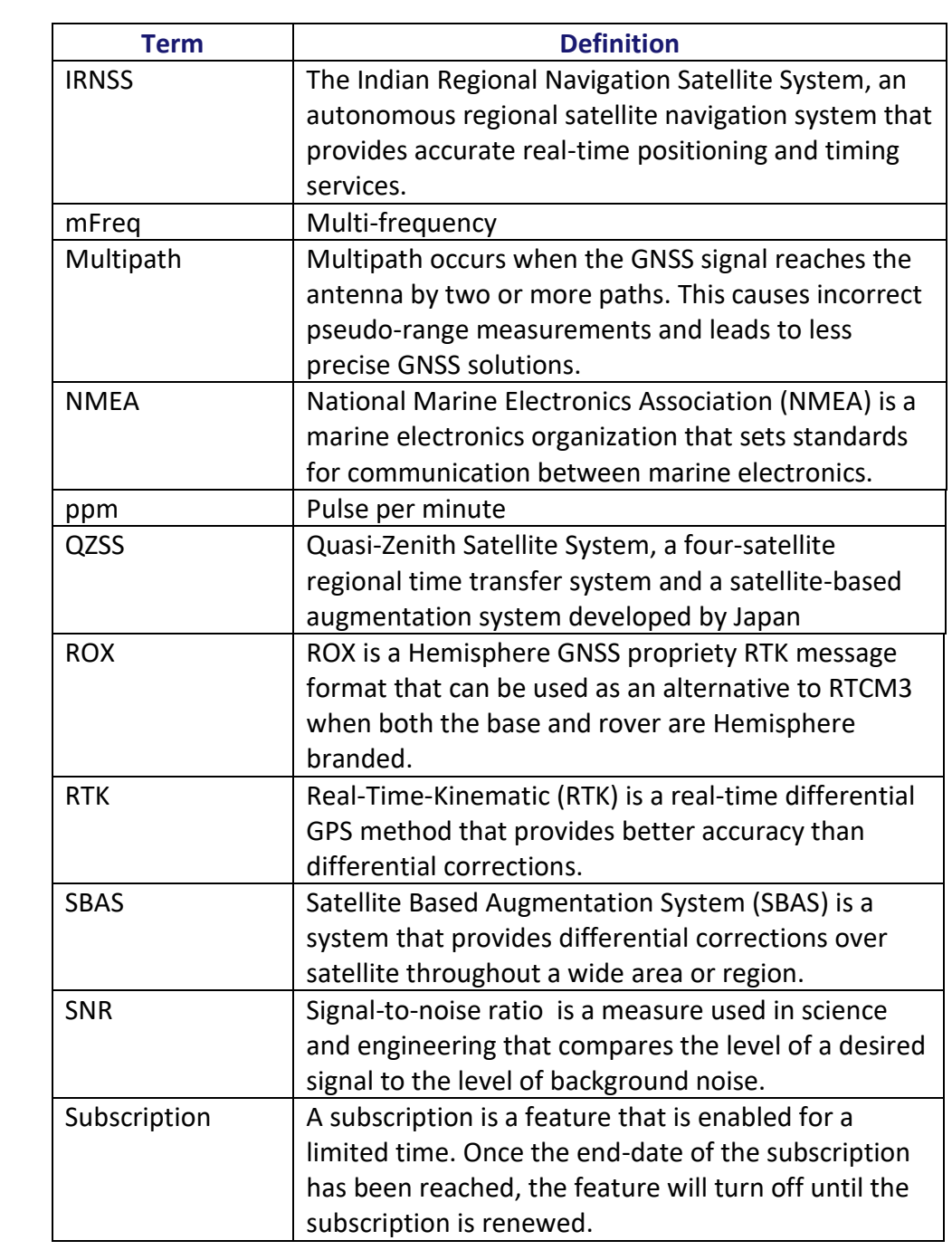

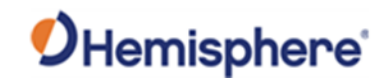

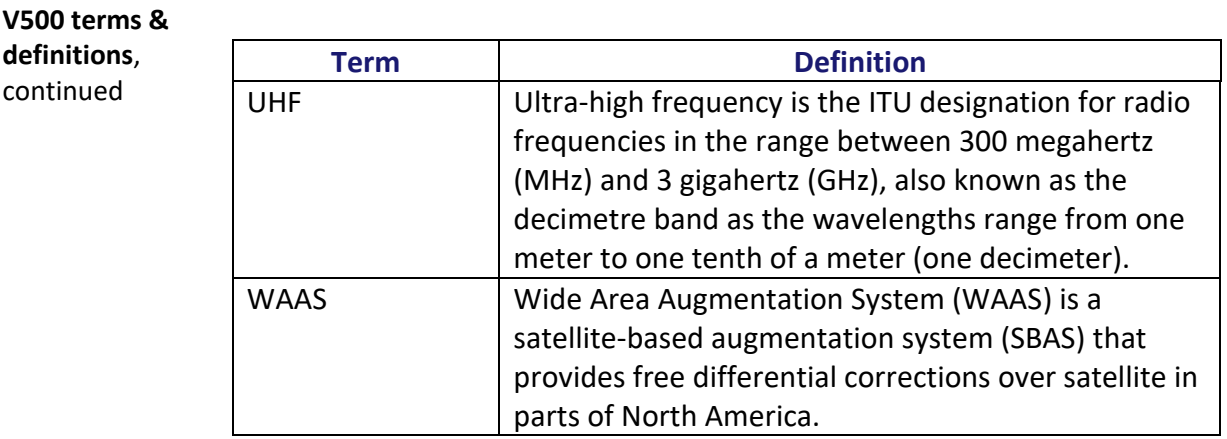

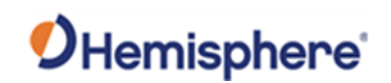

# **Chapter 1: Introduction**

<span id="page-9-1"></span><span id="page-9-0"></span>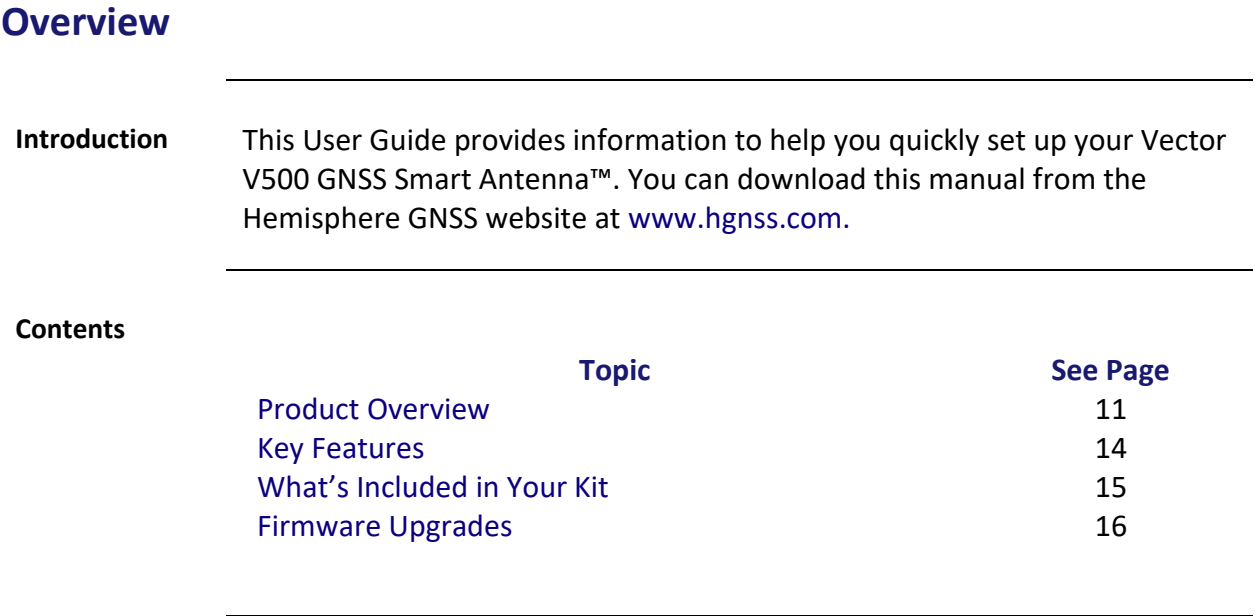

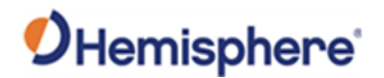

#### <span id="page-10-0"></span>**Product Overview**

**Product overview** Based on Eclipse Vector™ GNSS technology, the V500 (Figure 1-1) is designed for marine applications that require precise heading and RTK position performance.

> The V500 is designed to withstand the stringent Marine EMC and Environmental requirements. It offers support for BT/Wi-Fi, Ethernet, CAN, RS-422, and RS-232. An optional external UHF radio can be connected.

> Featuring an all-in-one Hemisphere GNSS Eclipse Vector-based receiver and two integrally separated antennas, with a baseline of 50 cm, the V500 achieves heading accuracy of up to 0.2º RMS (depending on environmental conditions) and offers robust positioning performance.

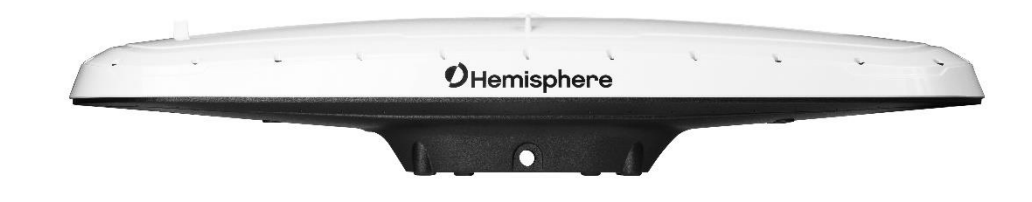

**Figure 1-1 V500 Smart Antenna**

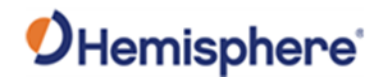

# **Product Overview, Continued**

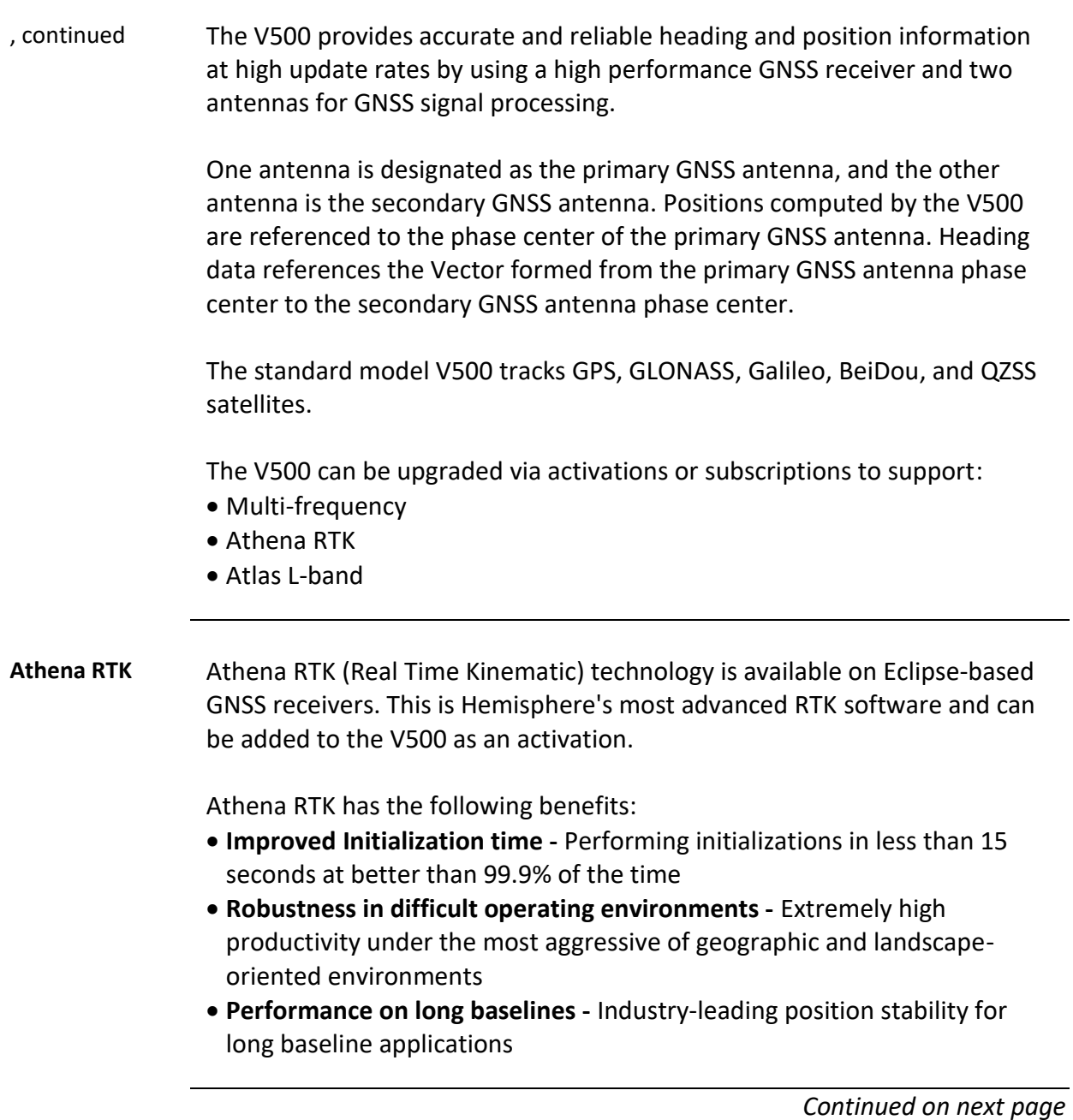

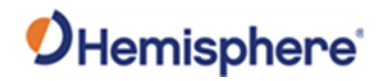

# **Product Overview, Continued**

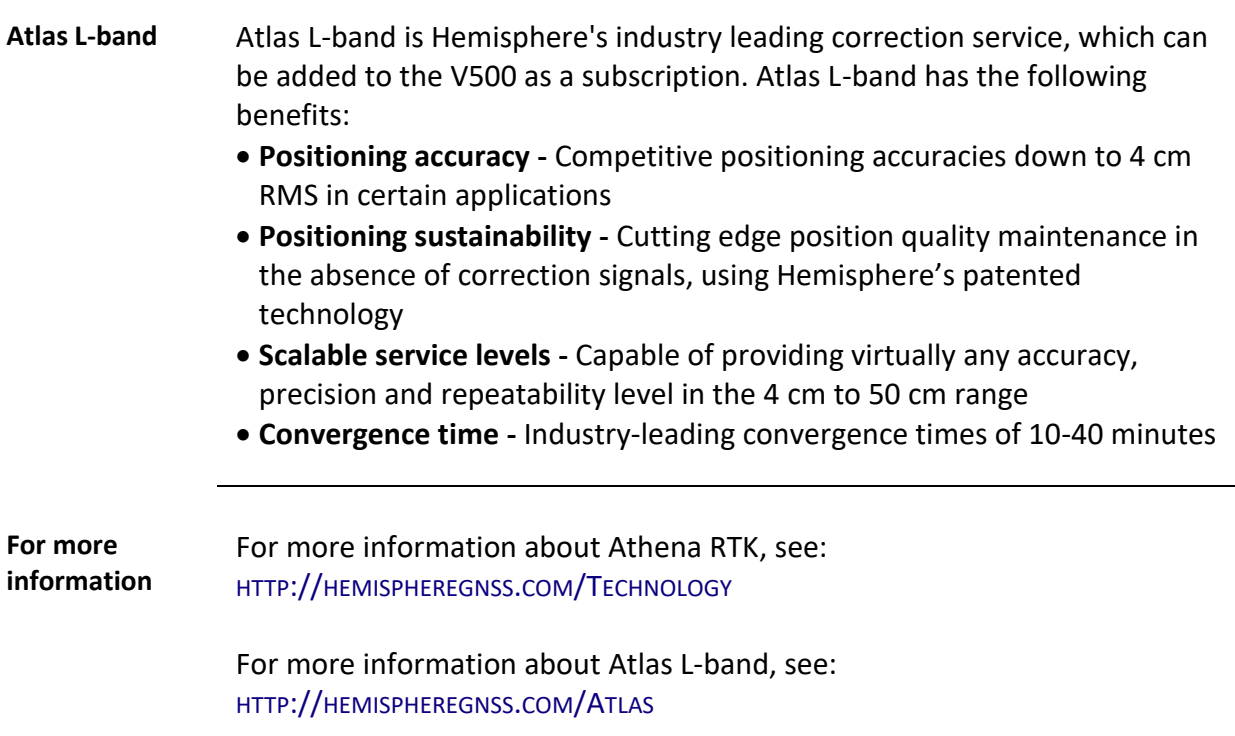

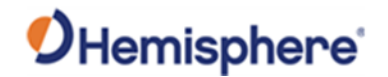

#### <span id="page-13-0"></span>**Key Features**

**V500 key features**

- Key features of the V500 include:
- Simple all-in-one RTK-capable
- Multi-frequency GPS/GLONASS/BeiDou/Galileo/QZSS/IRNSS
- Athena™ RTK and Atlas® L-band capable
- Supports Ethernet, CAN, Serial, Bluetooth, and Wi-Fi
- Powerful WebUI accessed via Wi-Fi
- Fully rugged solution for the harshest environments
- Standard output rate 20 Hz

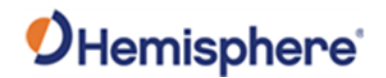

### <span id="page-14-0"></span>**What's Included in Your Kit**

#### **V500 kit** Table 1-1 lists the parts included with your V500. The V500 GNSS Smart Antenna and the power/data cable (accessory item) are the only two required components.

**Note:** The V500's parts comply with IEC 60945 Section 4.4: "Exposed to the weather."

#### **V500 Parts list Table 1-1 V500 Parts list**

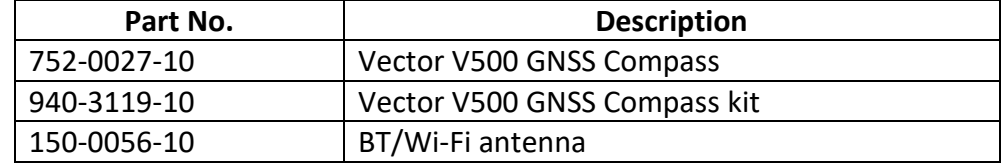

All the following items are available for purchase separately from your V500 receiver:

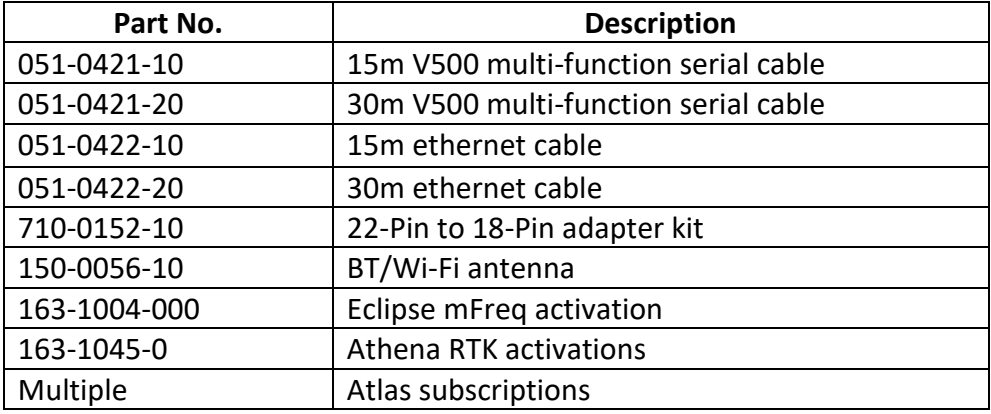

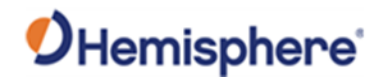

# <span id="page-15-0"></span>**Firmware Upgrades**

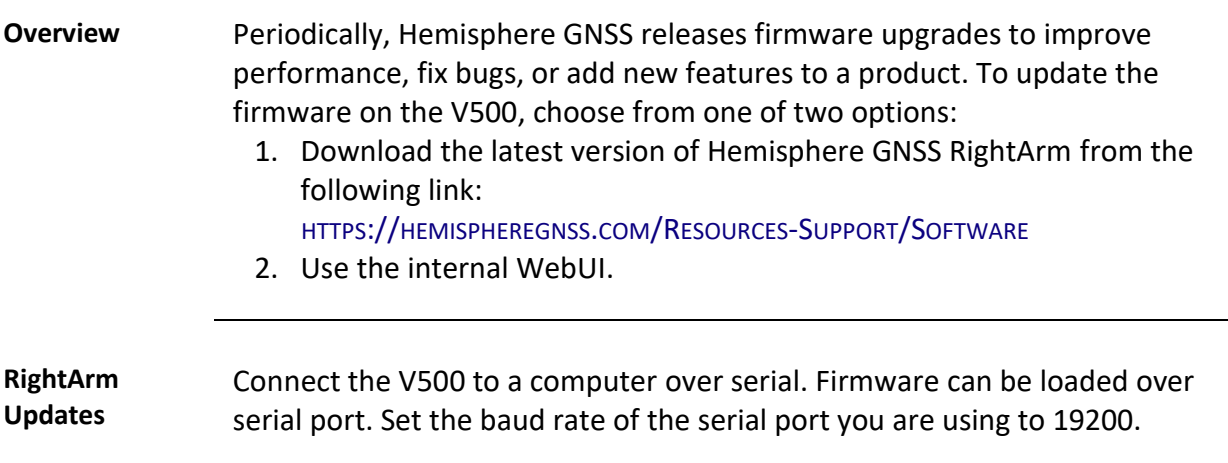

Launch RightArm.

Click the **Connect** button or navigate to Receiver -> Connect.

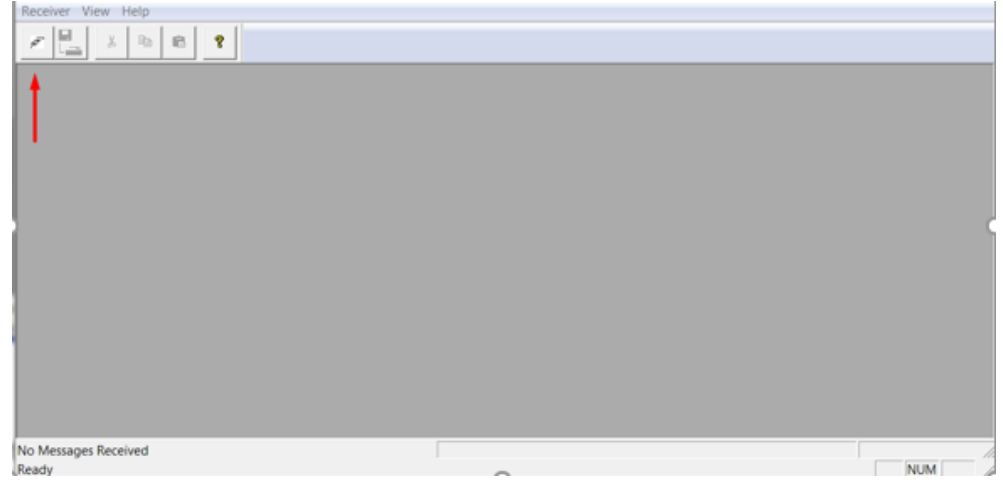

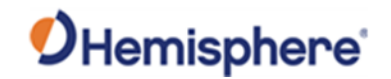

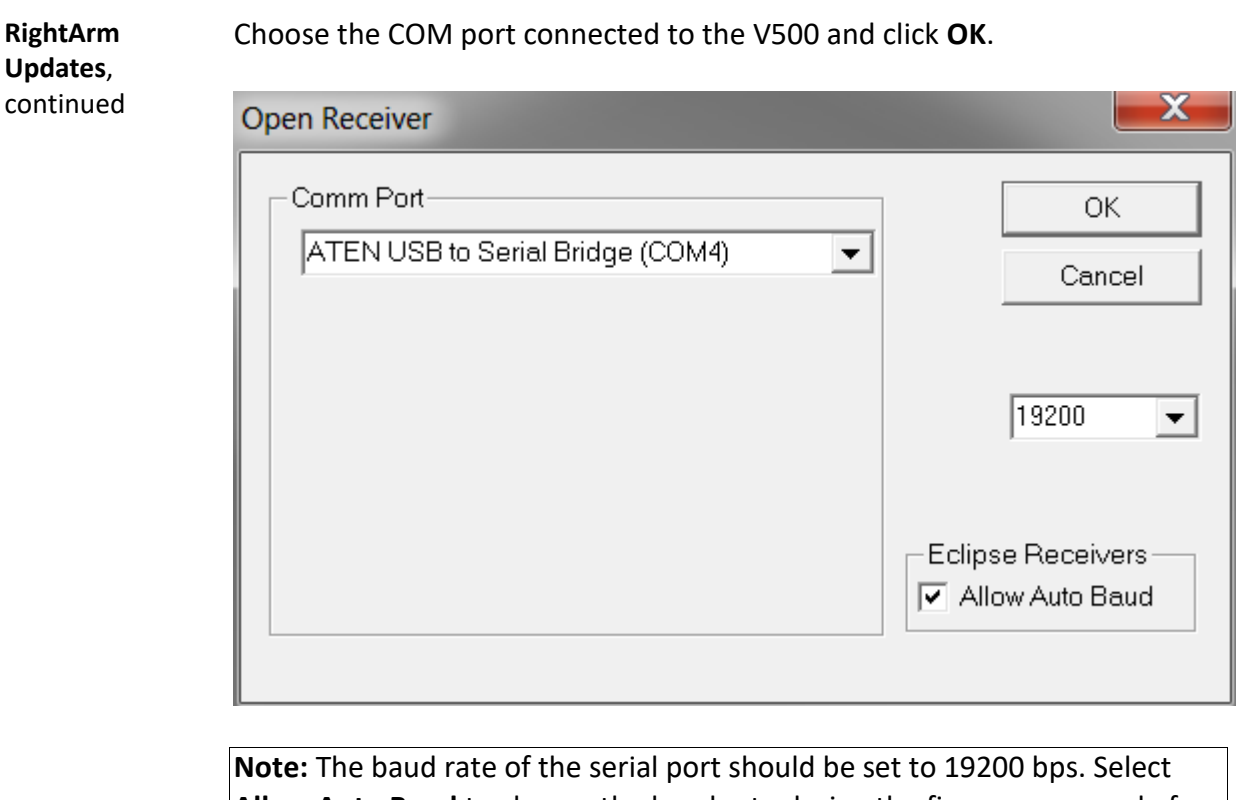

**Allow Auto Baud** to change the baud rate during the firmware upgrade for a faster update.

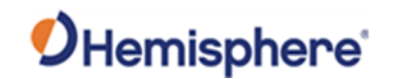

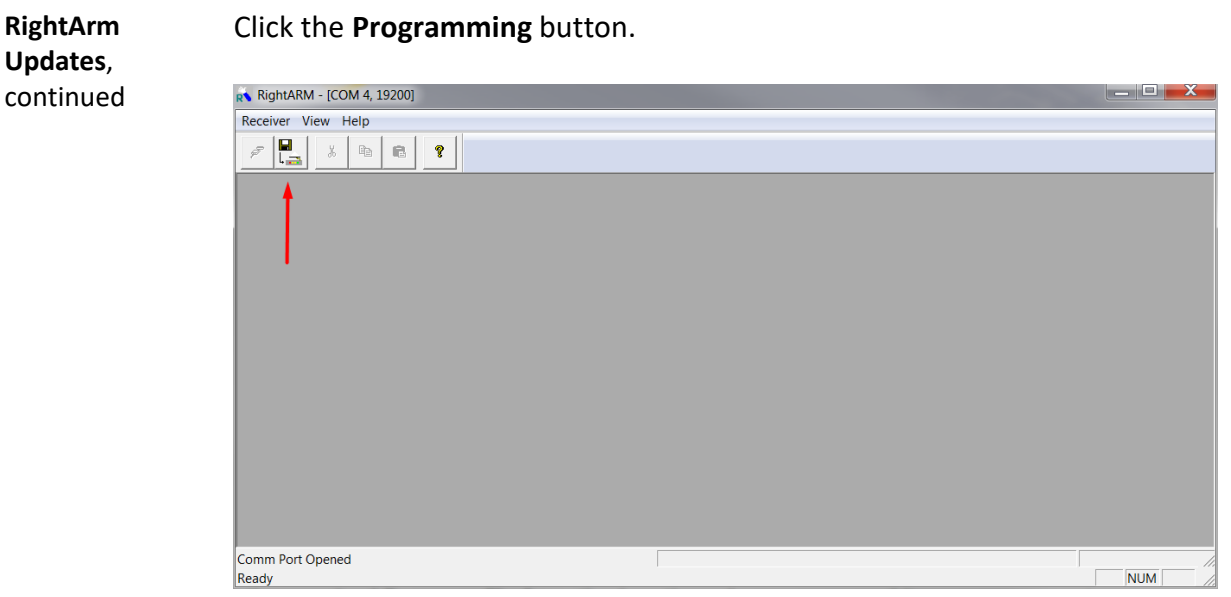

#### Select a **Program Type**.

The V500 has two firmware applications, allowing two different versions of GNSS firmware. Hemisphere GNSS suggests loading the new firmware onto both applications.

After the firmware update is completed, check the current GNSS firmware.

If the current firmware is different from the newly loaded firmware, the V500 could be using the other application. You can switch applications by sending the following command:

\$JAPP,OTHER.

Choose the Application, and press **Select File** to select the firmware file.

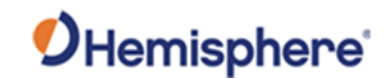

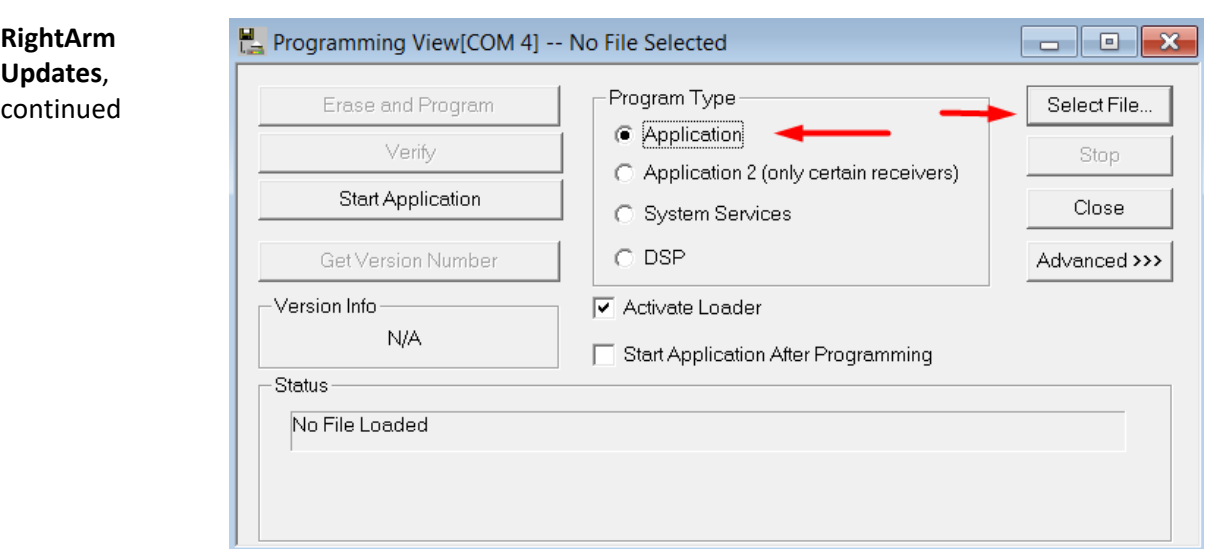

Choose the firmware, and click **Erase and Program**.

The **Activate Loader** checkbox in the Programming View window is selected. After pressing the Erase and Program button, this checkbox will de-select, and the **Status** field indicates the receiver is in loader mode (ready to receive the new firmware file).

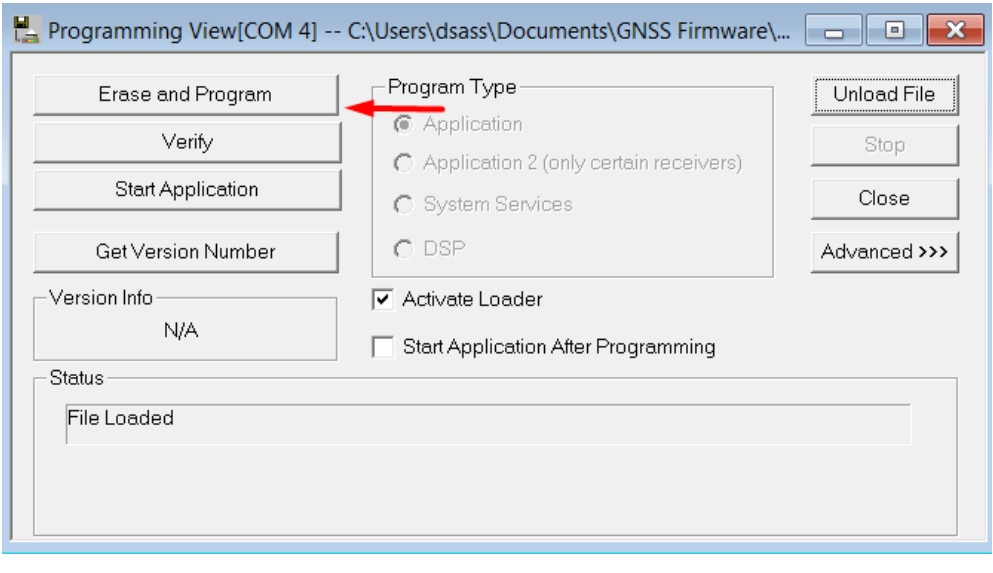

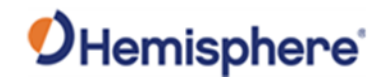

**RightArm Updates**, continued **Note:** If the Activate Loader check box remains selected, power the receiver off and on. When the receiver powers back on, the Activate Loader box should be de-selected.

**AWARNING:** Do not to interrupt the power supply to the receiver, and do **not interrupt the communication link between the PC and the receiver until programming is complete. Failure to do so may cause the receiver to become inoperable and will require factory repair.**

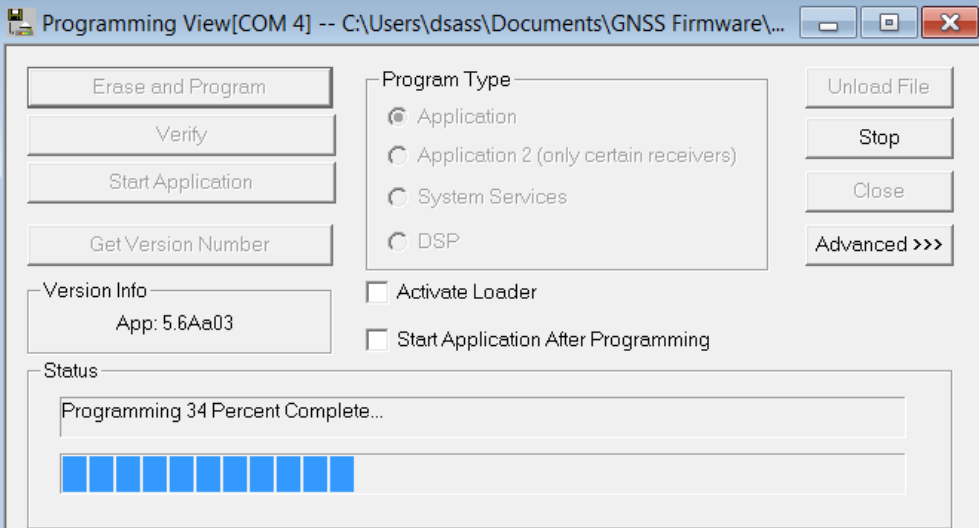

**Note:** After completing the firmware update, Hemisphere GNSS suggests repeating this process for the other application.

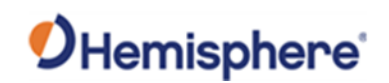

# **Chapter 2: Installing the V500**

<span id="page-20-1"></span><span id="page-20-0"></span>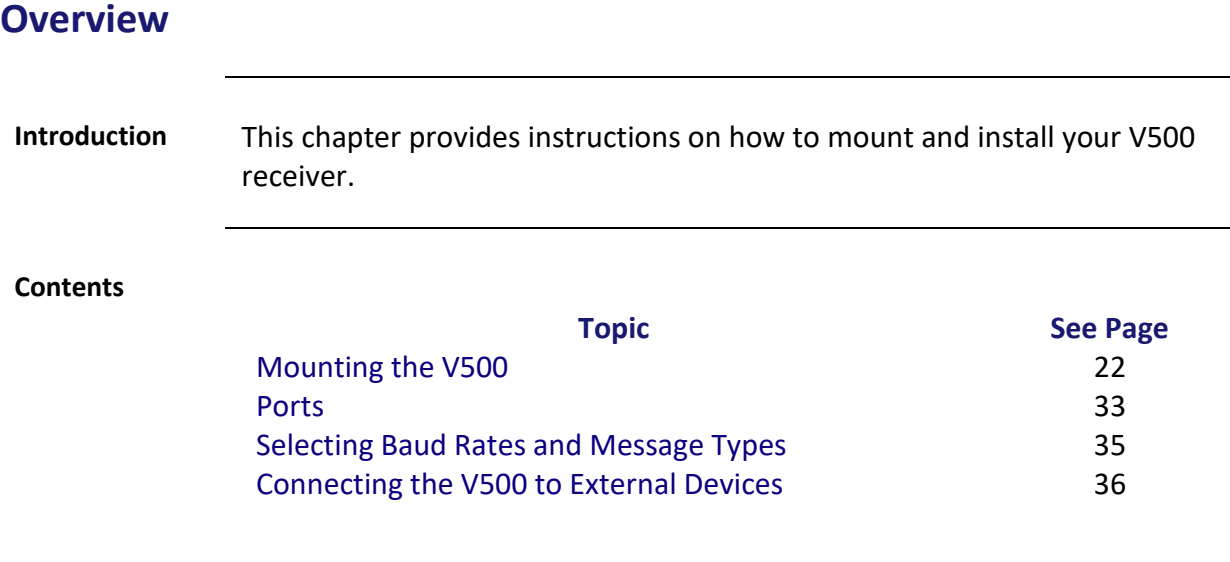

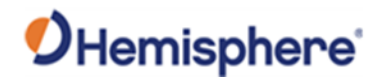

#### <span id="page-21-0"></span>**Mounting the V500**

**Introduction** This section provides information on mounting the V500 in the optimal location, orientation considerations, environmental considerations, and other mounting options.

**GNSS satellite reception** When considering where to mount the V500, consider the following satellite reception recommendations:

- Ensure there is a clear view of the sky available to the V500 so the GNSS and L-band satellites are not masked by obstructions that may reduce system performance
- Mount the V500 in a position in respect to the primary GNSS antenna (located on the end opposite the recessed arrow on the underside of the enclosure)
- Locate any transmitting antennas away from the V500 by at least a few meters to ensure tracking performance is not compromised
- Ensure cable length is adequate to route into the machine to reach a breakout box or terminal strip
- Do not locate the antenna where environmental conditions exceed those specified in Appendix B, Technical Specifications of this document.

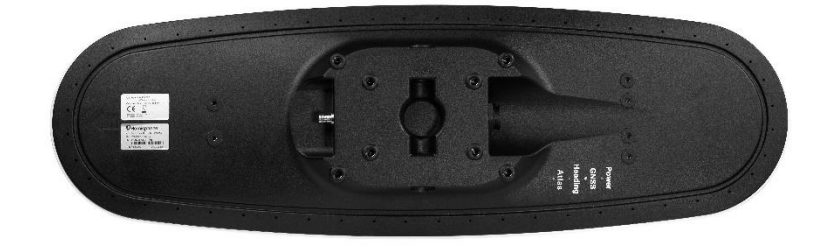

**Figure 2-1: Recessed arrow**

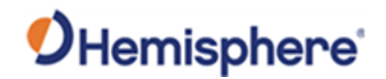

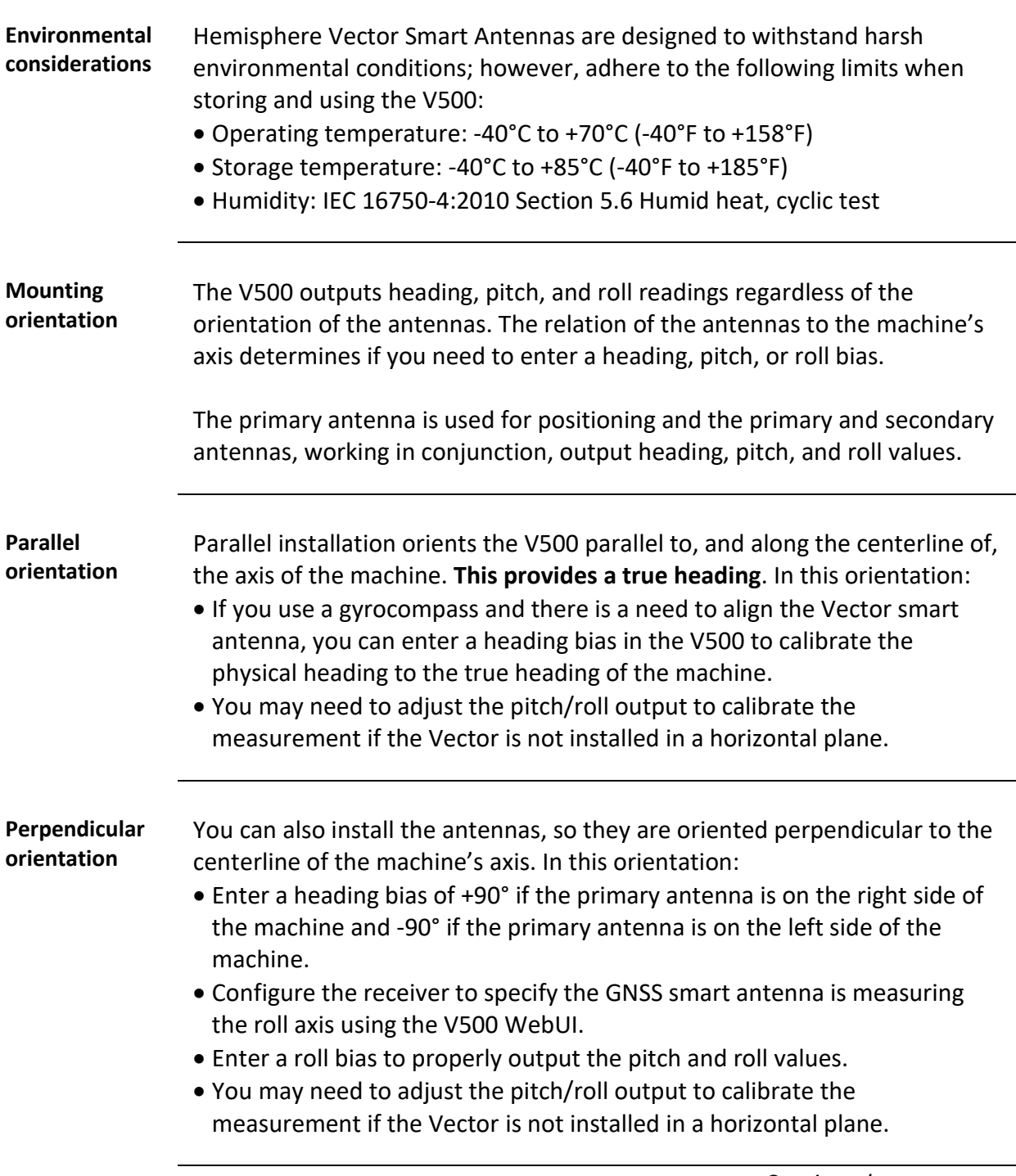

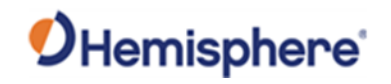

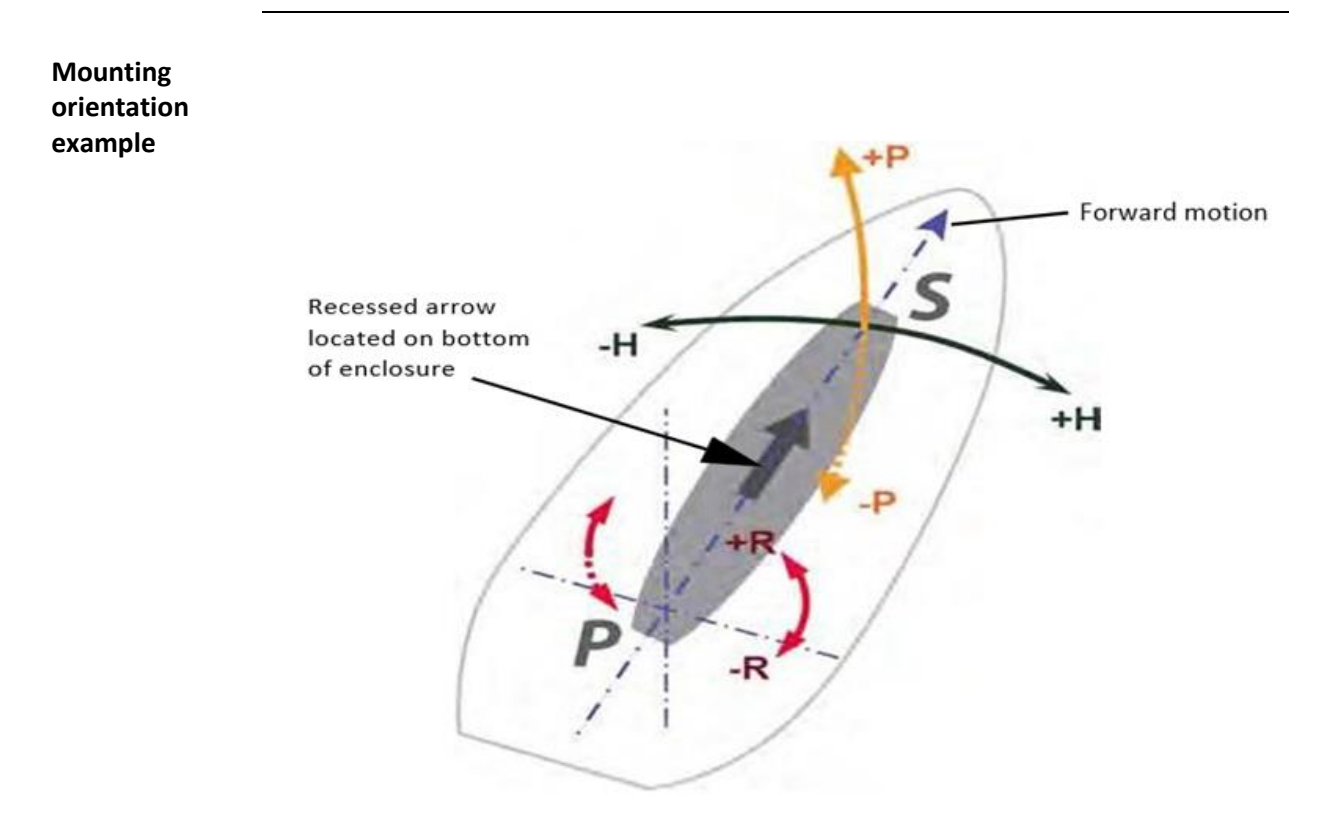

#### **Figure 2-2: Recommended orientation and resulting signs of HPR values**

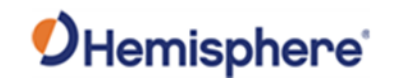

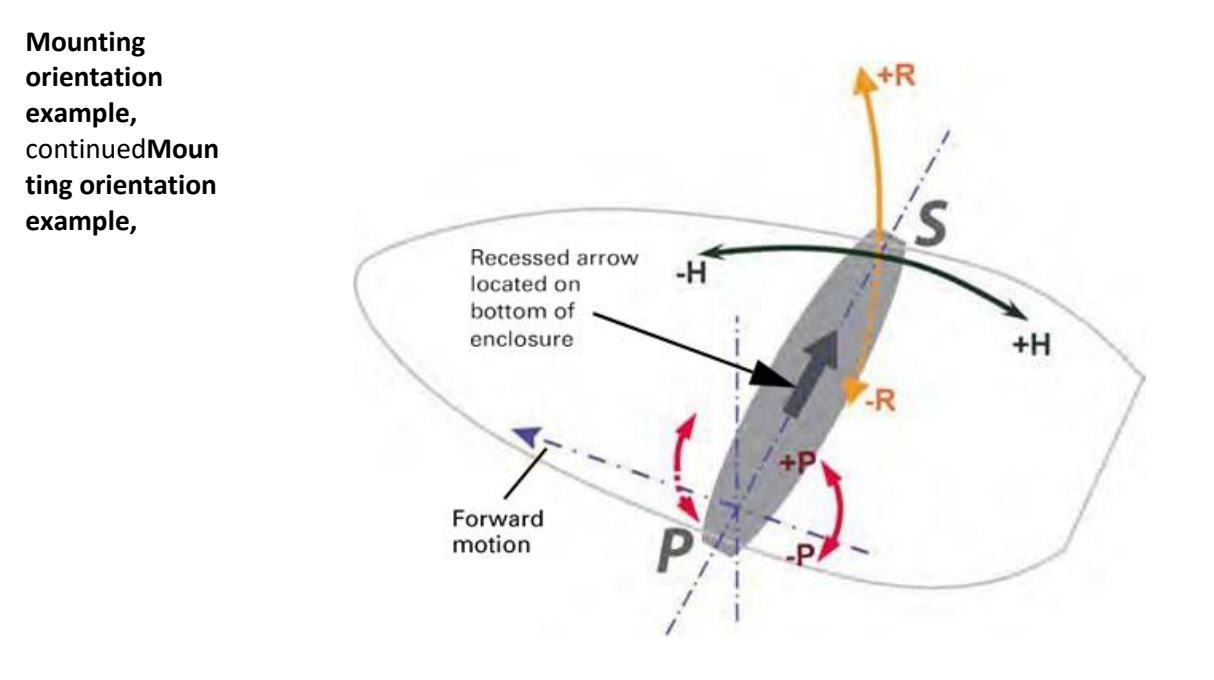

#### **Figure 2-3: Alternate orientation and resulting signs of HPR values**

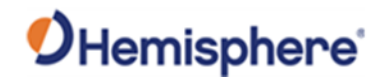

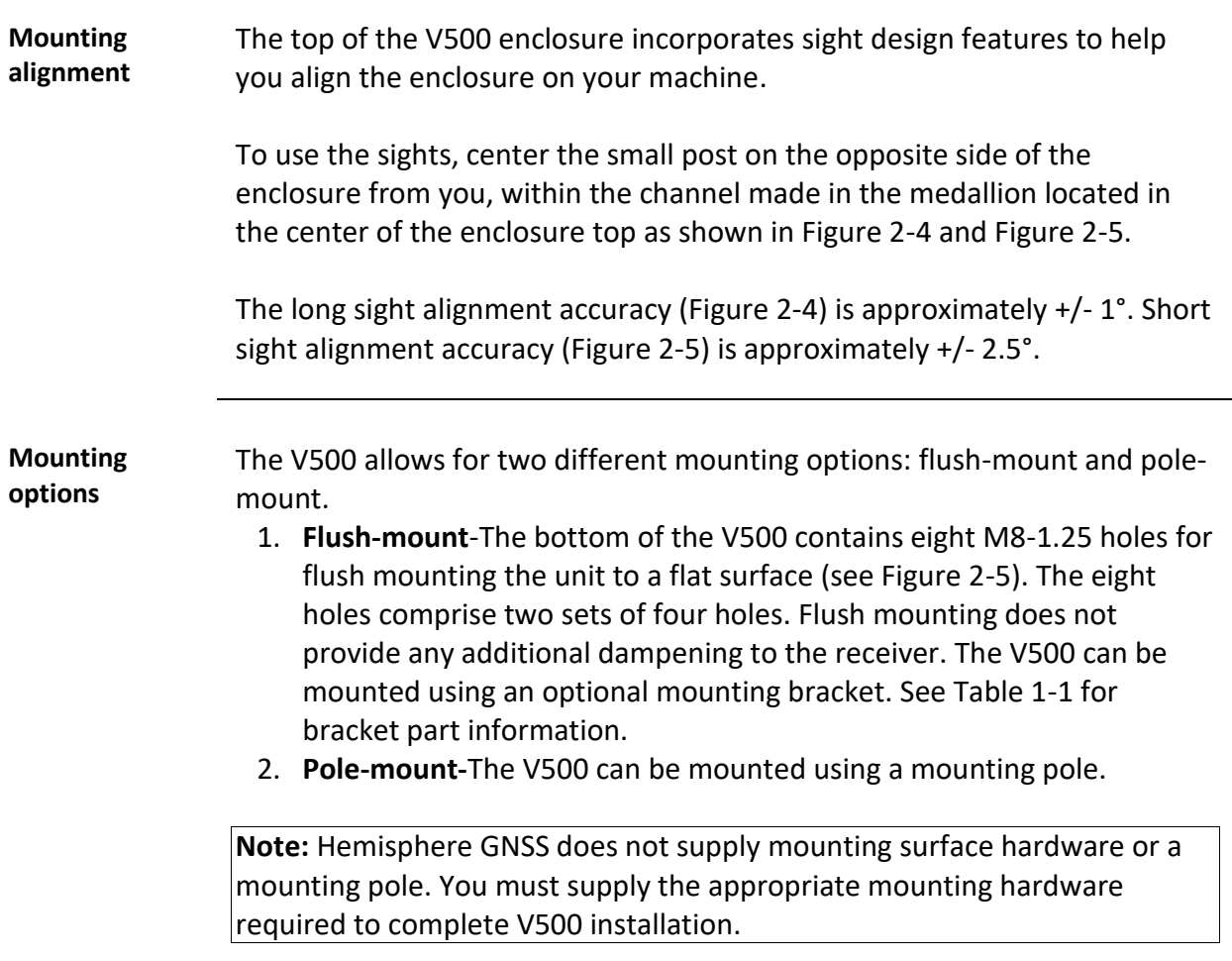

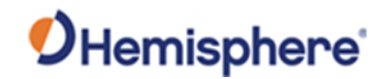

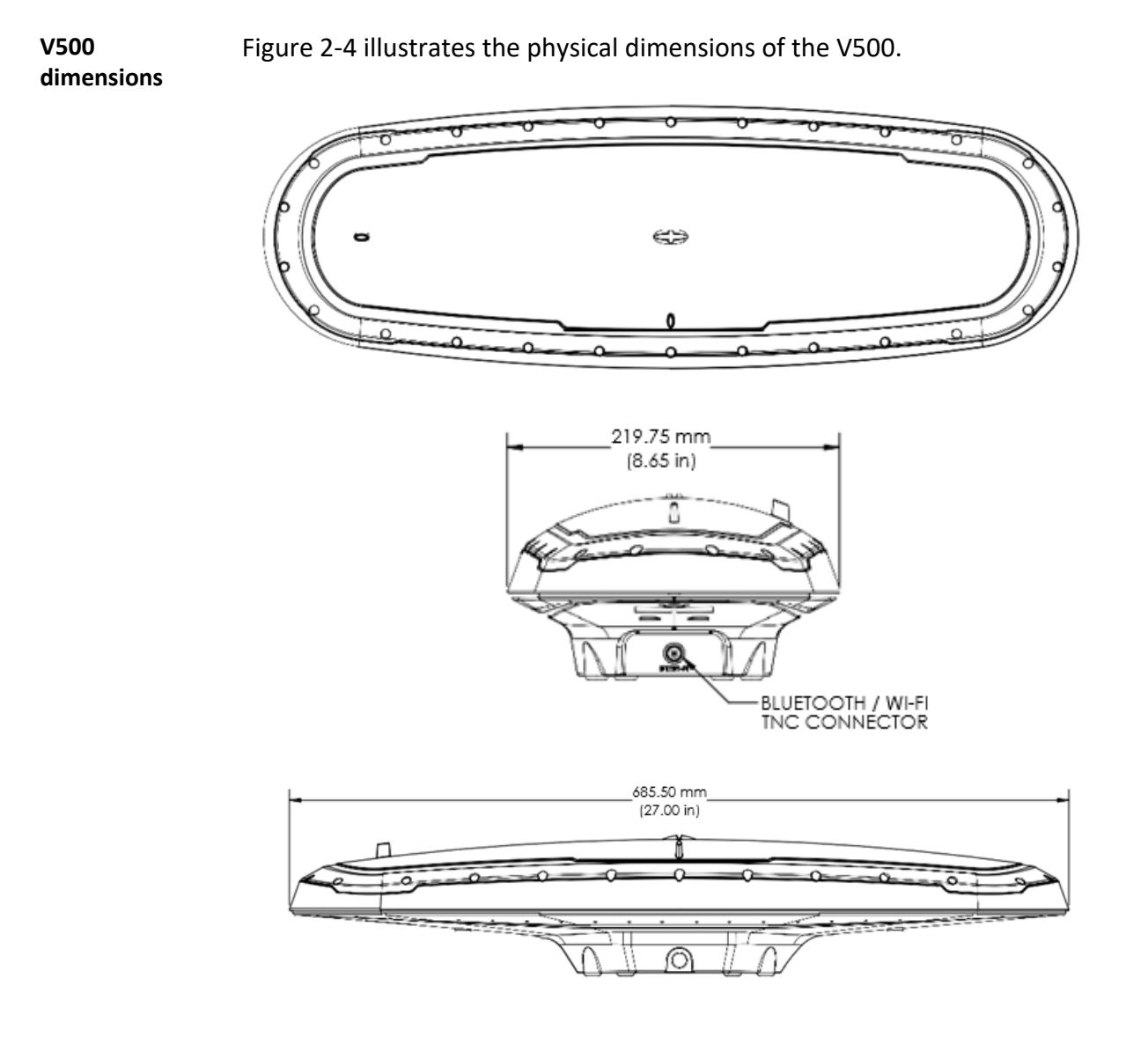

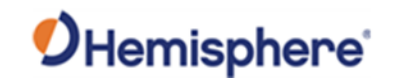

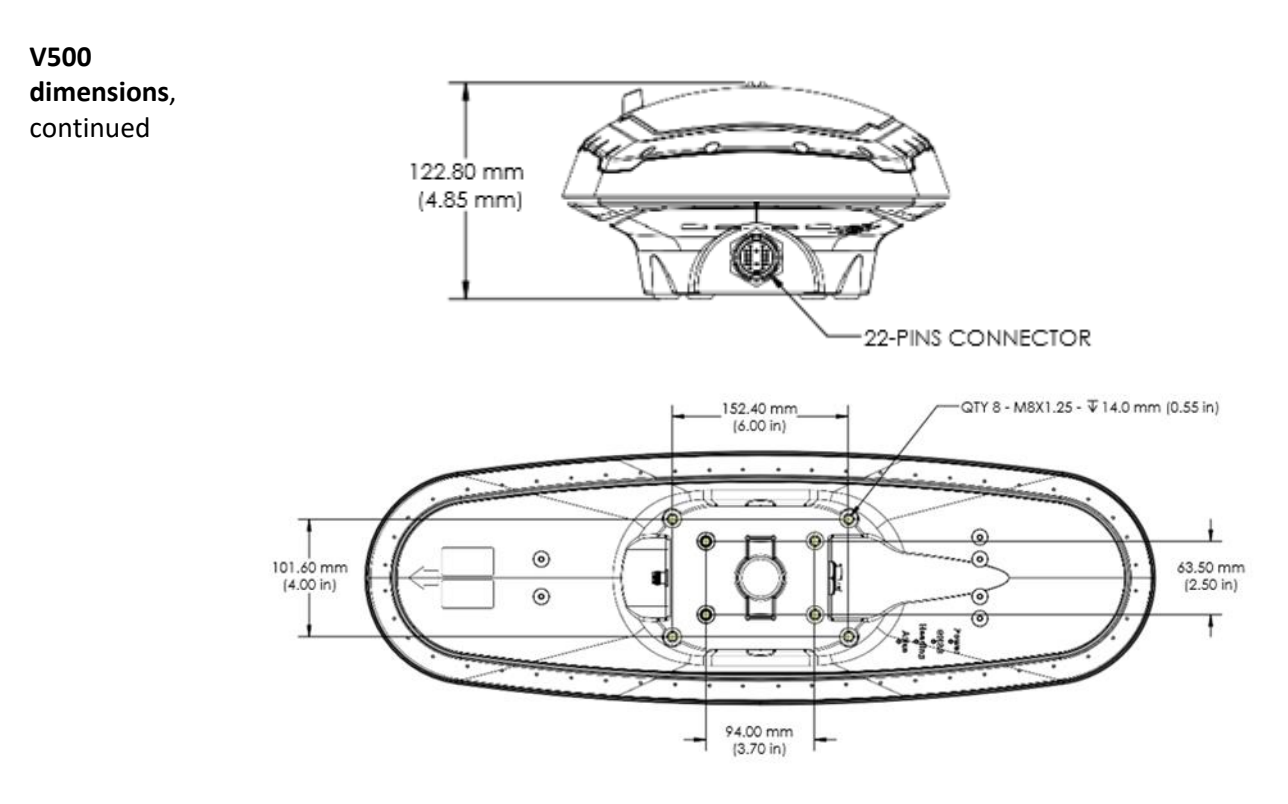

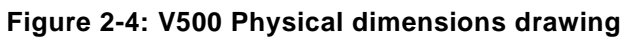

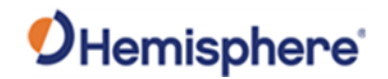

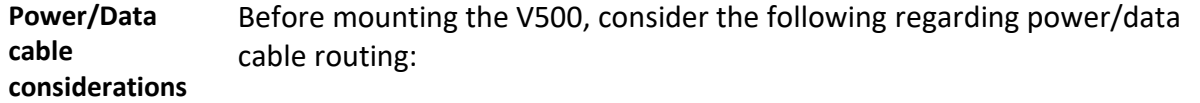

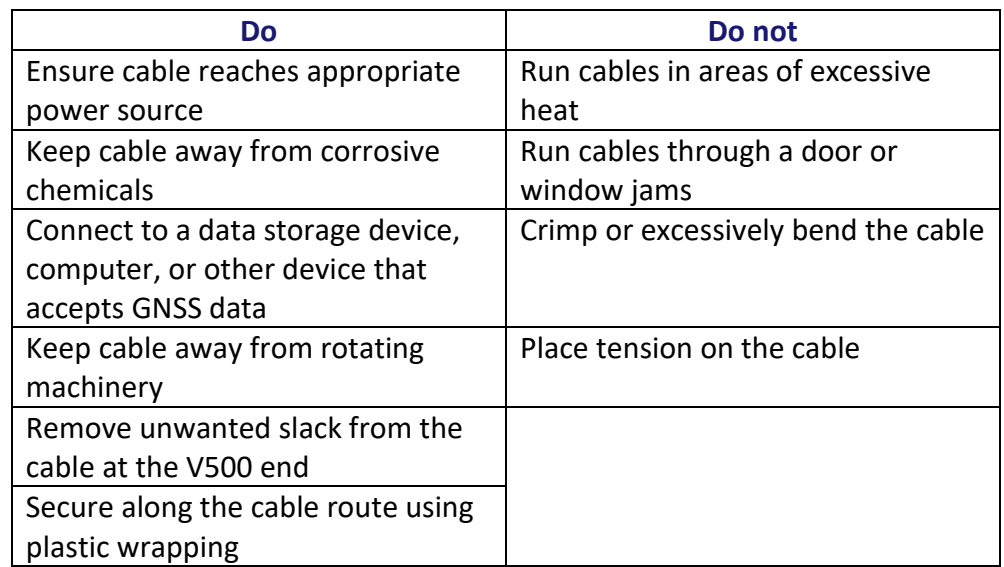

AWARNING: Improperly installed cable near machinery can be dangerous.

**Connecting the Serial Power/Data cable**

- 1. Align the cable connector key-way with the V500 connector key.
- 2. Rotate the cable ring clockwise until it locks. The locking action is firm; you will feel a positive "click" when it has locked.
- 3. Attach the power/data cable to the cable clamp.
- 4. Fasten the clamp to the bottom of the V500 using the screw and washer.

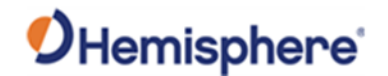

**Flush-mounting the V500** The bottom of the V500 contains eight holes (two sets of four holes) for flush-mounting the unit to a flat surface (Figure 2-5).

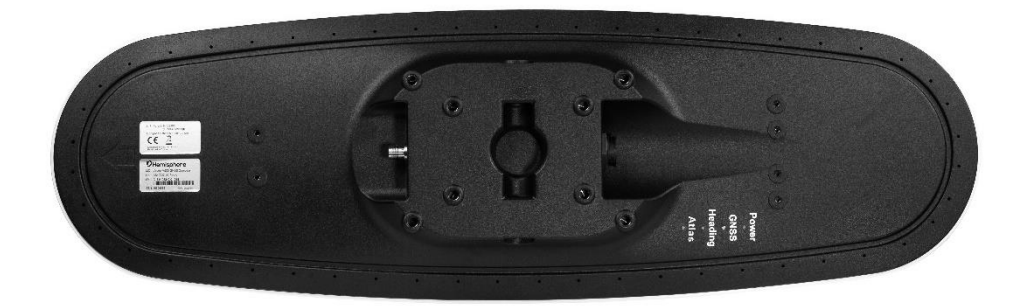

**Figure 2-5: Flush-mounting holes on bottom of V500**

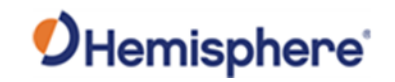

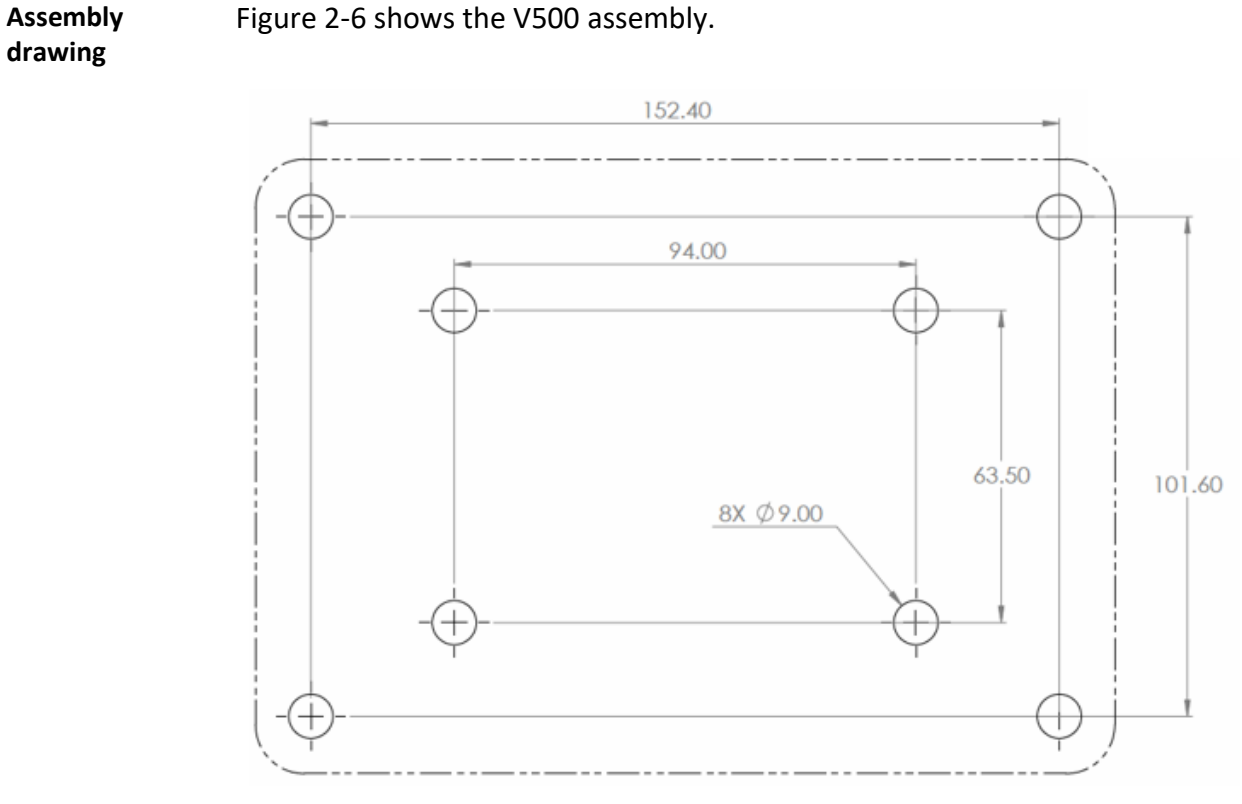

Figure 2-6 shows the V500 assembly.

**Figure 2-6: Assembly drawing**

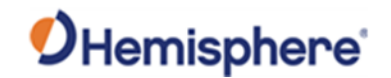

**Pole-mounting the V500** Figure 2-7 shows the specifications for pole-mounting the V500 antenna.

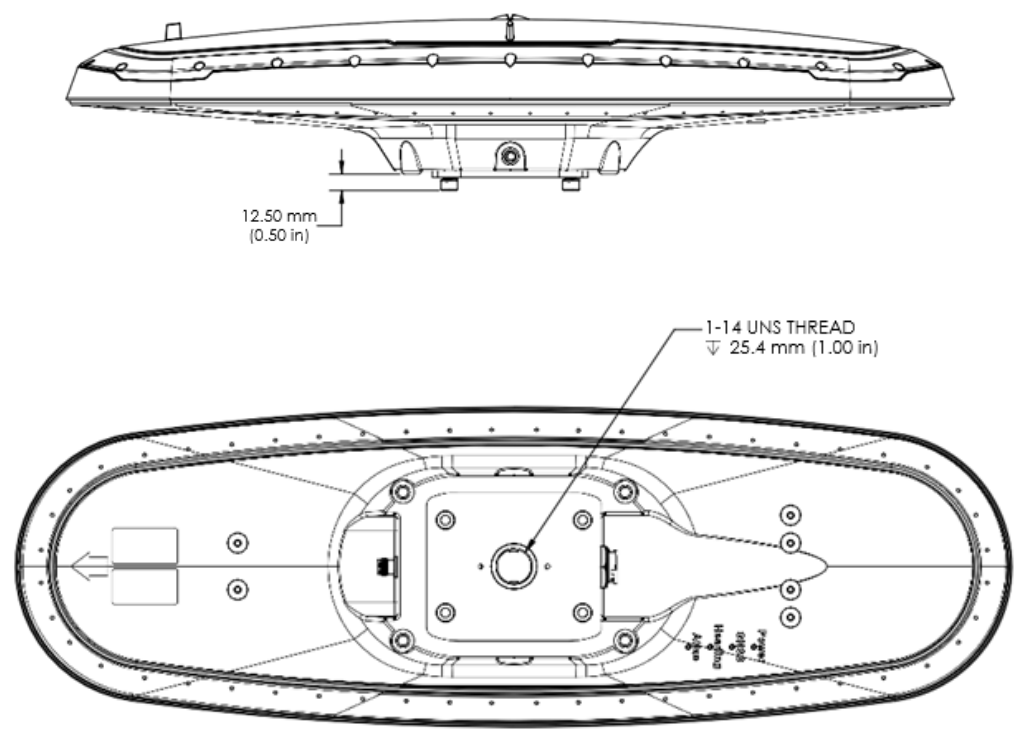

**Figure 2-7: Pole-mounting specifications**

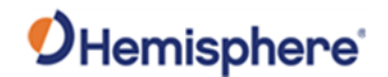

# **Overview** The V500 offers serial port, CAN, and Ethernet port functionality. **Serial ports** The V500 has two serial ports: • Port A can be both full-duplex RS-232 and half-duplex RS-422 (transmit only) • Port B is full-duplex RS-232 or RS-422 (default) Use the WebUI or one of the following commands (\$JRELAY,PORTC,\$JPORTB,RS232 or \$JRELAY,PORTC,\$JPORTB,RS422) to switch Port B between RS-232 and RS-422. You can receive external differential corrections via either Port A (fullduplex RS-232) or Port B (full-duplex RS-232 or full-duplex RS-422). You can connect up to three devices at one time using two ports. One device can receive data via Port A (RS-422 transmit only) while two devices can transmit and receive data via Ports A and B (one connected to Port A RS-232 and one connected to Port B). You can update firmware via Port A (RS-232) or Port B. **Note:** The V500 has maximum baud rate of 115200.

*Continued on next page*

<span id="page-32-0"></span>**Ports**

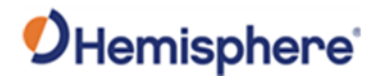

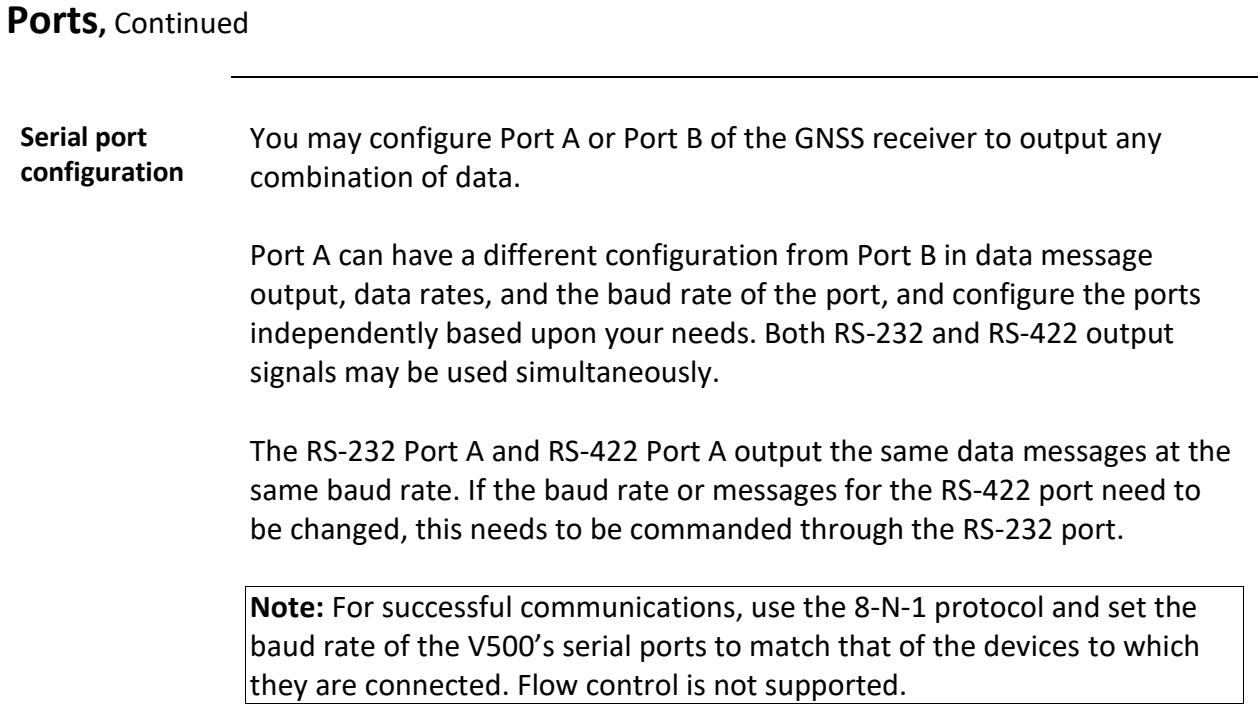

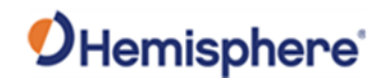

#### <span id="page-34-0"></span>**Selecting Baud Rates and Message Types**

**Baud Rates & Message Types** When selecting your baud rate and message types, use the following formula to calculate the bits/sec for each message and sum the results to determine the baud rate for your required data throughput. Message output rate \* Message length (bytes) \* bits in byte = Bits/second (1 character = 1 byte, 8 bits = 1 byte, use 10 bits/byte to account for overhead). For information on message output rates refer to the [Hemisphere GNSS](https://hemispheregnss.com/Resources-Support/Technical-Documentation)  [Technical Reference Manual.](https://hemispheregnss.com/Resources-Support/Technical-Documentation)

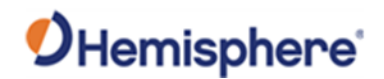

#### <span id="page-35-0"></span>**Connecting the V500 to External Devices**

**Recommendations for connecting to other devices** When interfacing to other devices, ensure the transmit data output and the signal grounds from the V500 is connected to the data input of the other device.

> The RS-422 is a balanced signal with positive and negative signals referenced to ground; ensure you maintain the correct polarity.

When connecting the transmit data output positive signal to the receive line of the other device, it should be connected to the receive positive terminal.

The negative transmit data signal from the V500 is then connected to the receive data negative input of the other device.

For a list of Hemisphere GNSS commands, please refer to the [Hemisphere](https://hemispheregnss.com/Resources-Support/Technical-Documentation)  [GNSS Technical Reference Manual.](https://hemispheregnss.com/Resources-Support/Technical-Documentation) To configure the unit through the WebUI, please refer t[o Configuring the V500 using WebUI.](#page-54-1)
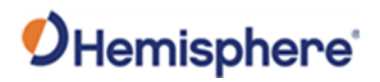

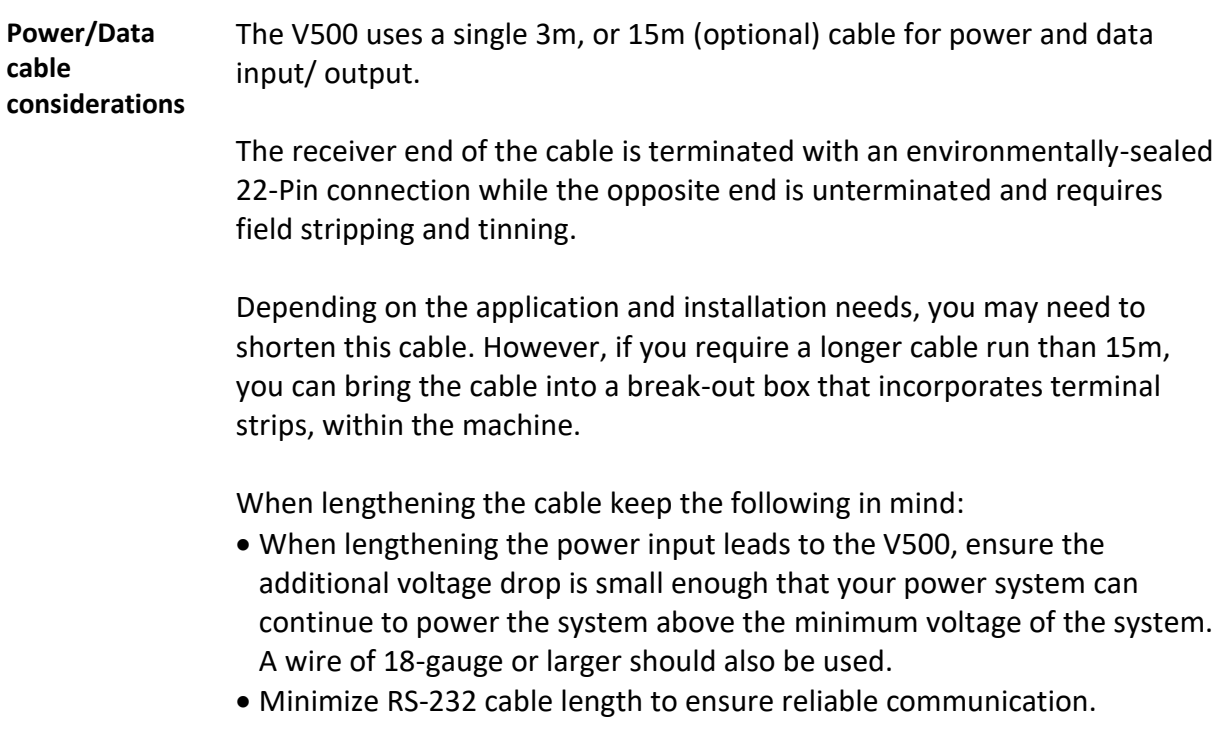

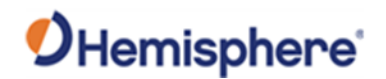

**V500 with 22 to 18 pins adapter** Use the 22-Pin to 18-Pin adapter if you want to use a V320 cable.

**Note:** Using the adapter will cause you to lose ethernet capability.

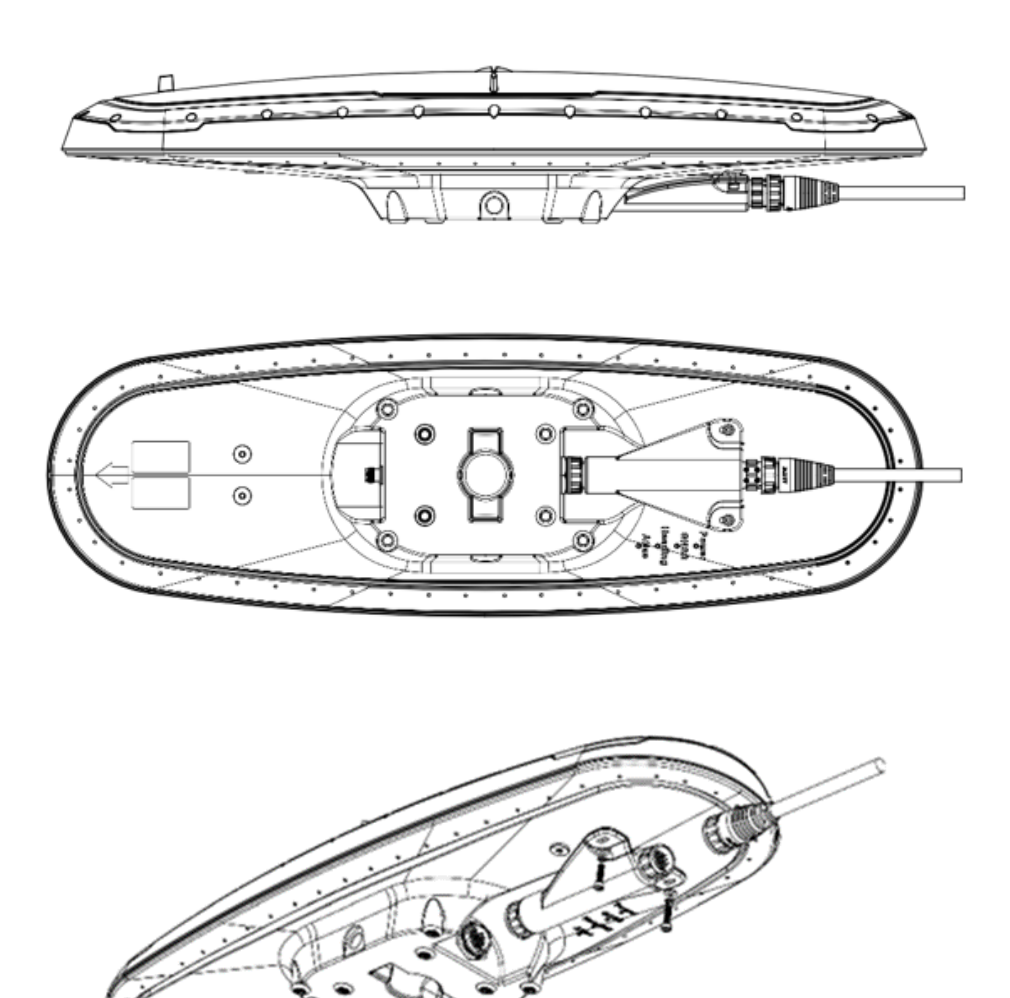

**Figure 2-8: V500 with 22-Pin to 18-Pin adapter**

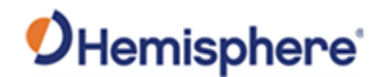

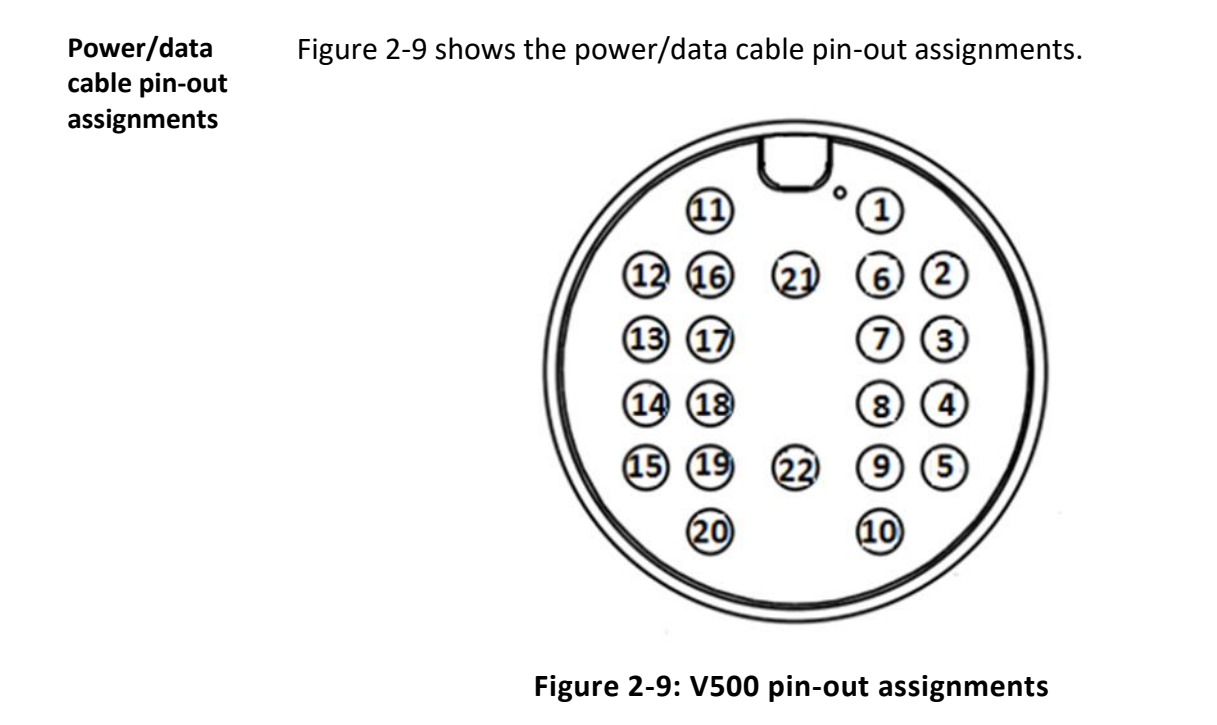

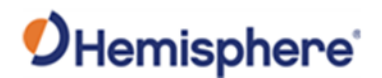

**Power/data cable pin-out specifications** Table 2-1 shows the cable pin-out specifications for the multi-function serial cable, and Table 2-2 shows the V500 ethernet cable pin-out specifications.

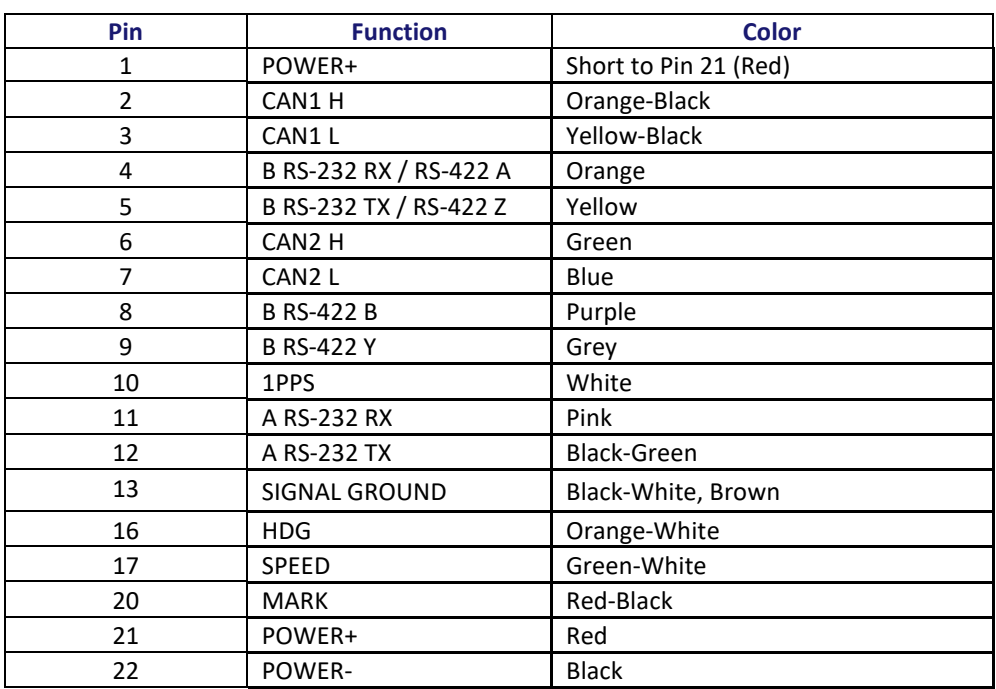

#### **Table 2-1: V500 multi-function cable pin-out specifications**

#### **Table 2-2: V500 ethernet cable specifications**

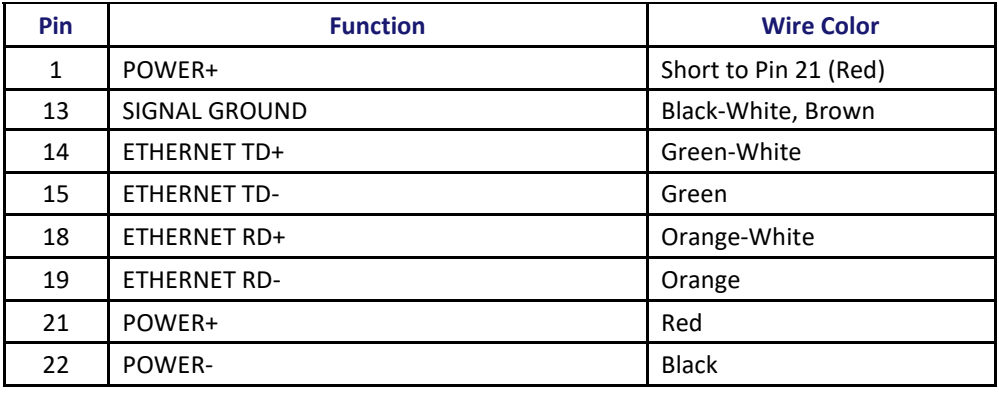

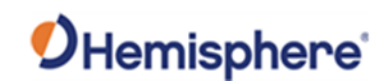

# **Chapter 3: Understanding the V500**

# **Overview Introduction** The GNSS receiver begins tracking satellites when it powers up and an antenna has connected to the antenna port on the receiver. Position and heading accuracy vary depending upon location and environment. Position performance can be improved with RTK or DGNSS. The following sections provide the steps to configure your V500 to use Atlas, SBAS, or RTK. **Note:** Differential source and RTK status impact only positioning and heave. There is no impact to heading, pitch, or roll. **Contents Topic See Page** [Differential and RTK Operation](#page-41-0) 42 [SBAS Tracking](#page-42-0) 43 [Athena RTK](#page-43-0) 44 [Atlas L-band](#page-44-0) 45 [Supported Constellations](#page-45-0) 46 [Supplemental Sensors](#page-46-0) 47

[Time Constants](#page-49-0) 50

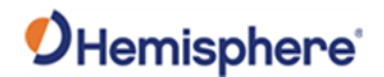

#### <span id="page-41-0"></span>**Differential and RTK Operation**

**Differential (DGNSS) and RTK operation** The purpose of differential GNSS (DGNSS) and RTK is to remove the effects of atmospheric errors, timing errors and satellite orbit errors, while enhancing system integrity. Autonomous positioning capabilities of the V500 will result in positioning

accuracies of 2.5m 95% of the time.

technology, or RTK corrections over serial.

To improve positioning quality, the V500 can receive DGNSS corrections over SBAS, L-band corrections with Hemisphere GNSS' Atlas L-band

For more information on the differential services and the associated commands refer to the [Hemisphere GNSS Technical Reference](https://hemispheregnss.com/Resources-Support/Technical-Documentation) Manual.

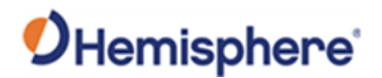

#### <span id="page-42-0"></span>**SBAS Tracking**

**SBAS tracking** SBAS is a standard feature on the V500 and does not require an activation or subscription code.

> The V500 automatically scans and tracks SBAS signals without the need to tune the receiver.

> The V500 features two-channel tracking that provides an enhanced ability to maintain a lock on an SBAS satellite when more than one satellite is in view.

> This redundant tracking approach results in more consistent tracking of an SBAS signal in areas where signal blockage of a satellite is possible.

> **Note:** The V500 moving base station algorithm uses only GNSS to calculate heading. Differential and RTK corrections are not used in this calculation and will not affect heading accuracy.

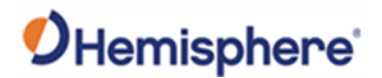

#### <span id="page-43-0"></span>**Athena RTK**

Athena RTK Athena RTK requires the use of two separate receivers: a stationary base station (primary receiver) that broadcasts corrections over a wireless link to the rover (secondary receiver).

> The V500 can use RTK through either serial port. The receiver uses any RTK message coming in over a serial port if the RTK message type is included in the list of available differential sources.

If you do not know which RTK message type is being sent by the base station, you can include RTCM3, ROX, and CMR.

Including extra differential sources will not affect the receiver if those differential sources are not being received.

After setting the differential source configure the baud rate of the serial port receiving the RTK corrections. Ensure that the serial port configuration of the external device (such as modem) is 8 bits/byte, 1 stop bit, no parity and no flow control.

Connect the external device to the serial port of the V500. Some cables may require the use of a gender changer and/or null modem adapter.

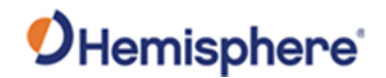

## <span id="page-44-0"></span>**Atlas L-band**

**Atlas L-band** Atlas L-band corrections are available worldwide. With Atlas, the positioning accuracy does not degrade as a function of distance to a base station, as the data content is not composed of a single base station's information, but an entire network's information.

> The V500 can calculate a position with 4 cm RMS (horizontal) accuracy in an industry-leading time of 20 minutes.

To configure the receiver to use Atlas L-band, a subscription must be purchased.

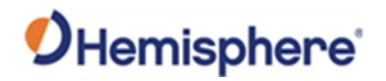

# <span id="page-45-0"></span>**Supported Constellations**

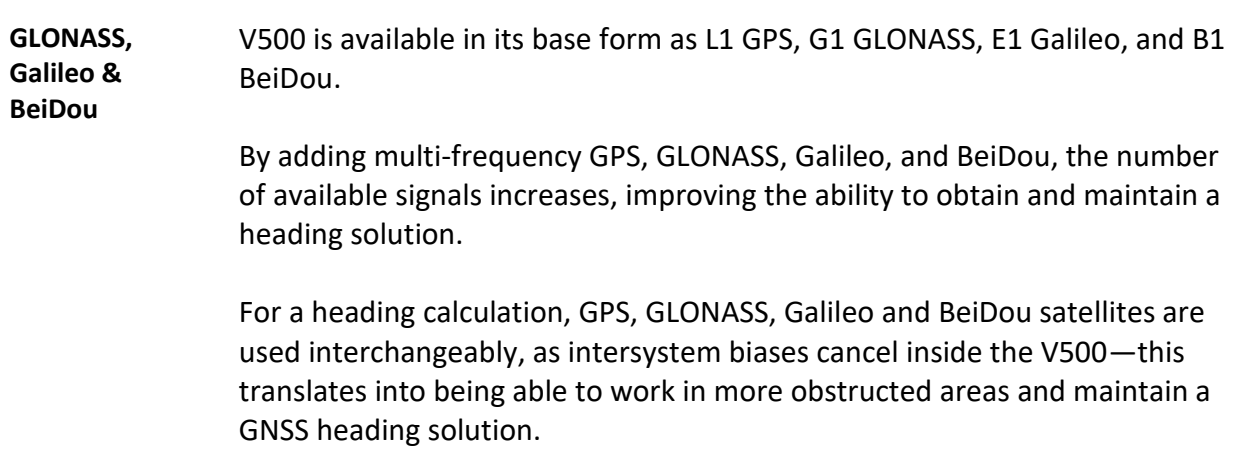

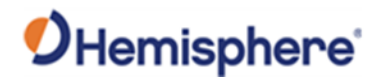

#### <span id="page-46-0"></span>**Supplemental Sensors**

**Overview** The V500 has an integrated gyro and two tilt sensors, which are enabled by default. Each supplemental sensor may be individually enabled or disabled. Both supplemental sensors are mounted on the printed circuit board inside the V500.

> The sensors act to reduce the RTK search volume, which improves heading startup and reacquisition times. This improves the reliability and accuracy of selecting the correct heading solution by eliminating other possible, erroneous solutions.

> The [Hemisphere GNSS Technical Reference Manual](https://hemispheregnss.com/Resources-Support/Technical-Documentation) describes the commands and methodology required to recalibrate, query, or change the sensor status.

**Tilt Aiding** The V500's accelerometers (internal tilt sensors) are factory calibrated and enabled by default and constrains the RTK heading solution beyond the volume associated with a fixed antenna separation.

> The V500 knows the approximate inclination of the secondary antenna with respect to the primary antenna. The search space defined by the tilt sensor is reduced to a horizontal ring on the sphere's surface by reducing the search volume and decreases startup and reacquisition times (see Figure 3- 1).

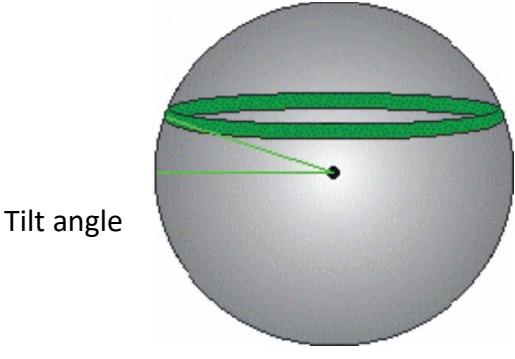

**Figure 3-1: V500 tilt aiding**

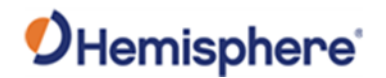

#### **Supplemental Sensors, Continued**

**Gyro aiding** The V500's internal gyro reduces the sensor volume for an RTK solution and shortens reacquisition times when a GNSS heading is lost due to blocked satellite signals.

> The gyro provides a relative change in angle since the last computed heading, and, when used in conjunction with the tilt sensor, defines the search space as a wedge-shaped location (see Figure 3-2).

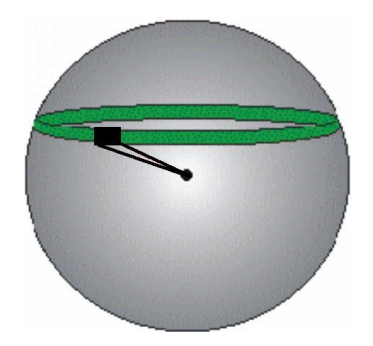

**Figure 3-2: V500 gyro aiding**

The gyro aiding accurately smooths the heading output and the rate of turn and provides an accurate substitute heading for a brief period depending on the roll and pitch of the machine (ideally seeing the system through to reacquisition).

The gyro provides an alternate source of heading, accurate to within  $1<sup>9</sup>$  per minute for up to three minutes, in times of GNSS loss for either antenna. If the outage lasts longer than three minutes, the gyro will have drifted too far and the V500 begins outputting null fields in the heading output messages. There is no user control over the timeout period of the gyro.

The gyro initializes itself at power up and during initialization, or you can calibrate it as outlined in the [Hemisphere GNSS Technical Reference](https://hemispheregnss.com/Resources-Support/Technical-Documentation)  [Manual.](https://hemispheregnss.com/Resources-Support/Technical-Documentation)

For optimal performance, when the gyro is first initializing, the dynamics the gyro experiences during this warm-up period are similar to the regular operating dynamics.

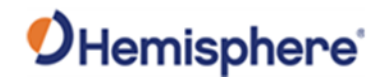

#### **Supplemental Sensors,** Continued

**Gyro aiding**, continued With the gyro enabled, it is used to update the post HTAU smoothed heading output from the moving base station RTK GNSS heading computation.

If the HTAU value is increased while gyro aiding is enabled, there will be little to no lag in heading output due to vehicle manoeuvres.

The [Hemisphere GNSS Technical Reference Manual](https://hemispheregnss.com/Resources-Support/Technical-Documentation) includes information on setting an appropriate HTAU value for the application.

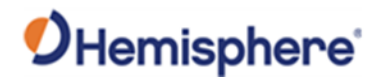

#### <span id="page-49-0"></span>**Time Constants**

**Overview** The V500 incorporates user-configurable time constants that can provide a degree of smoothing to the heading, pitch, Rate-of-Turn (ROT), Courseover-Ground (COG), and speed measurements.

> You can adjust these parameters depending on the expected dynamics of the machine. For example, increasing the time is reasonable if the machine is very large and is not able to turn quickly or would not pitch quickly. The resulting values would have reduced "noise," resulting in consistent values with time. If the machine is quick and nimble, increasing this value can create a lag in measurements.

Formulas for determining the level of smoothing are located in the [Hemisphere GNSS Technical Reference Manual.](https://hemispheregnss.com/Resources-Support/Technical-Documentation) If you are unsure how to set this value, it is best to be conservative and leave it at the default setting.

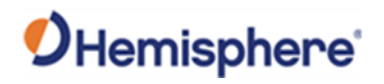

# **Time Constants,** Continued

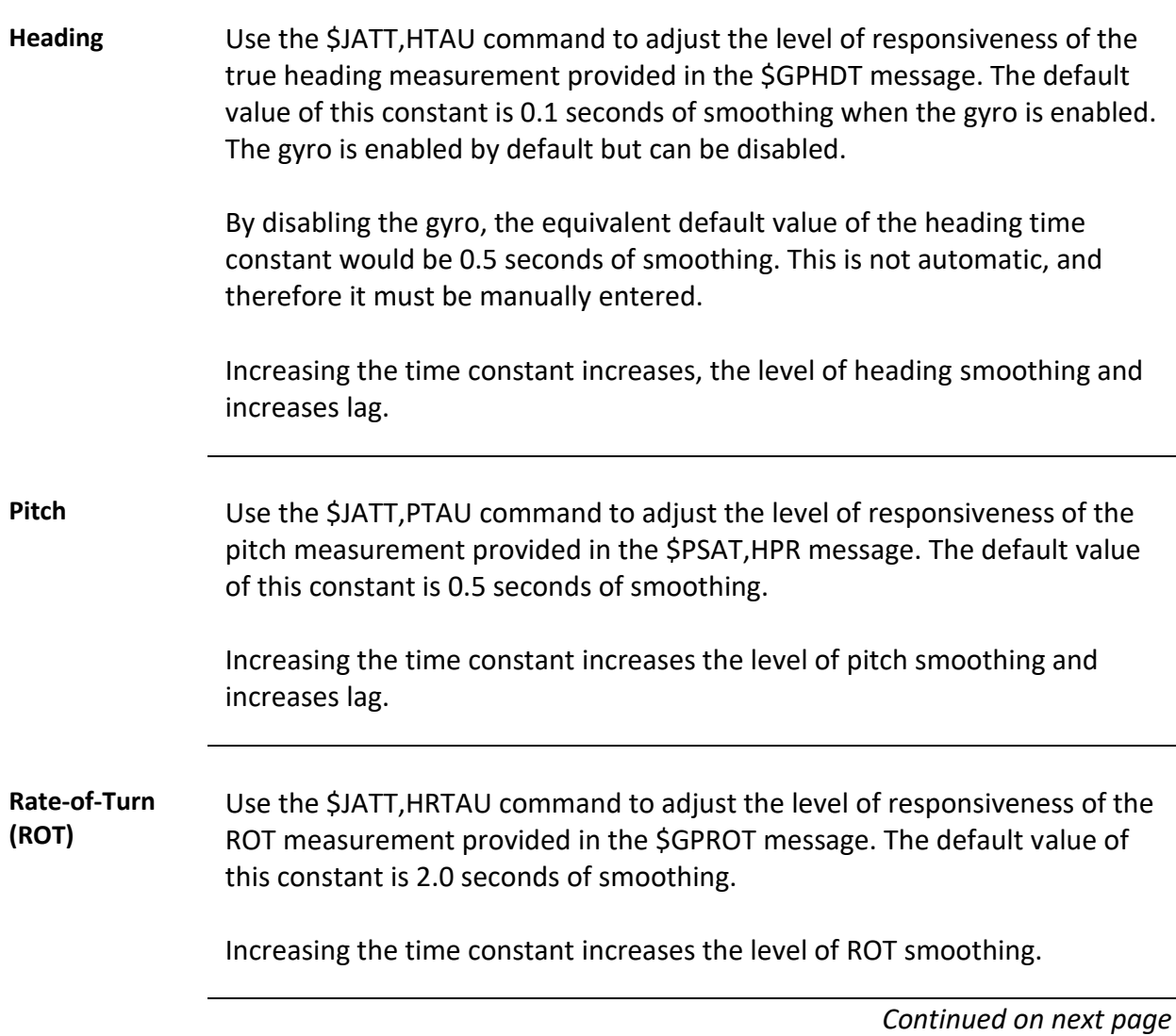

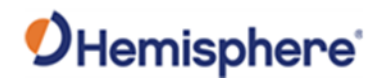

# **Time Constants,** Continued

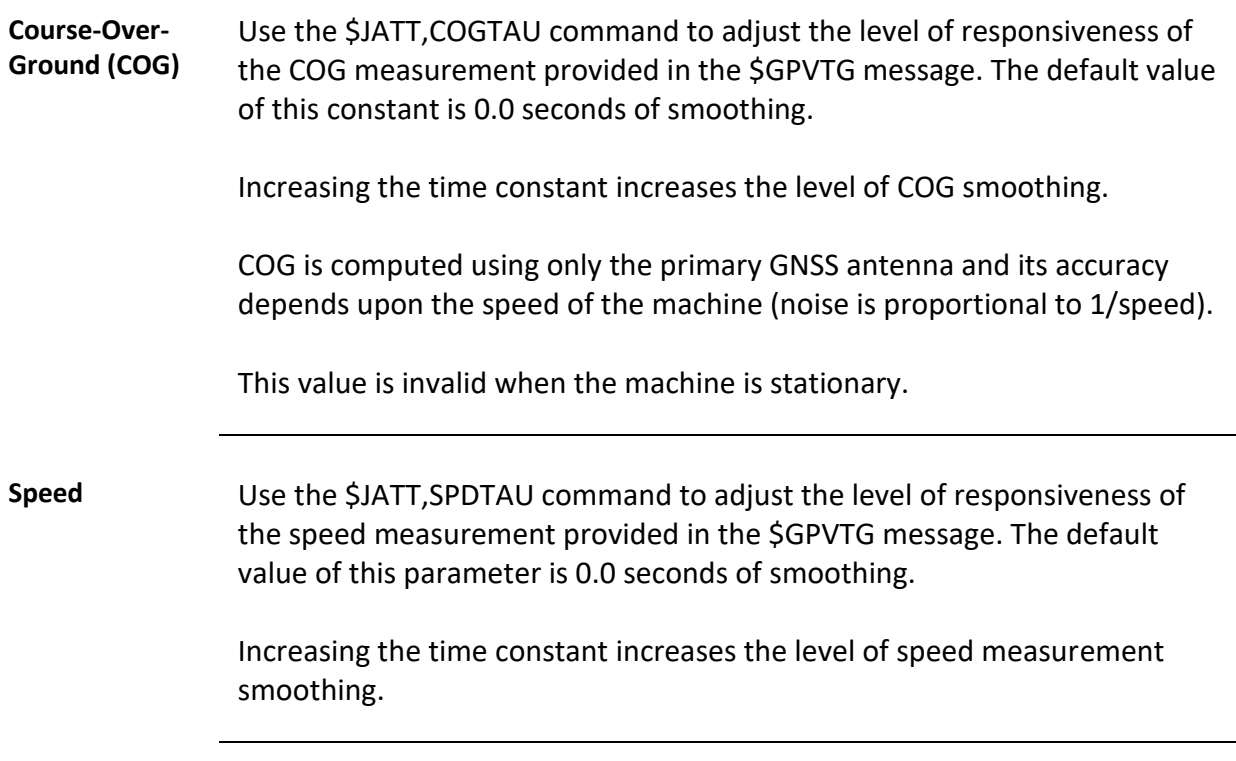

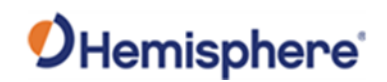

# **Chapter 4: Operating the V500**

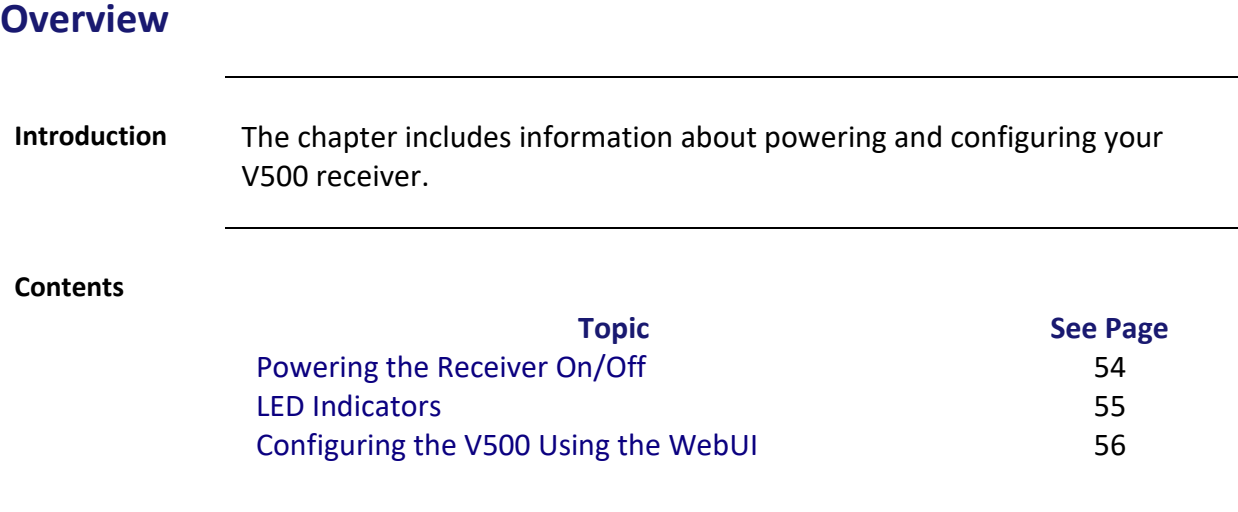

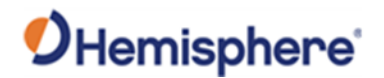

### <span id="page-53-0"></span>**Powering the Receiver On/Off**

**Power the receiver on/off** To power on the V500, connect the ends of the V500 power cable to a clean power source providing 9 to 32 VDC, and hold the soft power switch until the screen illuminates.

> The V500 accepts an input voltage of 9 to 32 VDC via the power cable. The supplied power should be continuous and clean for best performance. Refer to [Appendix B](#page-81-0) for the power specifications of the V500.

#### **AWARNING:**

**Do not apply a voltage higher than 32 VDC. This will damage the receiver and void the warranty. A 3 Amp power fuse is recommended for the protection of personnel and the system.**

The V500 features reverse polarity protection to prevent damage if the power leads are accidentally reversed. Although the V500 proceeds through an internal startup sequence when you apply power, it will be ready to communicate immediately.

Initial startup may take 5 to 15 minutes depending on the location. Subsequent startups will output a valid position within 1 to 5 minutes depending on the location and time since the last startup.

The V500 may take up to 5 minutes to receive a full ionospheric map from SBAS. Optimum accuracy is obtained once the V500 is processing corrected positions using complete ionospheric information.

**Note:** Hemisphere GNSS recommends using a weather-tight connection and connector if the connection is located outside.

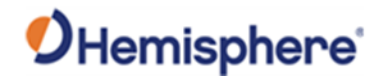

# <span id="page-54-0"></span>**LED Indicators**

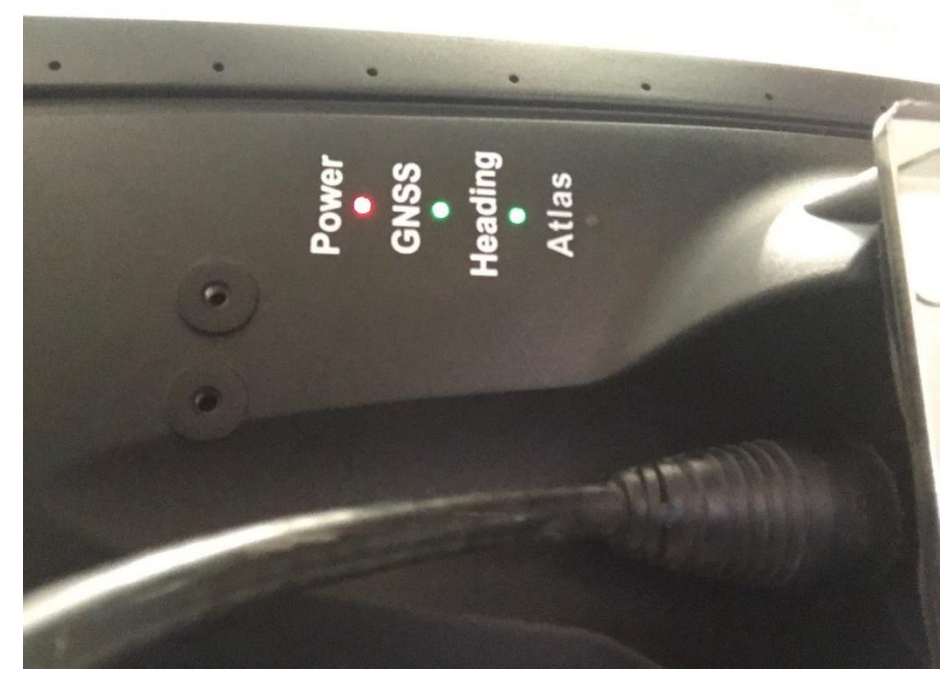

**Overview** The V500 has four LED lights located bottom of the unit. Table 4-1 below describes each LED indicator.

**Figure 4-1: V500 LED Display**

**Table 4-1: LED indicators**

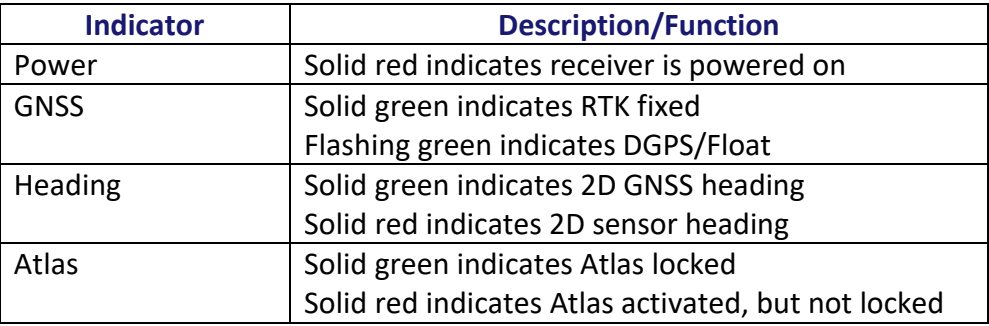

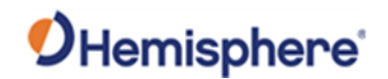

#### <span id="page-55-0"></span>**Configuring the V500 Using the WebUI**

**Overview** The V500 is equipped with an onboard WebUI.

First, connect the Bluetooth/WiFi antenna to the connector. The receiver displays as an available Wi-Fi device in your available networks. Connect the tablet or PC to the V500's WiFi.

To log in use the password: hgnss1234

Open a web browser window and type the following IP address: 192.168.100.1

The V500 Main Menu displays.

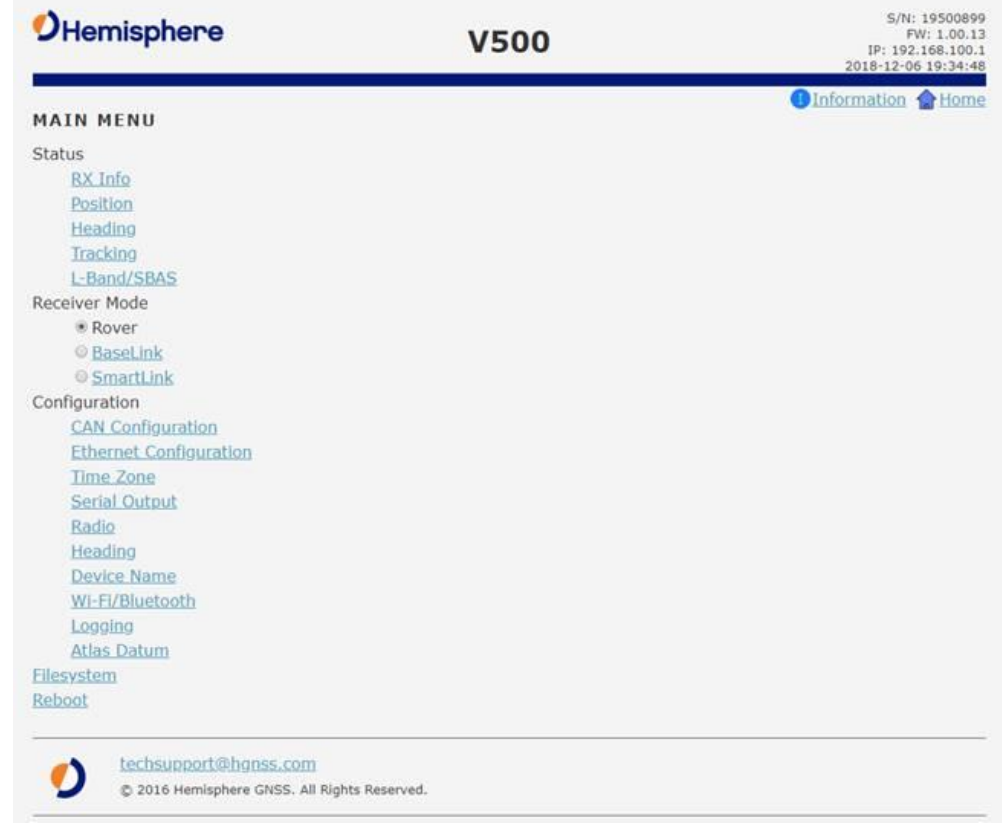

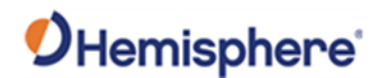

**Status** You can configure RX Info, Position, Heading, Tracking, L-band and SBAS.

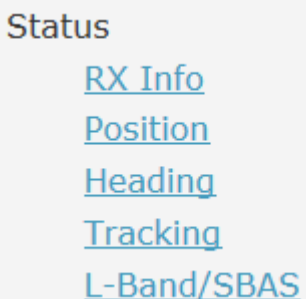

#### **Table 4-2: Status links**

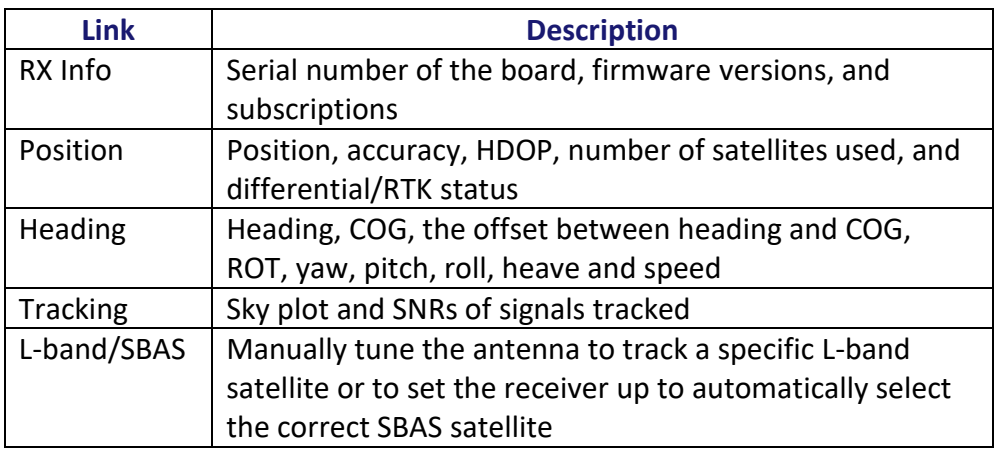

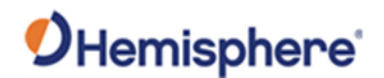

**RX info** The Serial Number, Board Type, Carrier Firmware (for both GNSS and carrier board), Carrier Uptime, WiFi MAC Address, and your Subscriptions are displayed.

Activated items have a green check mark.

**Important:** If you have purchased an activation or subscription, use the field at the bottom of the screen to type the Subscription Code, and click *Confirm*.

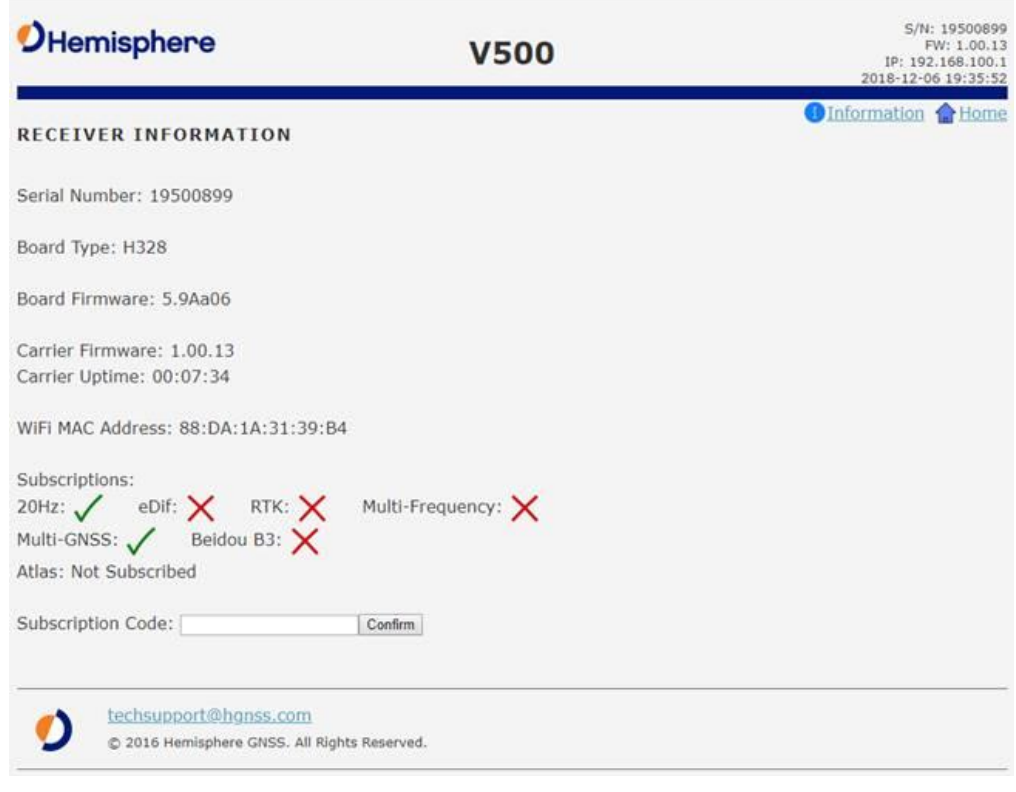

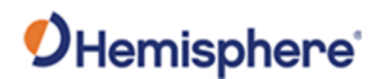

**Position** Position and time are displayed at the top of the screen. In the example below, the Time Zone is set to UTC-10, Honolulu time.

> To change the Time Zone, go to the main page and click **Time Zone**. Please note this does not affect UTC time in NMEA output.

> An estimate of your 3D (and 2D) position accuracy is given in both RMS and 2DRMS.

**HDOP-**Horizontal Dilution of Precision **Satellites Used-**Number of satellites used

**Solution Type-**Fixed, Float, etc. **Differential Source-**Atlas, RTK, etc. **Age of Differential-**RTK latency

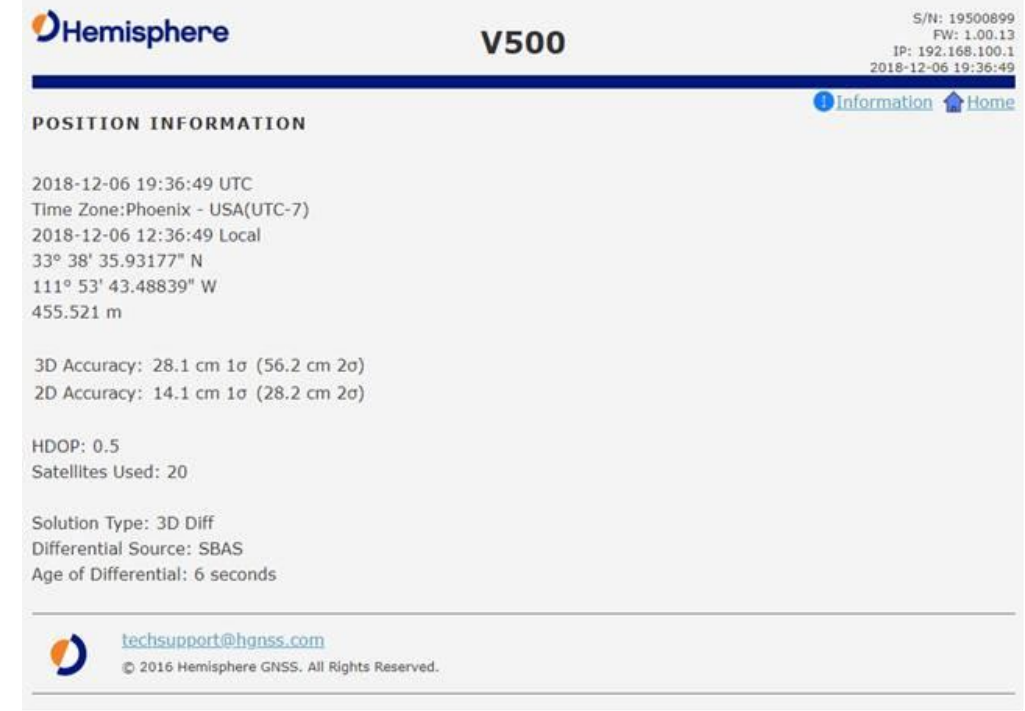

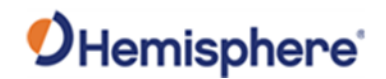

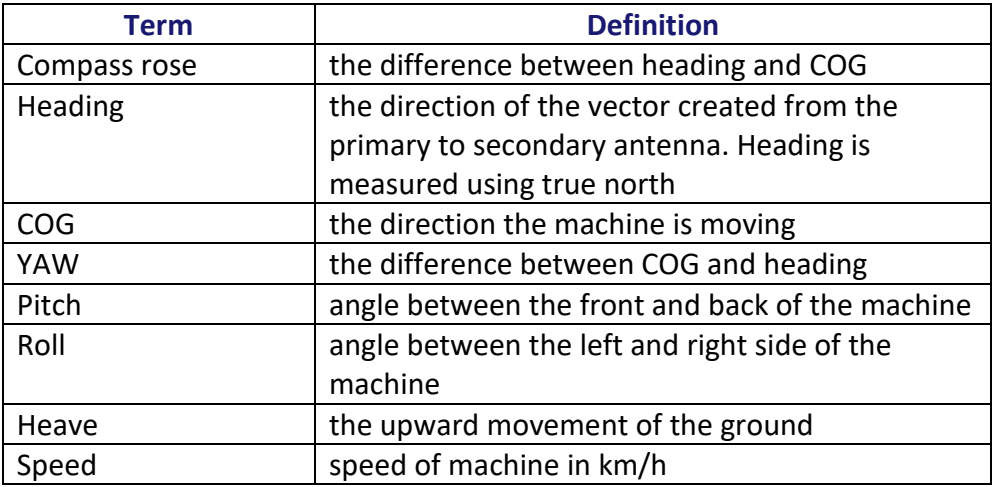

**Heading** The **Heading Information** screen displays the following data:

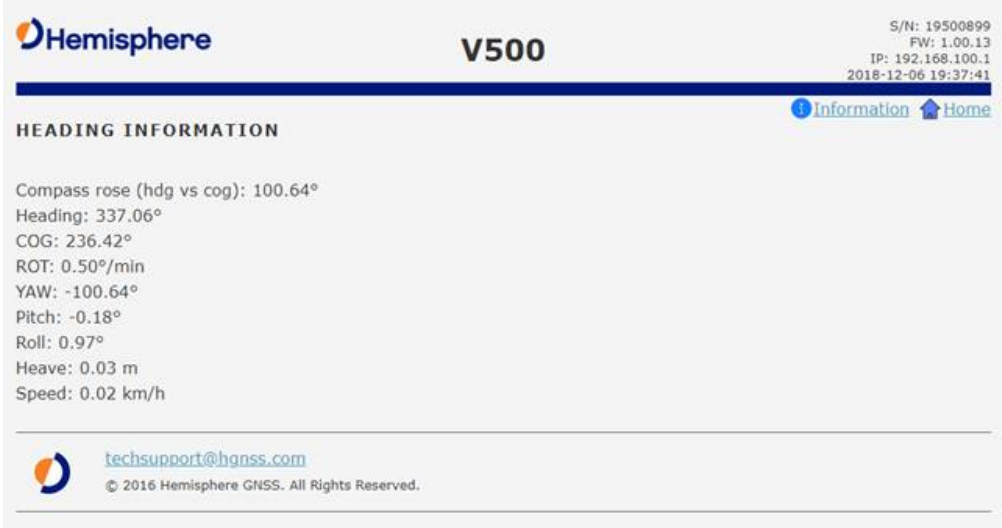

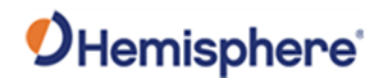

#### **Tracking** The Sky Plot shows the elevation, azimuth, and SNR values of all tracked satellites.

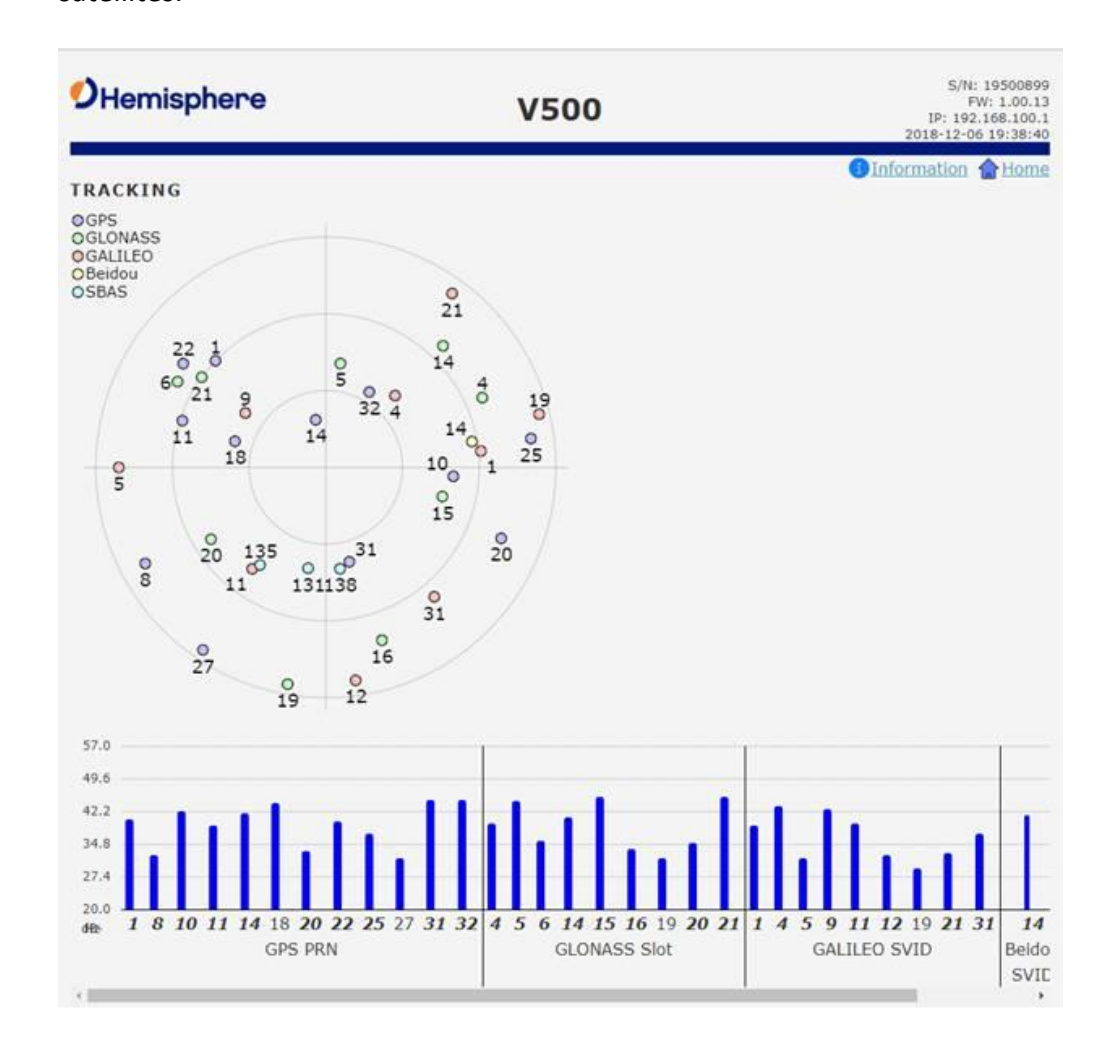

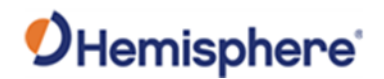

**L-band/SBAS** You can manually configure the frequency and bandwidth of the L-band satellite you wish to track, or simply click the **Auto** button and let the receiver track automatically.

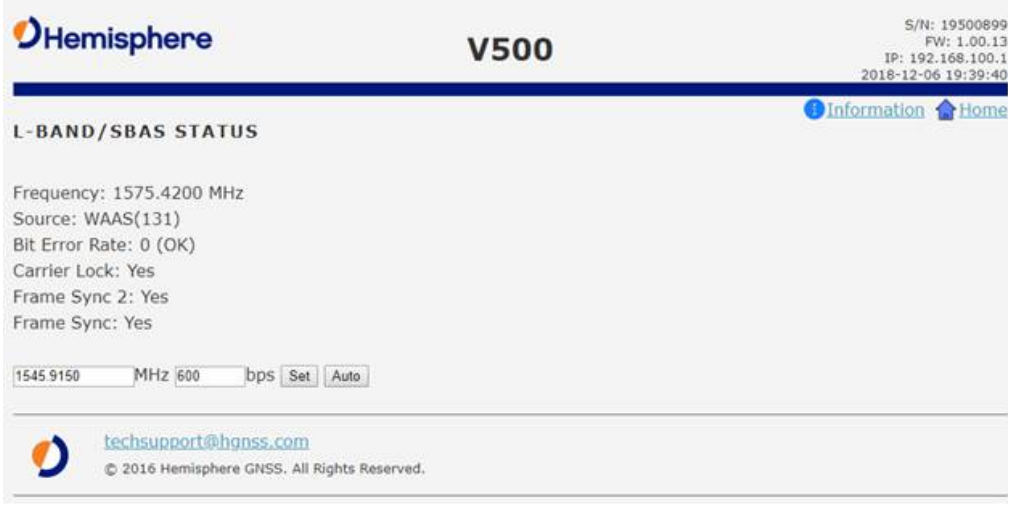

**Receiver mode overview** Use the **Receiver Mode** menu to configure the V500 as a standard GNSS receiver, or as a SmartLink receiver.

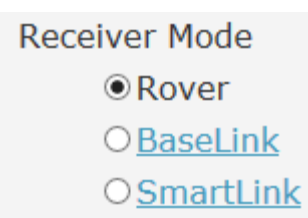

#### **Table 4-3: Receiver mode**

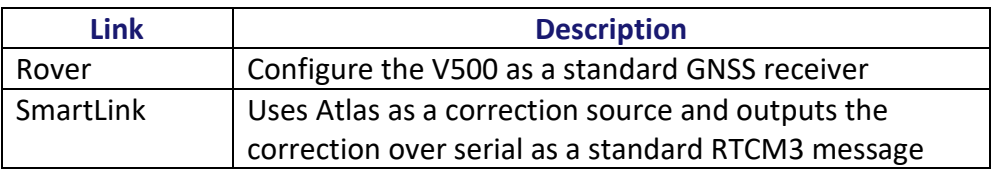

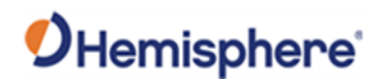

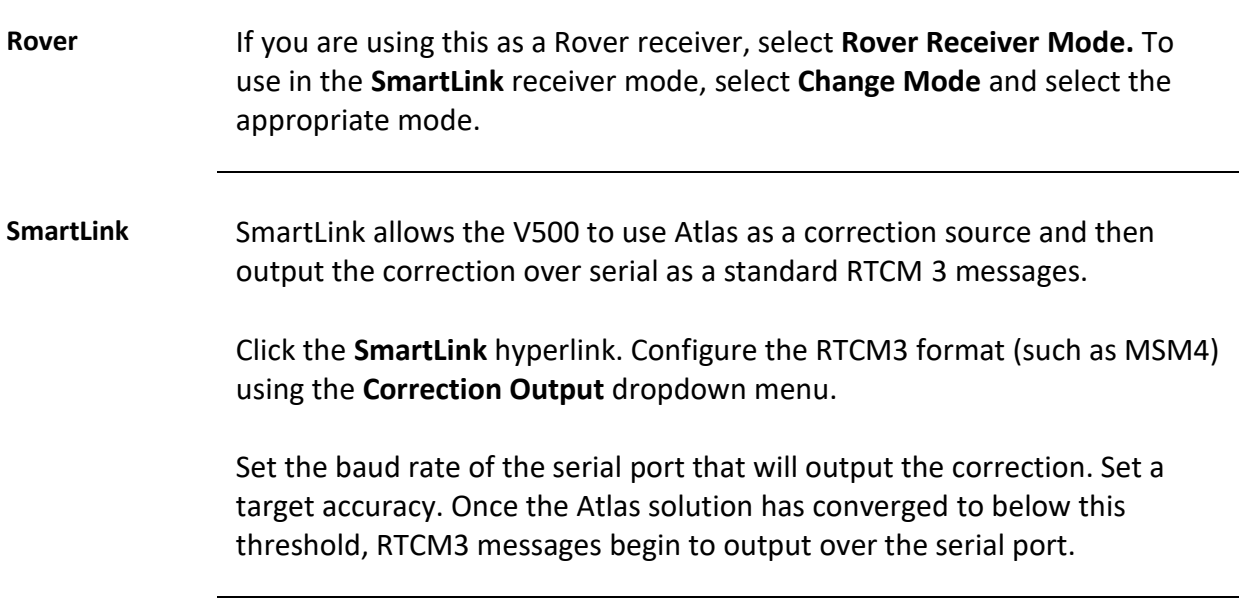

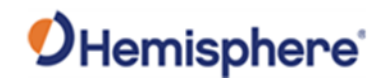

**Configuration overview** You can configure the following using the V500 WebUI: • CANbus • Ethernet • Time zone

- Serial port baud rate and output
- Heading constants
- Device name
- WiFi Bluetooth settings
- Logging options
- Data (used by Atlas corrections)

**CAN** Turn ON/OFF CAN and select the baud rate (250 kbps or 500 kbps).

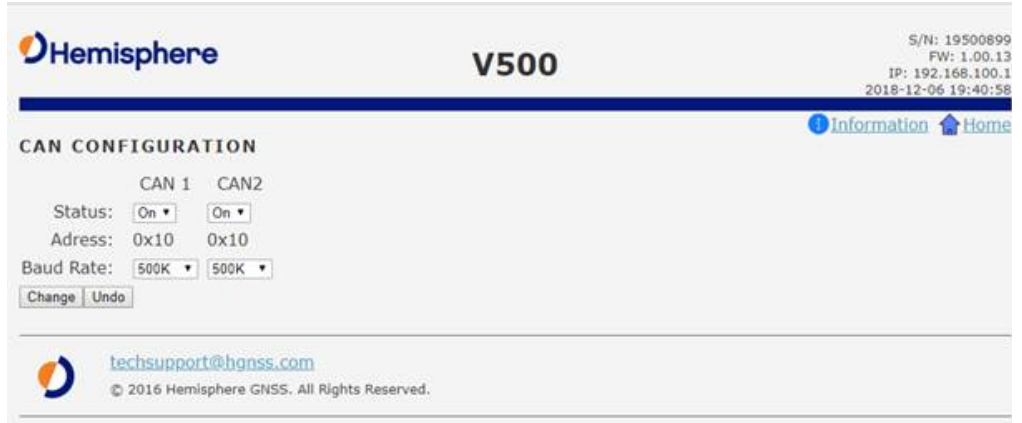

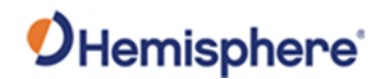

**Ethernet** Use the V500 WebUI to configure the Ethernet connection.

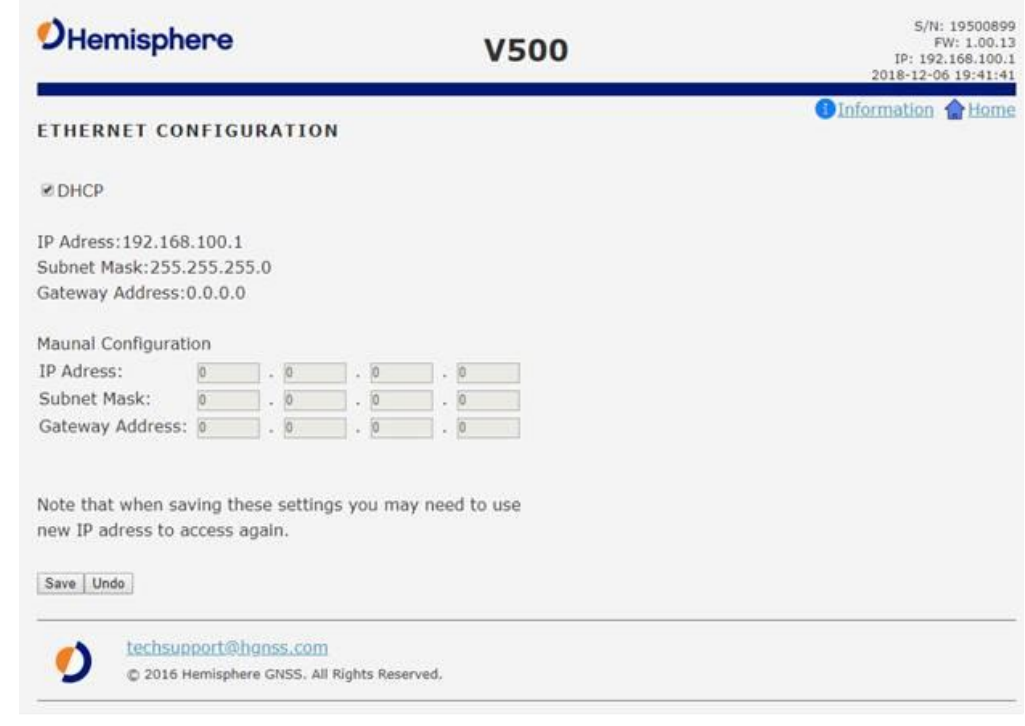

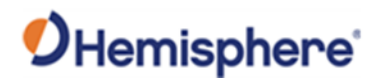

**Serial Output** Use Serial Output to configure the baud rate of each serial port (PortA and PortB and turn off/on specific NMEA 0183 messages and proprietary Hemisphere BIN messages.

> You can also change Port B from RS-232 to RS-422 and RS-422 to RS-232 reciprocally.

Configure the baud rates of the serial ports and click **Change**.

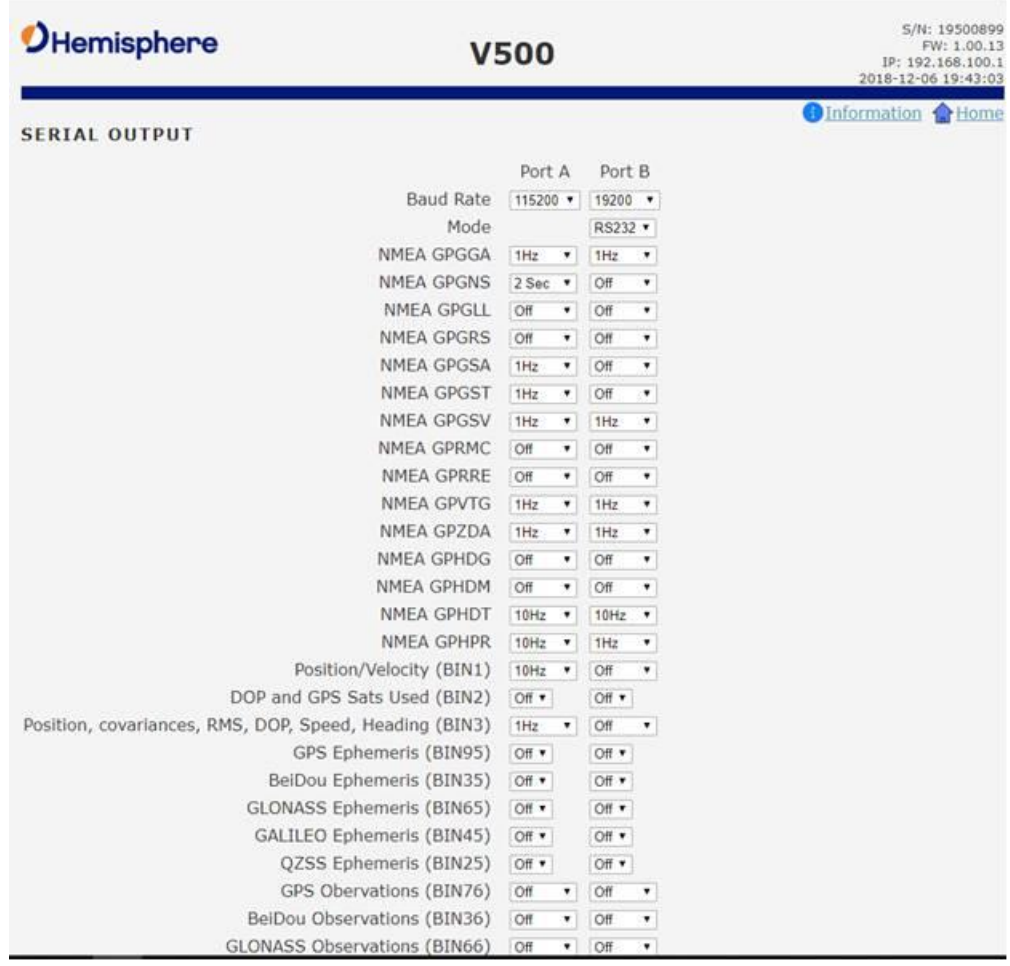

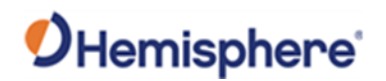

**Heading** Authorized users may change the Heading configuration.

Under the **Configuration** menu, click **Heading**. If you are an authorized user, type the Hemisphere GNSS provided password, and click **Login**.

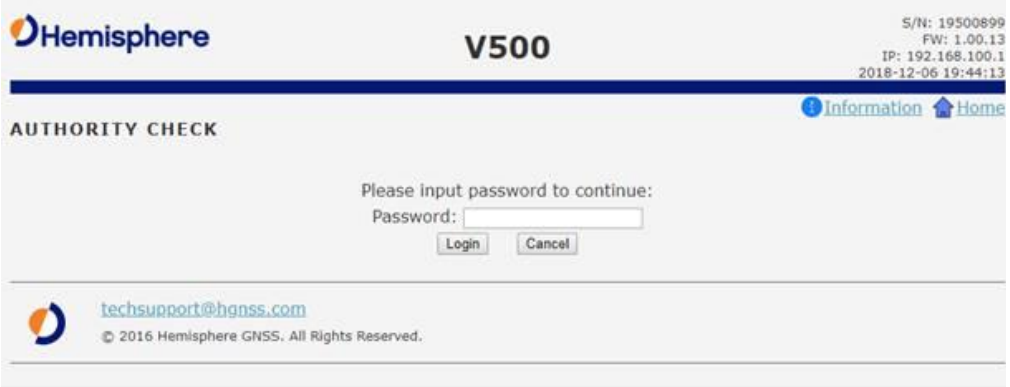

#### **Heading**, continued

**Note:** Default settings can be changed to set the time constants to smooth heading, Course-over-Ground (COG), and speed measurements. Various heading settings can also be configured.

Click the box of the desired setting and type the configuration setting values.

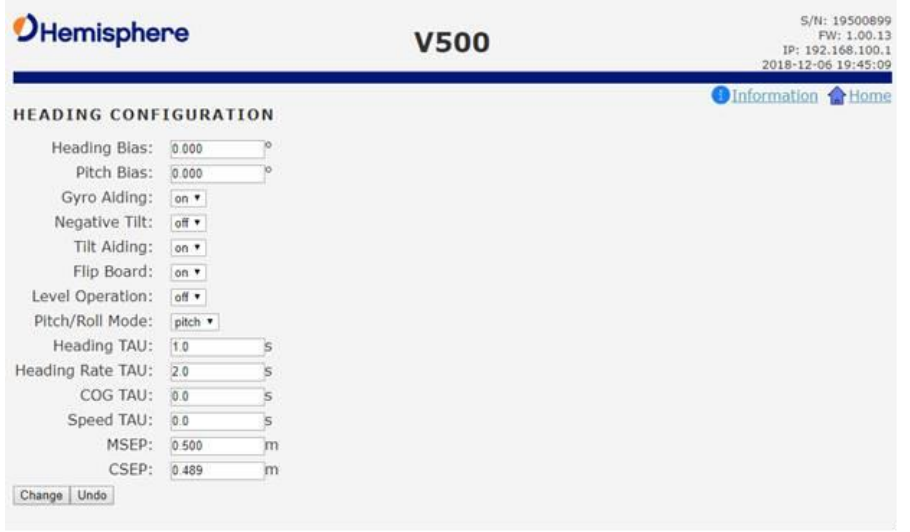

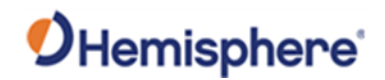

#### **Table 4-4: Heading configurations**

**Heading**, continued

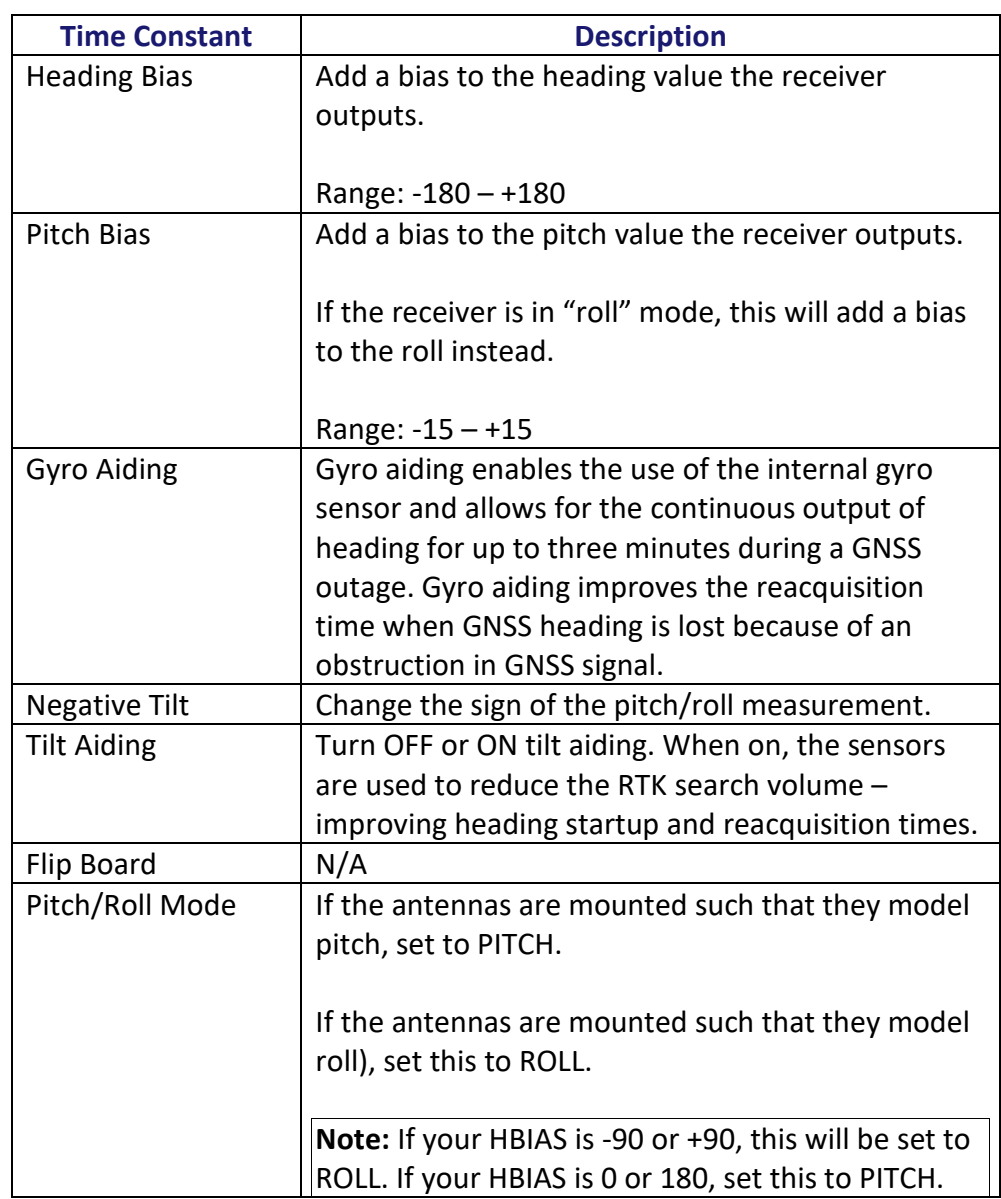

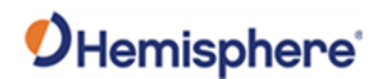

# **Configuring the V500 Using the WebUIConfiguring the V500 Using the WebUI,** Continued

**Table 4-4: Heading configurations (continued)**

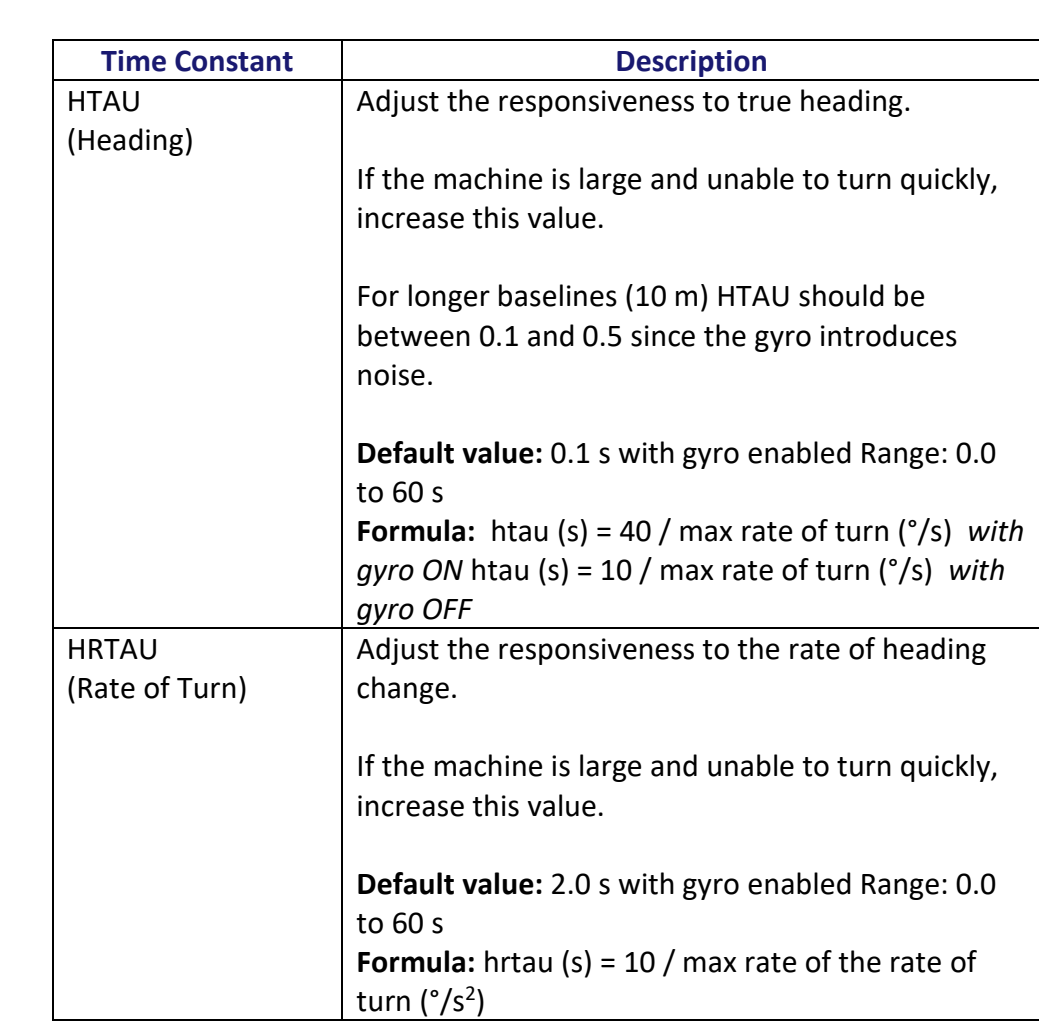

**Heading**, continued

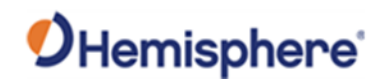

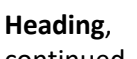

#### **Table 4-4: Heading configurations (continued)**

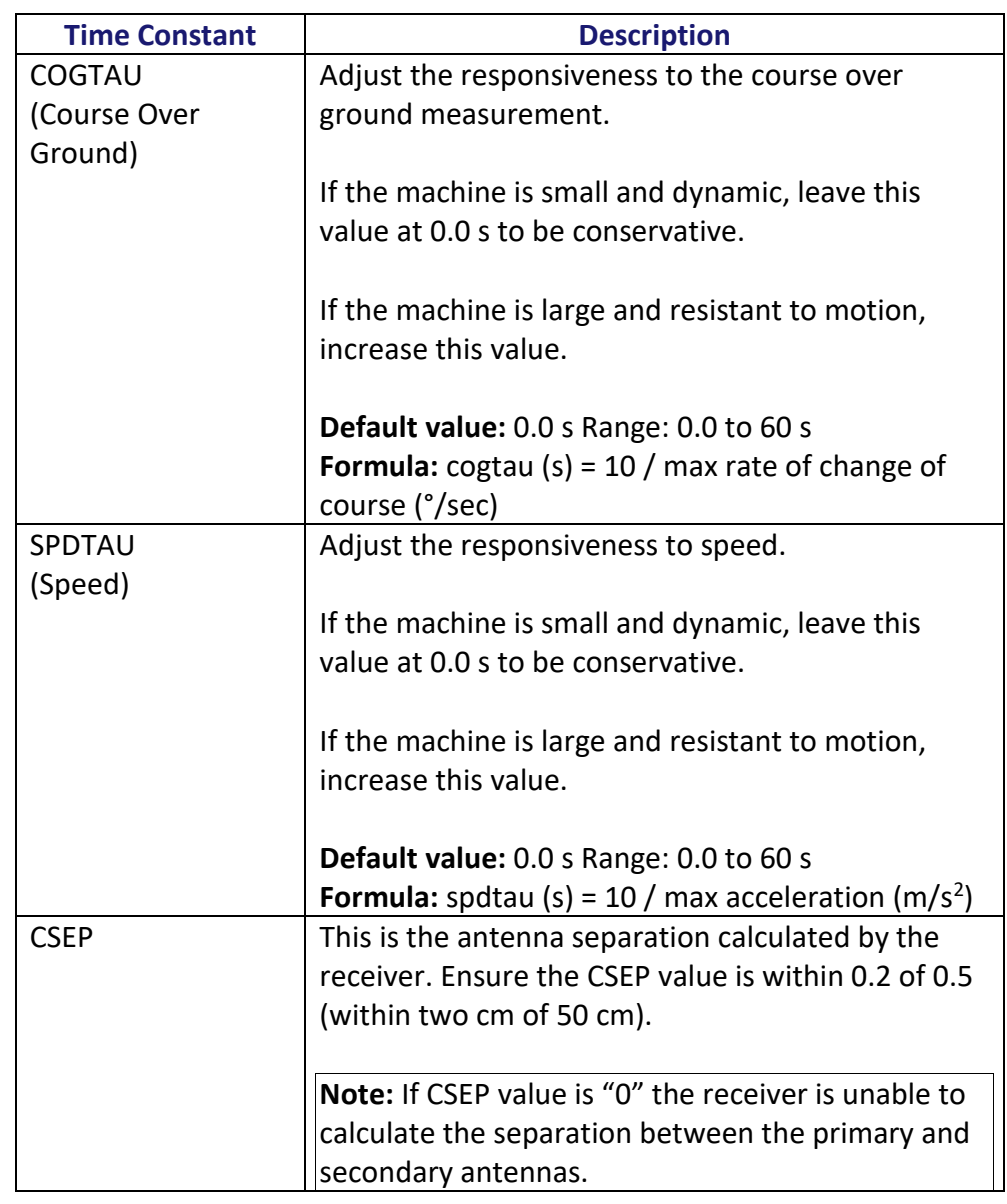

continued

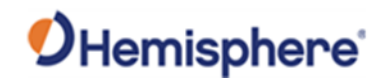

**Device name** Change the name of the receiver (displayed at the top of the WebUI).

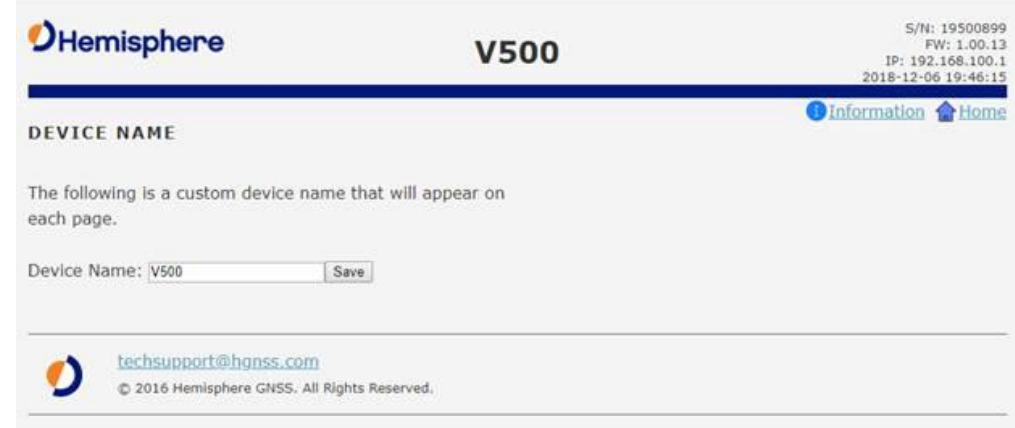

**Wi-Fi Bluetooth configuration** Configure the WiFi access name, encryption mode, and encryption key of the V500 in the WiFi/Bluetooth configuration settings. Click to enable Bluetooth options and type the PIN of the V500.

> **Note:** The V500 internal filesystem cannot be accessed when Bluetooth is enabled. To access the internal filesystem, disable Bluetooth.

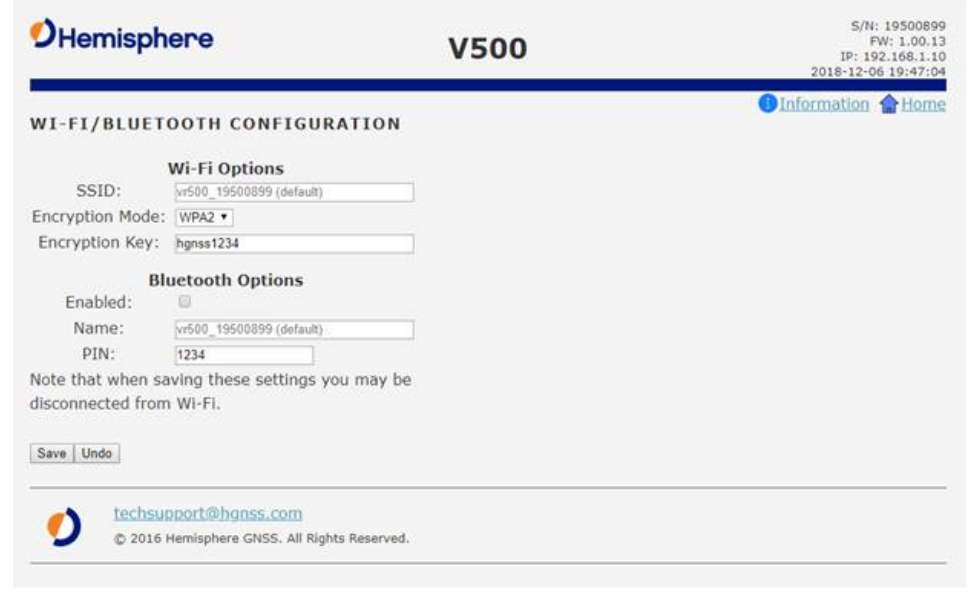

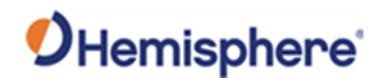

**Logging** Log data to the internal memory of the V500 or download a previously saved log.

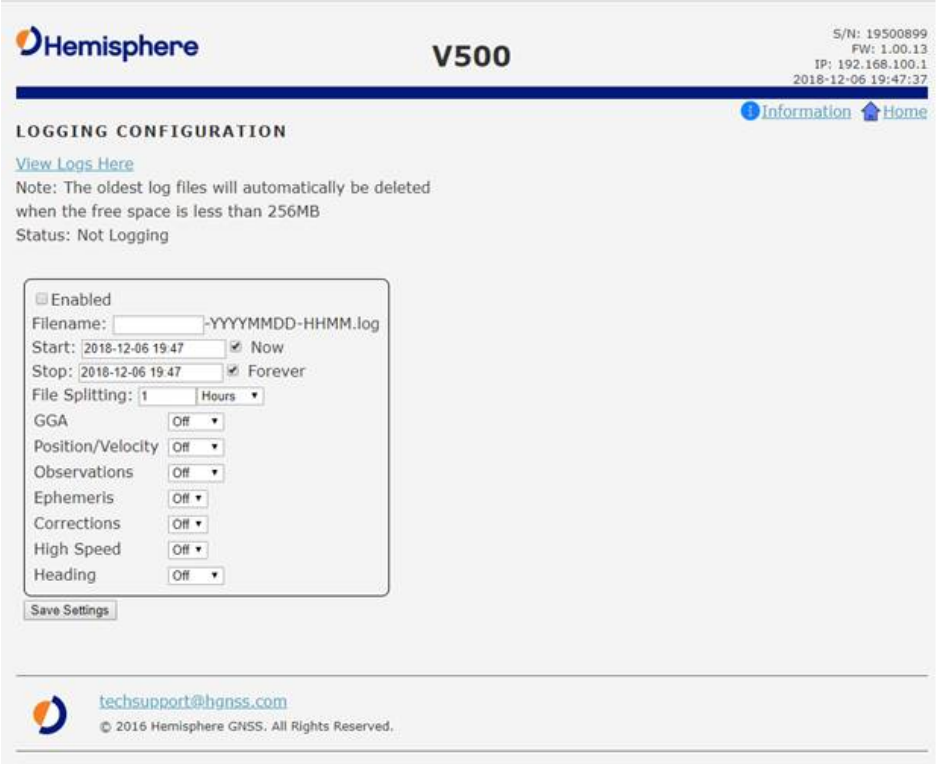

#### **Table 4-5: Logging configuration**

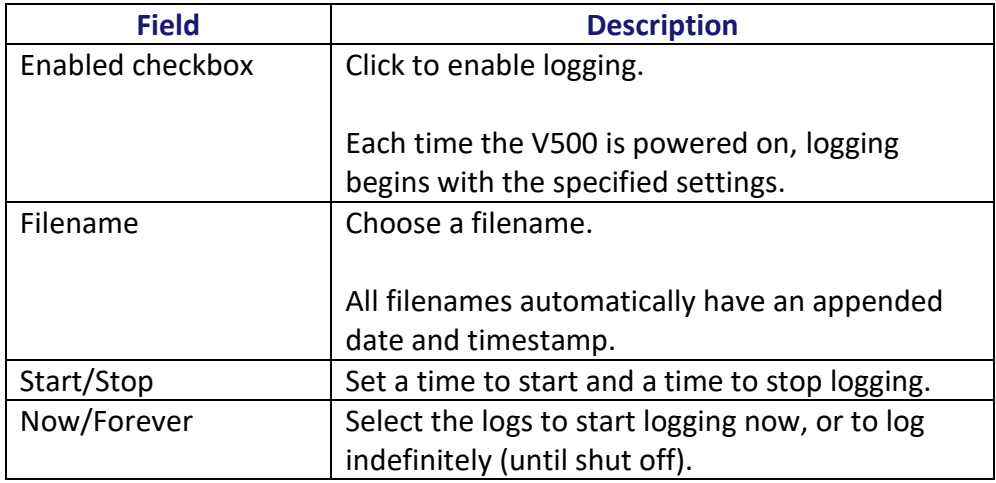
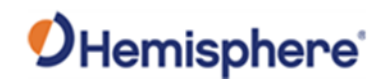

#### **Table 4-5: Logging configuration (continued)**

**Logging**, continued

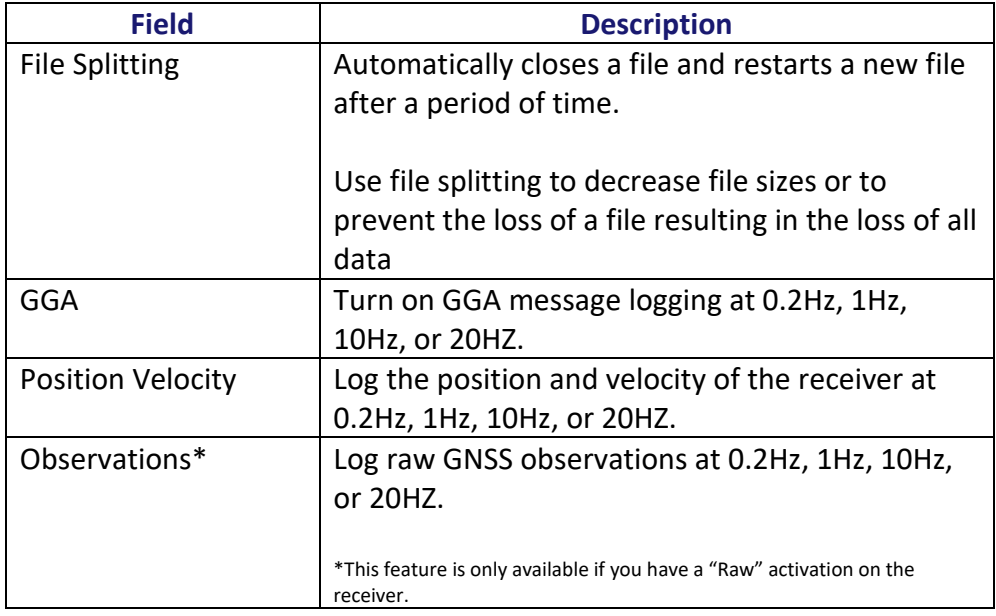

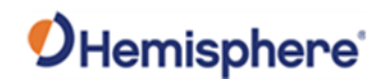

**Logging,** continued

#### **Table 4-5: Logging configuration (continued)**

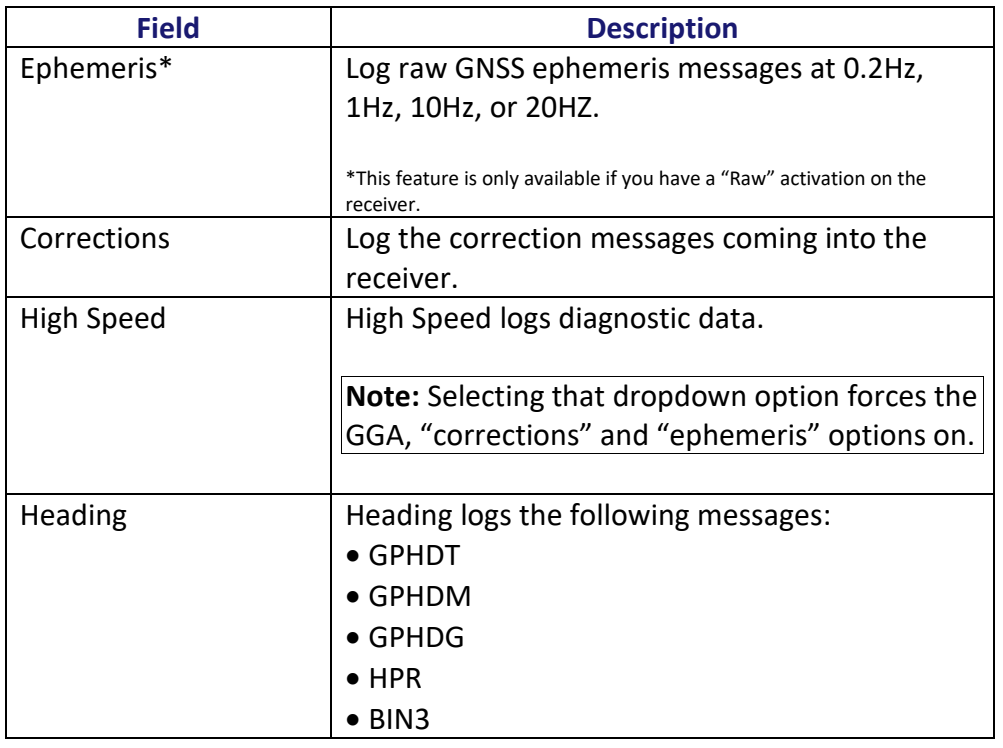

To stop logging, de-select the **Enabled** button and press **Save Settings**.

#### **AWARNING:**

**If you turn off the receiver without properly closing a log, the log file will become corrupted.**

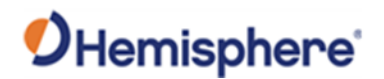

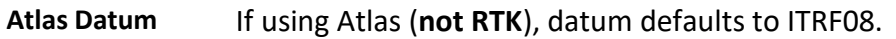

You can change Datum Type to GDA94 or enter custom reference frame offsets.

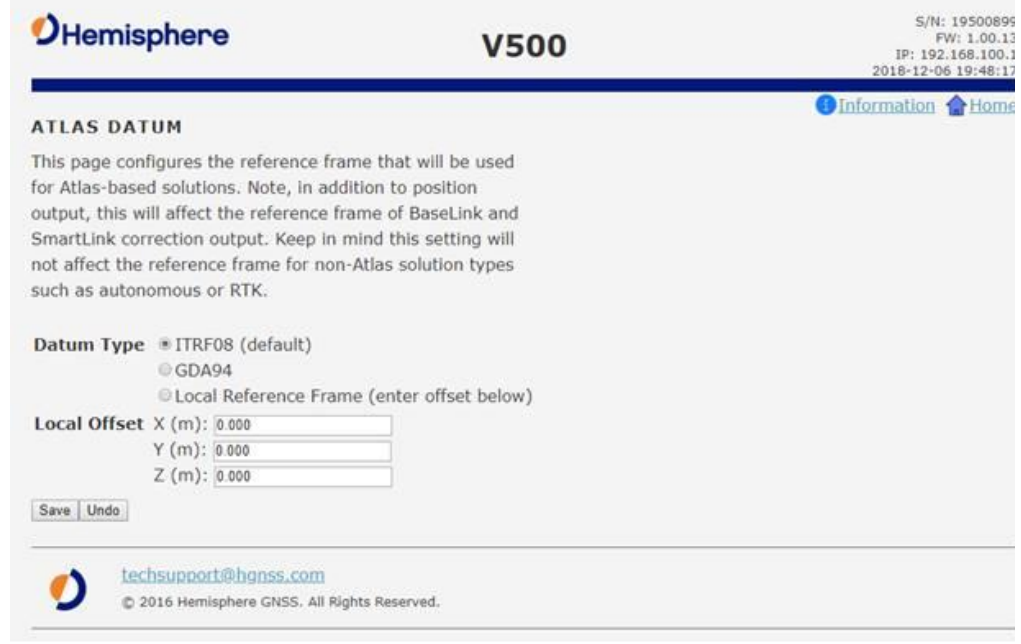

**Filesystem** The filesystem can be used to download log files that have been previously stored onto the V500, or the filesystem can be used to upgrade both GNSS firmware or carrier board firmware.

> **Note:** The filesystem cannot be used when Bluetooth is enabled. If Bluetooth is enabled, an option will be given to disable Bluetooth.

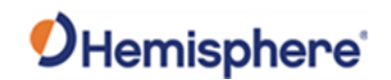

**Filesystem**, continued

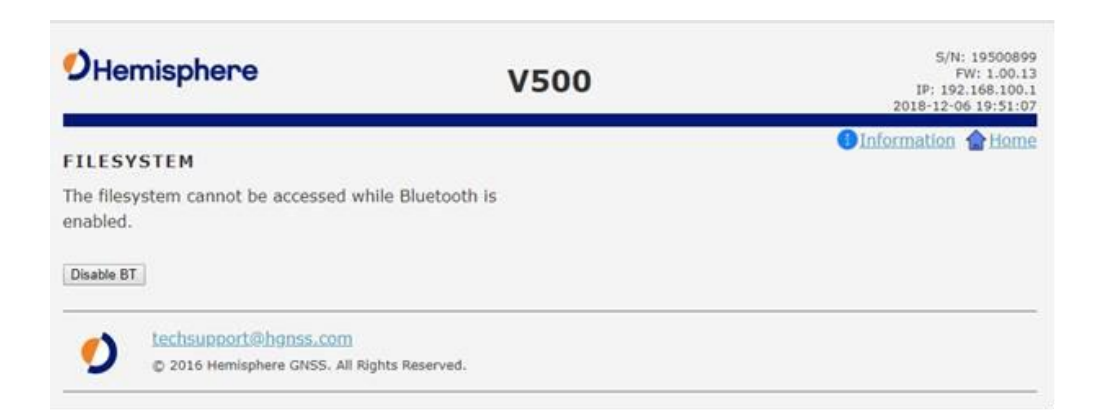

After Bluetooth is disabled, the filesystem displays. Any log files stored on the receiver will be available for download.

To upgrade firmware, click **Choose File**, select the GNSS or carrier board firmware, and press "Upload."

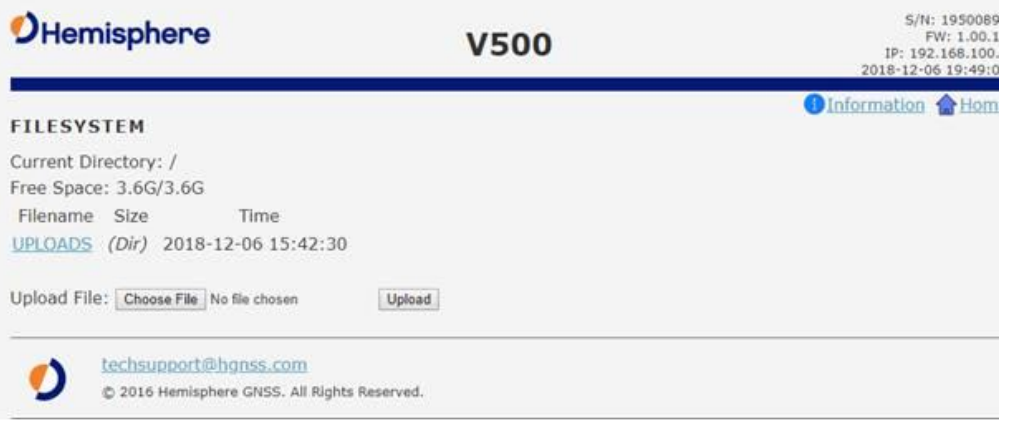

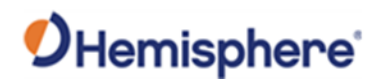

**Filesystem**, continued After the file is uploaded, the list of files display.

> Click **Load GNSS FW** or **Load Carrier FW**. When the FW is complete, click **Delete**.

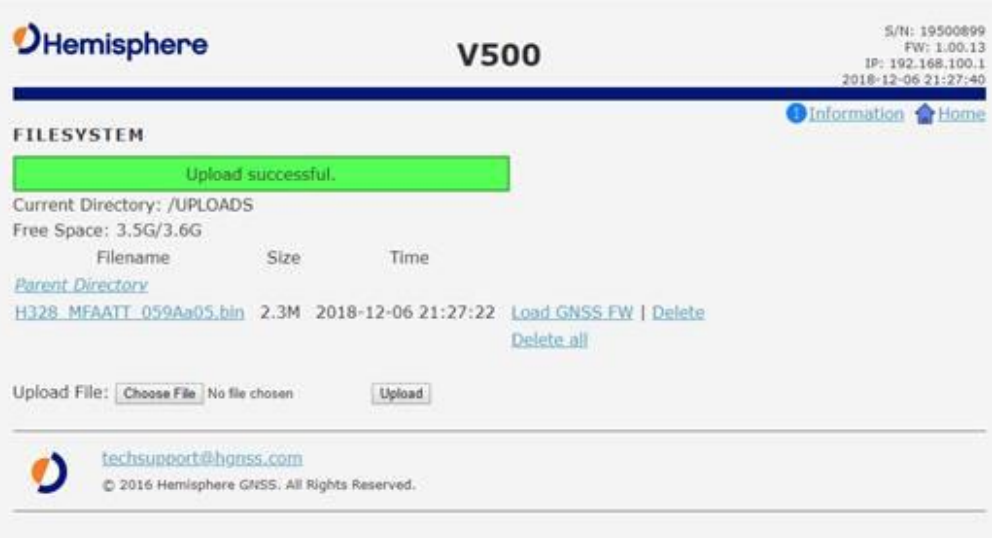

**Reboot** Click **OK** to hard-boot the receiver.

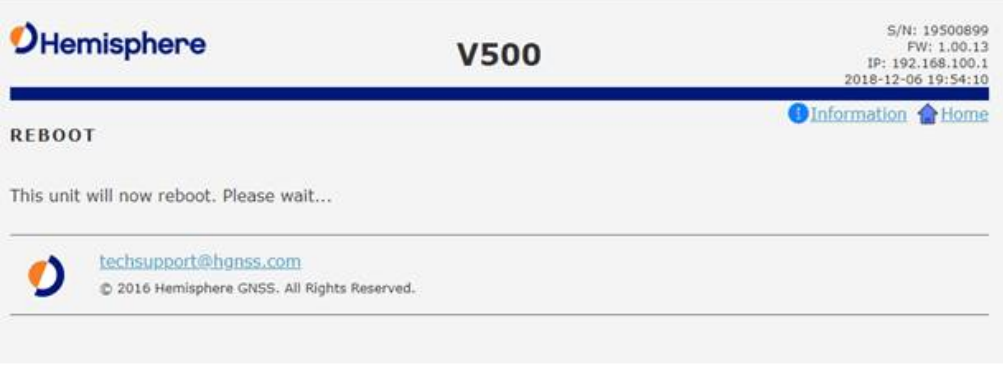

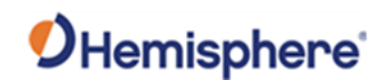

# **Appendix A: Troubleshooting**

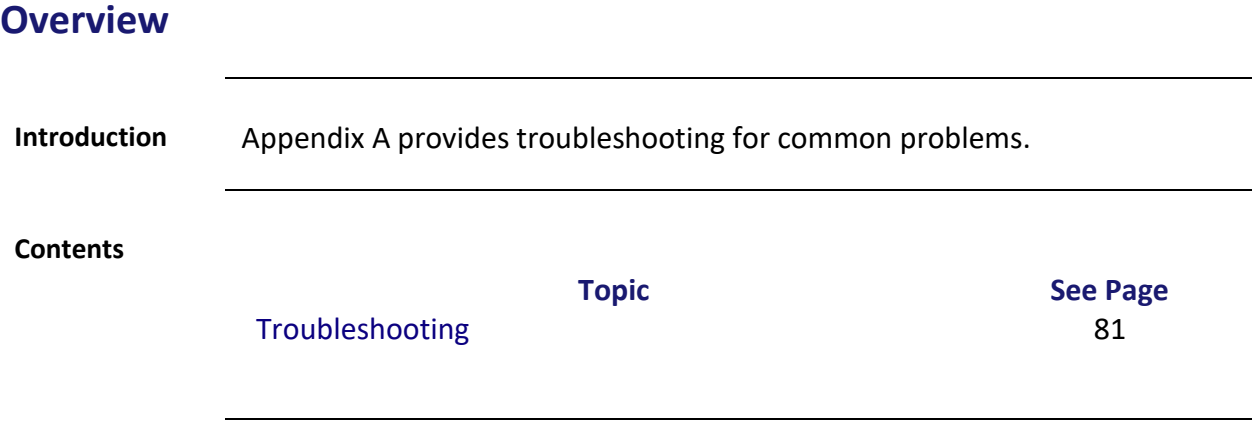

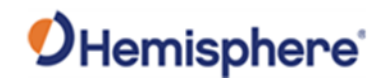

### <span id="page-78-0"></span>**Troubleshooting**

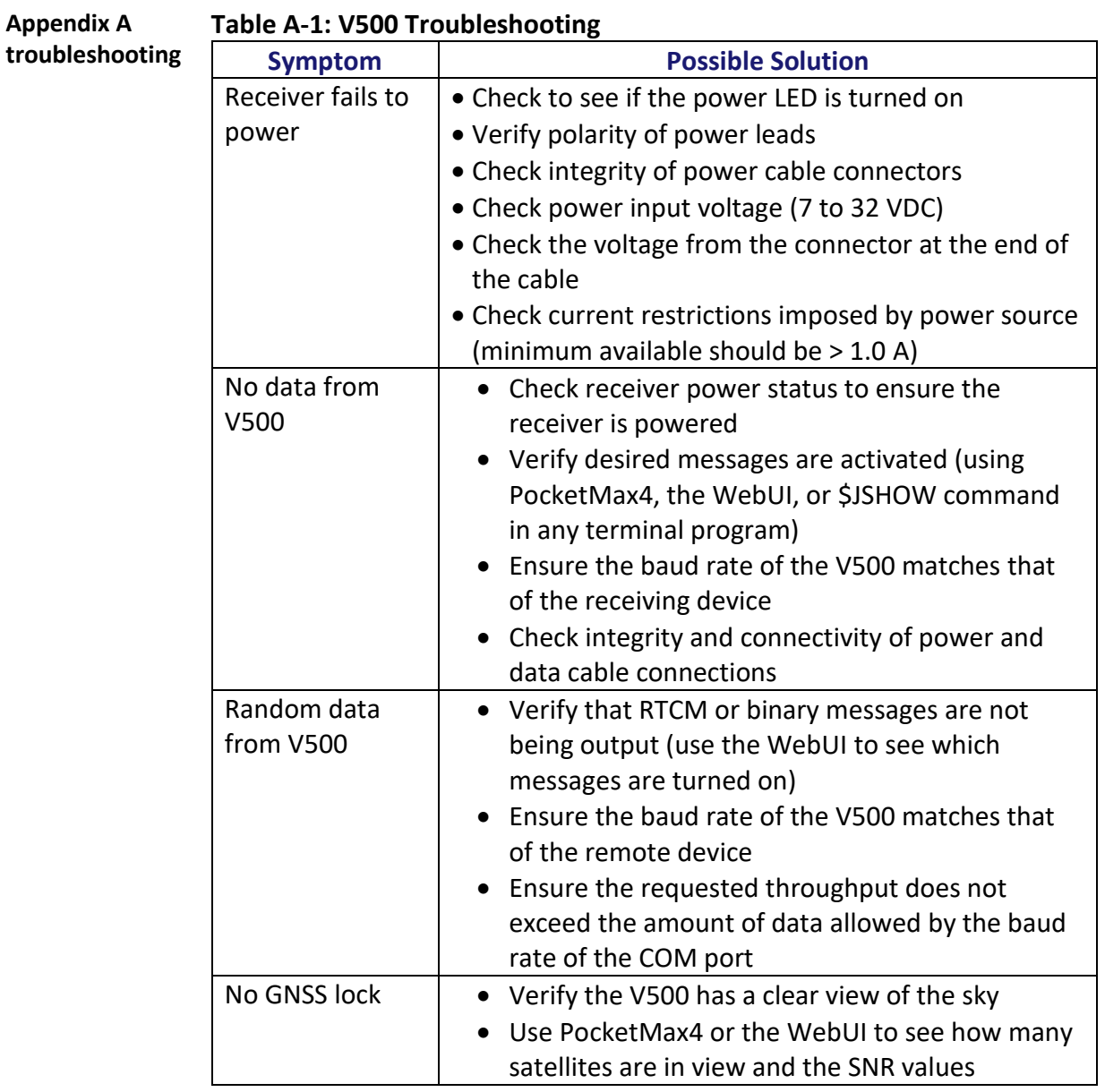

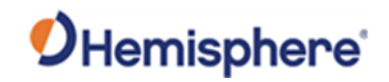

### **Troubleshooting,** Continued

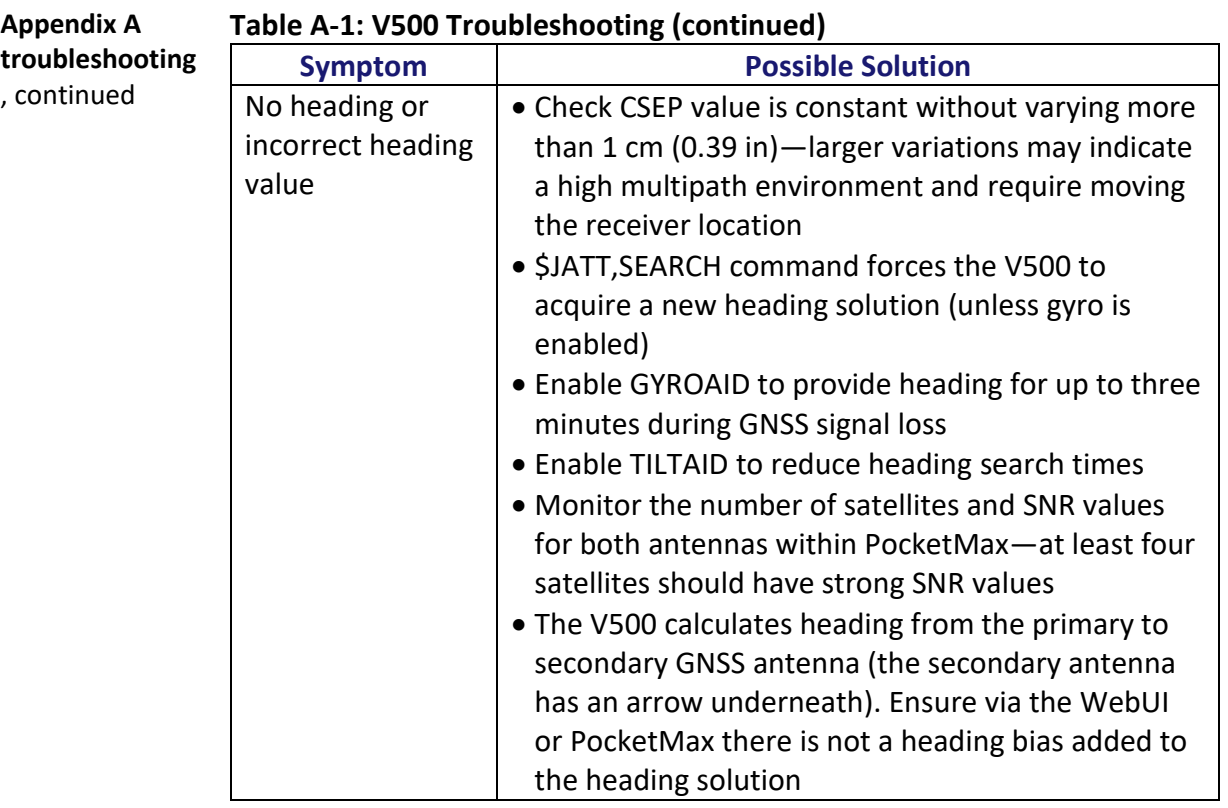

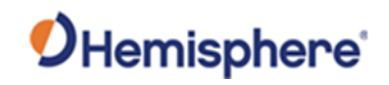

### **Troubleshooting,** Continued

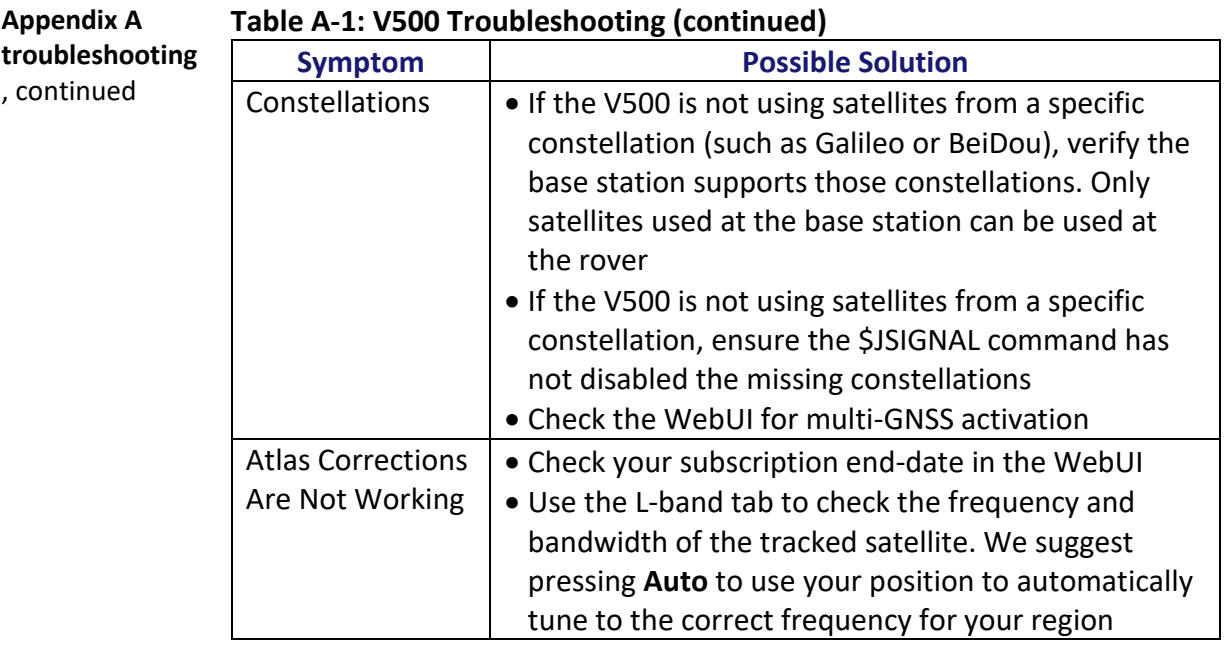

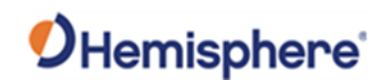

## **Appendix B: Technical Specifications**

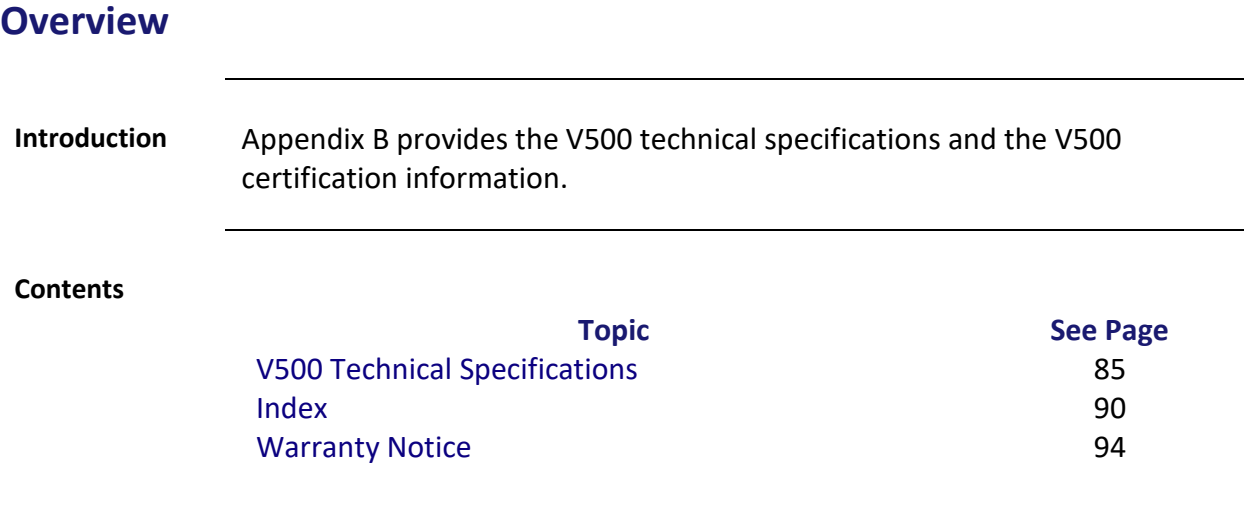

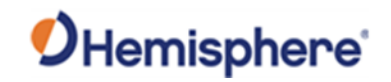

### <span id="page-82-0"></span>**V500 Technical Specifications**

**V500 GNSS receiver** 

#### **Table B-1: V500 GNSS receiver**

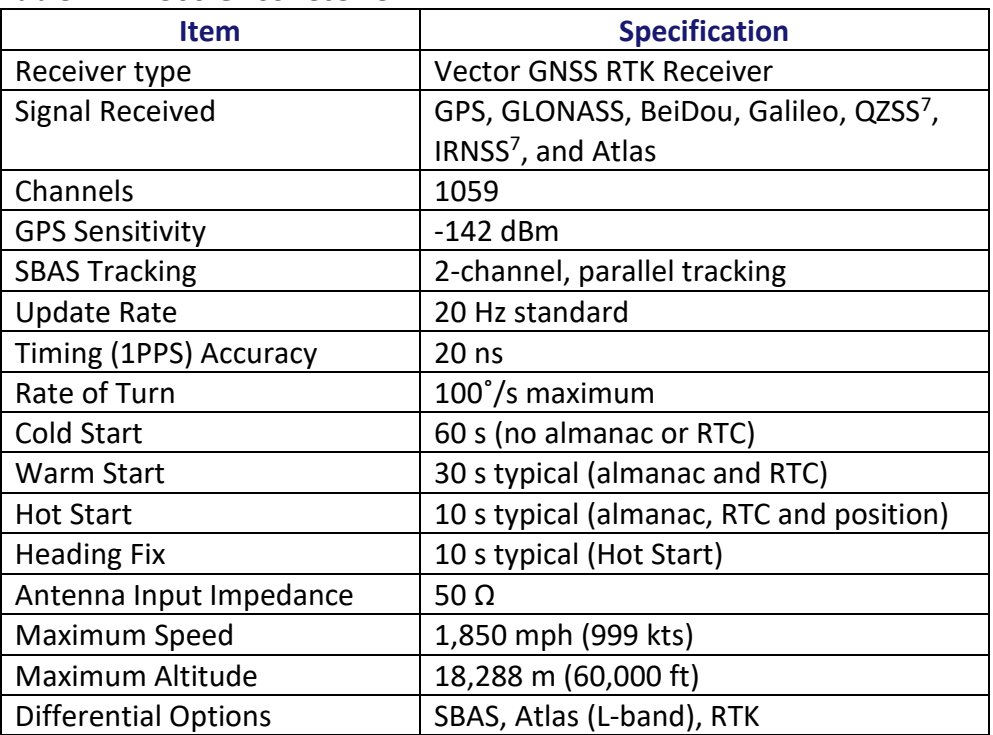

#### **V500 accuracy Table B-2: V500 accuracy**

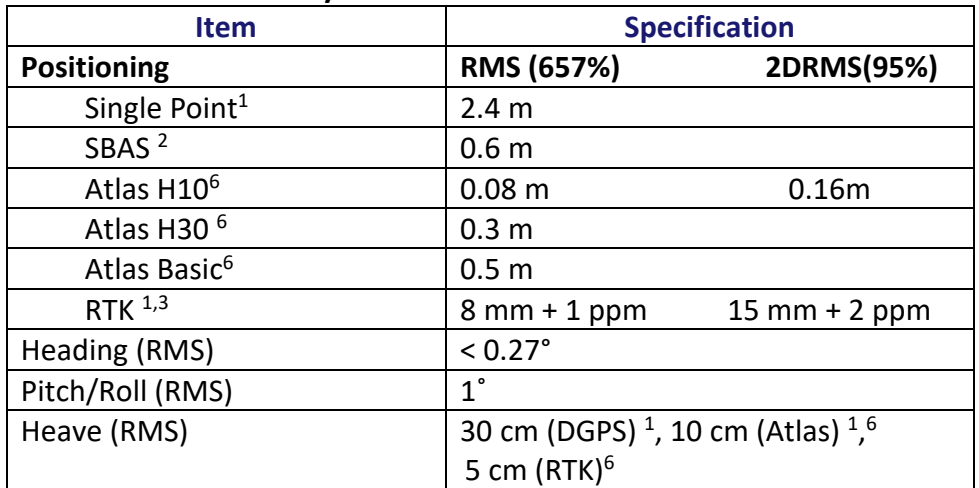

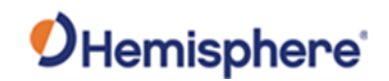

### **V500 Technical Specifications,** Continued

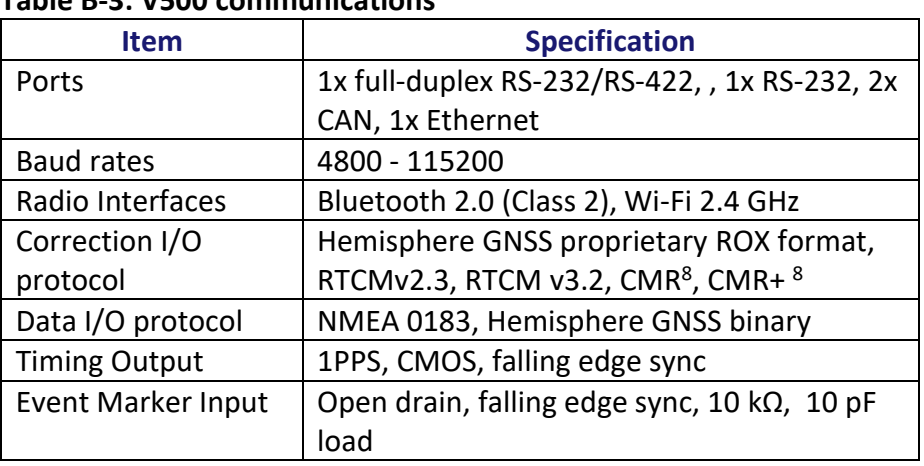

### **V500 communications Table B-3: V500 communications**

#### **V500 power Table B-4: V500 power**

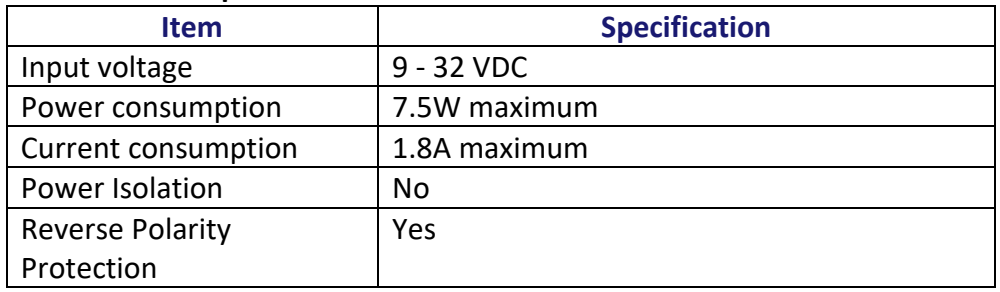

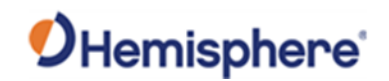

### **V500 Technical Specifications,** Continued

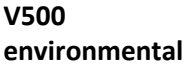

#### **Table B-5: V500 environmental**

**environmental** 

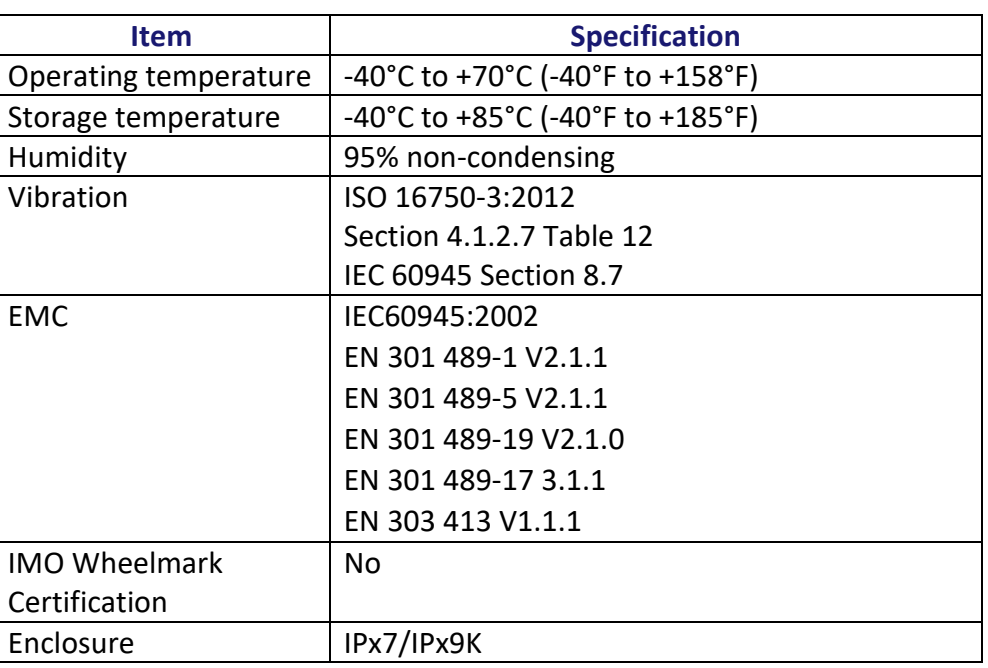

#### **V500 mechanical**

#### **Table B-6: V500 mechanical**

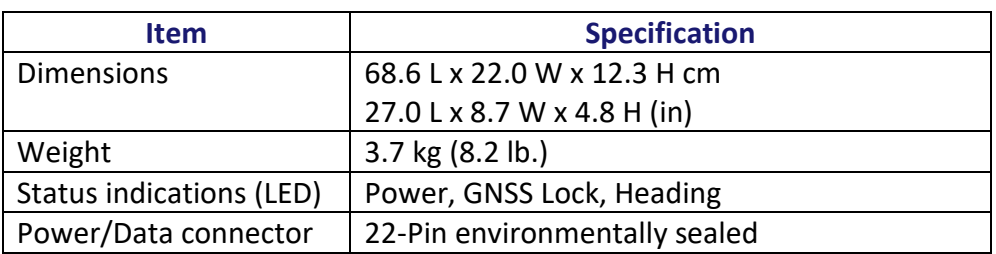

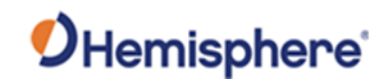

#### **V500 Technical Specifications,** Continued

### **V500 L-band**

#### **Table B-7: V500 L-band receiver**

**receiver** 

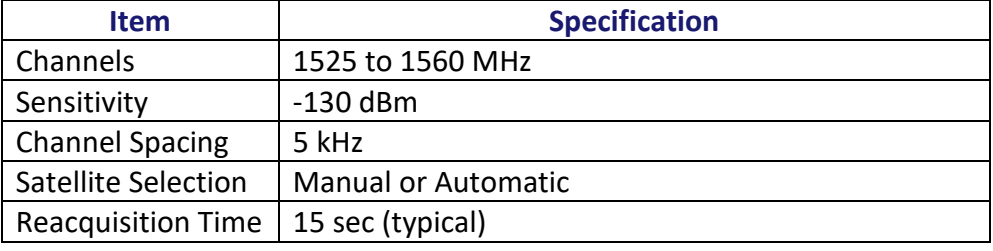

## **V500 Aiding**

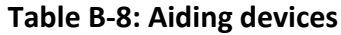

**devices**

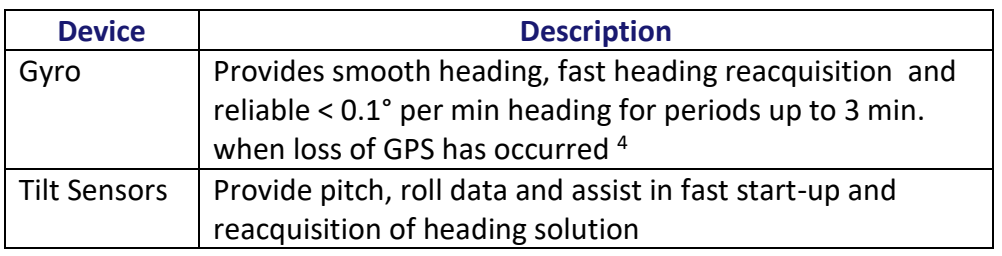

<sup>1</sup>Depends on multipath environment, number of satellites in view, satellite geometry, no SA, and ionospheric activity

<sup>2</sup>Depends on multipath environment, number of satellites in view, WAAS coverage and satellite geometry

<sup>3</sup>Depends on multipath environment, number of satellites in view, satellite geometry, baseline length (for differential services), and ionospheric activity

<sup>4</sup>Based on a 40 second time constant

<sup>5</sup>Hemisphere GNSS proprietary

<sup>6</sup>Requires a Hemisphere GNSS subscription

<sup>7</sup>With future firmware upgrade and activation

<sup>8</sup>CMR and CMR+ do not cover proprietary messages outside of the typical standard

### <span id="page-86-0"></span>Index

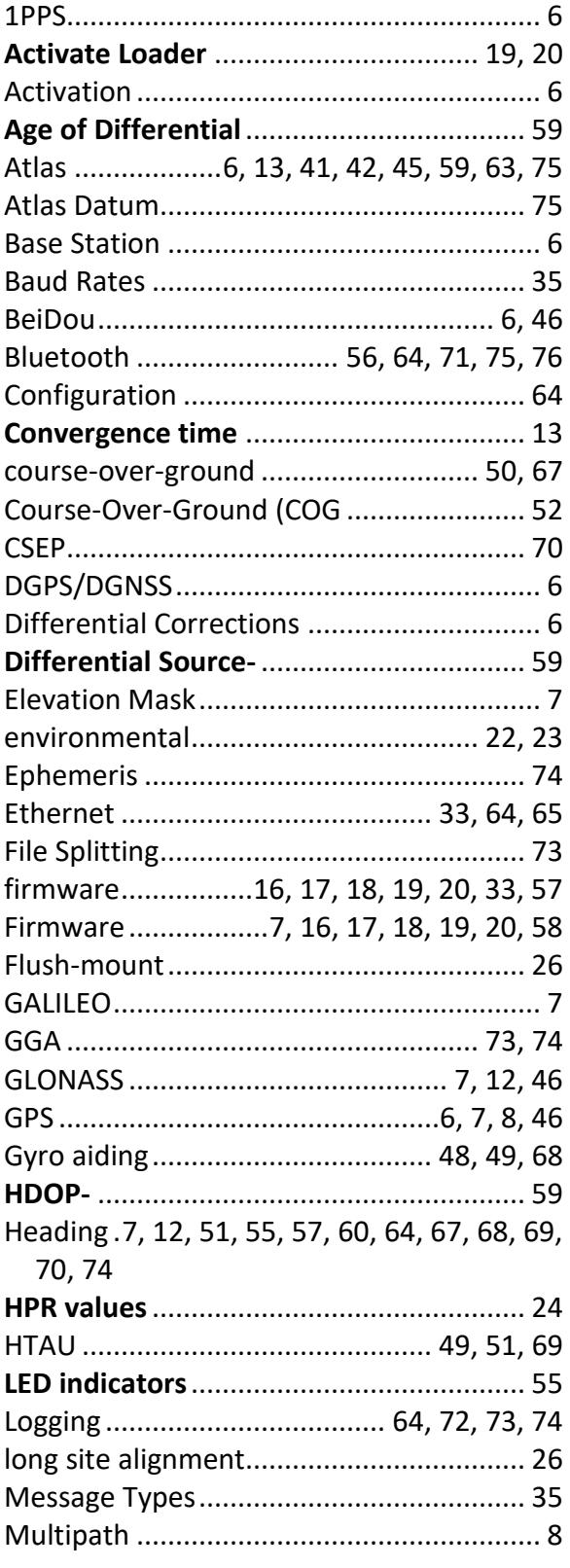

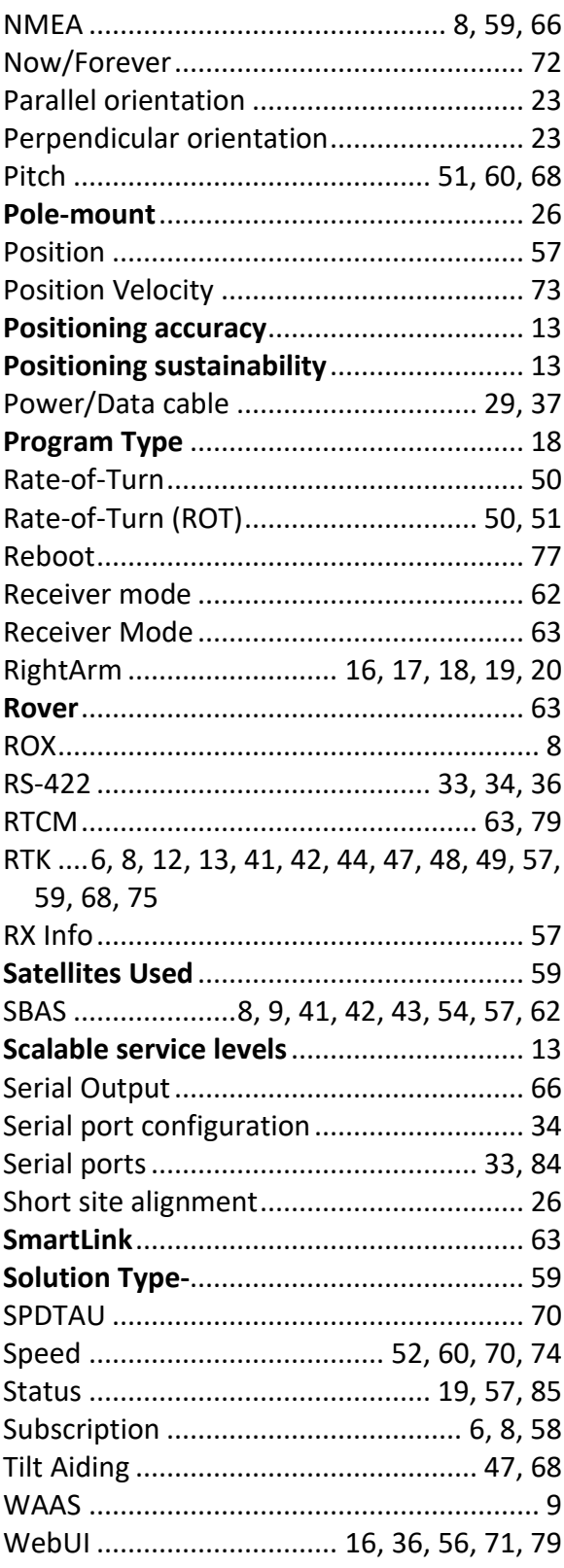

## **End User License Agreement**

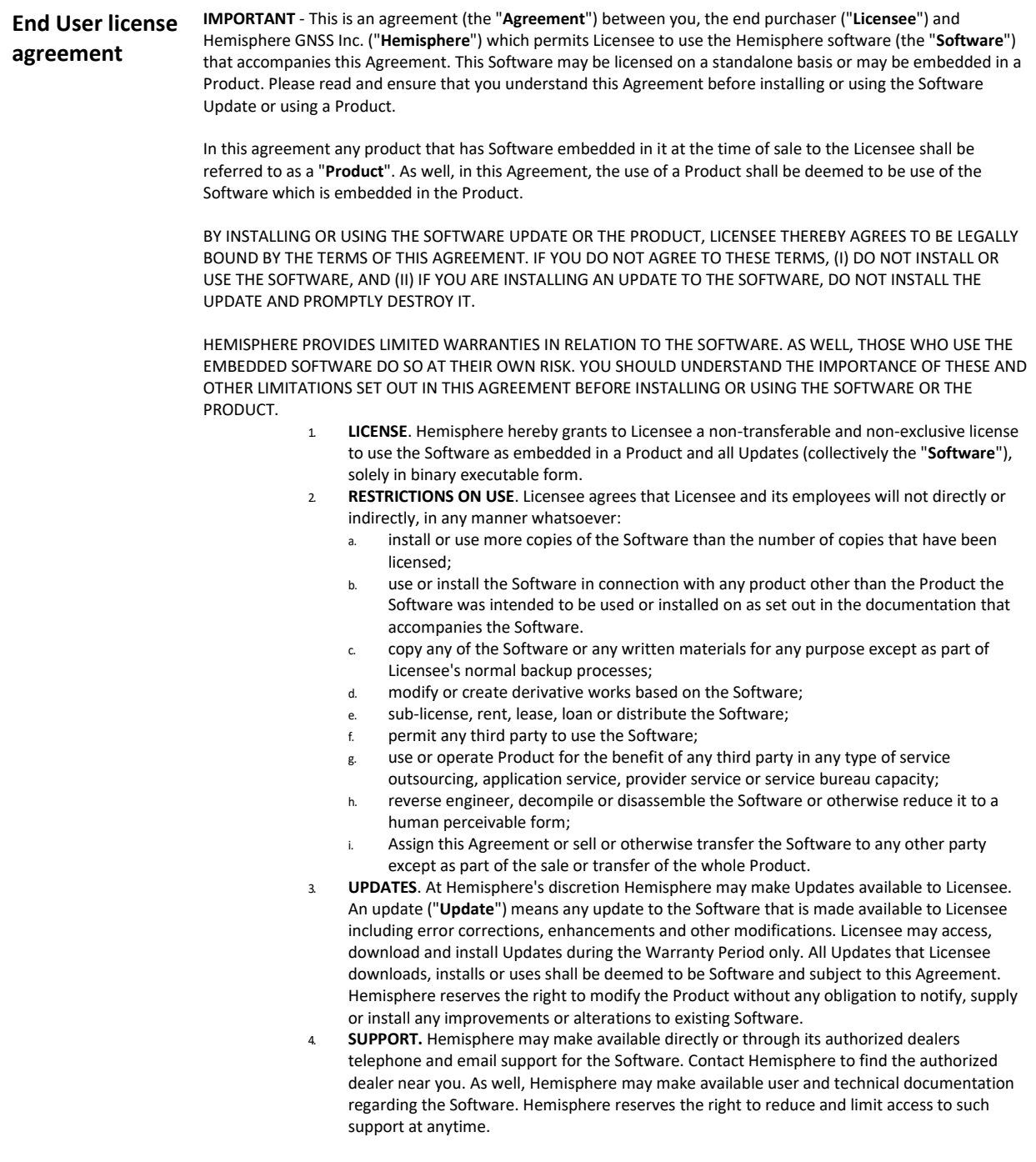

## **End User License Agreement,** Continued

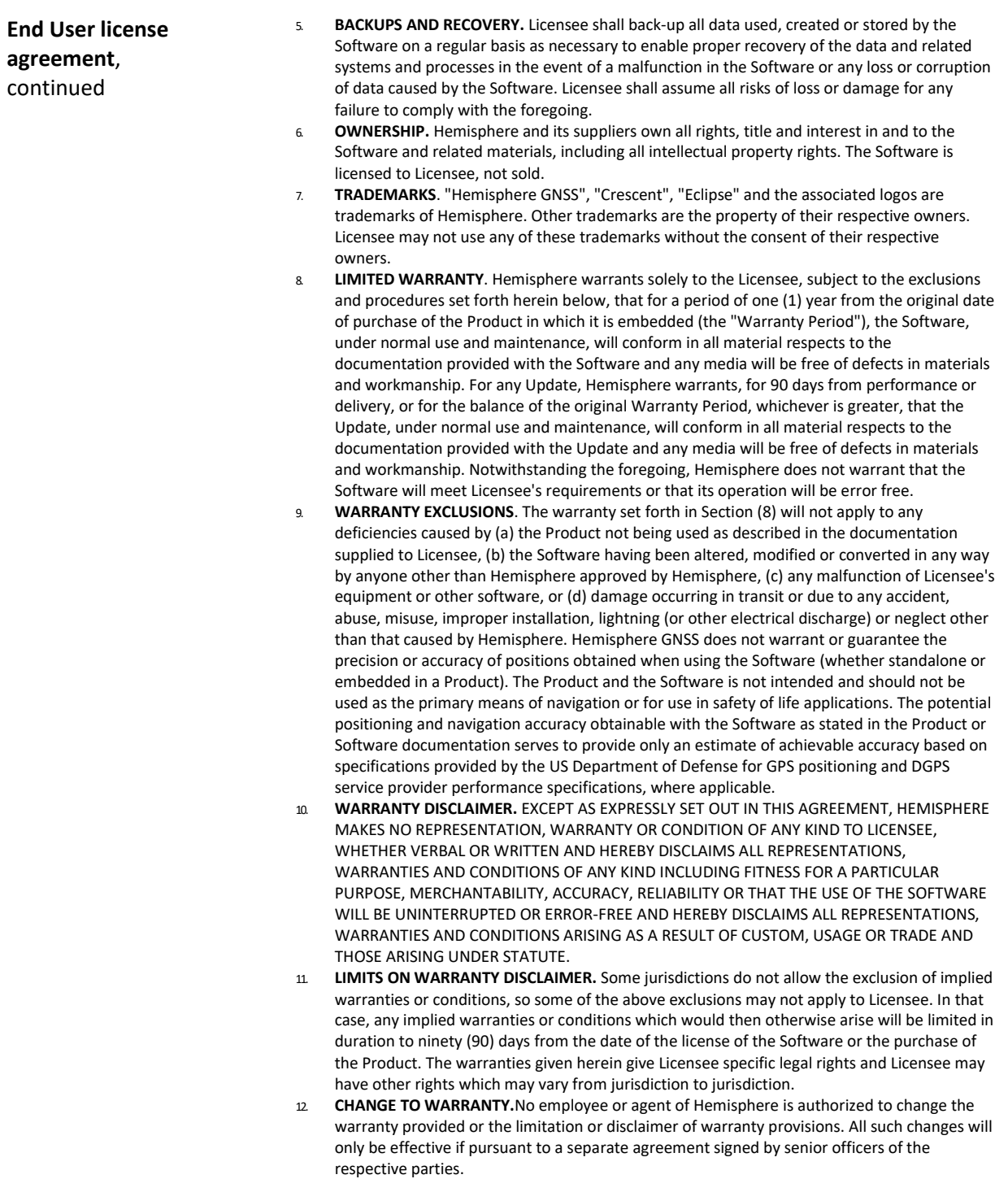

## **End User License Agreement,** Continued

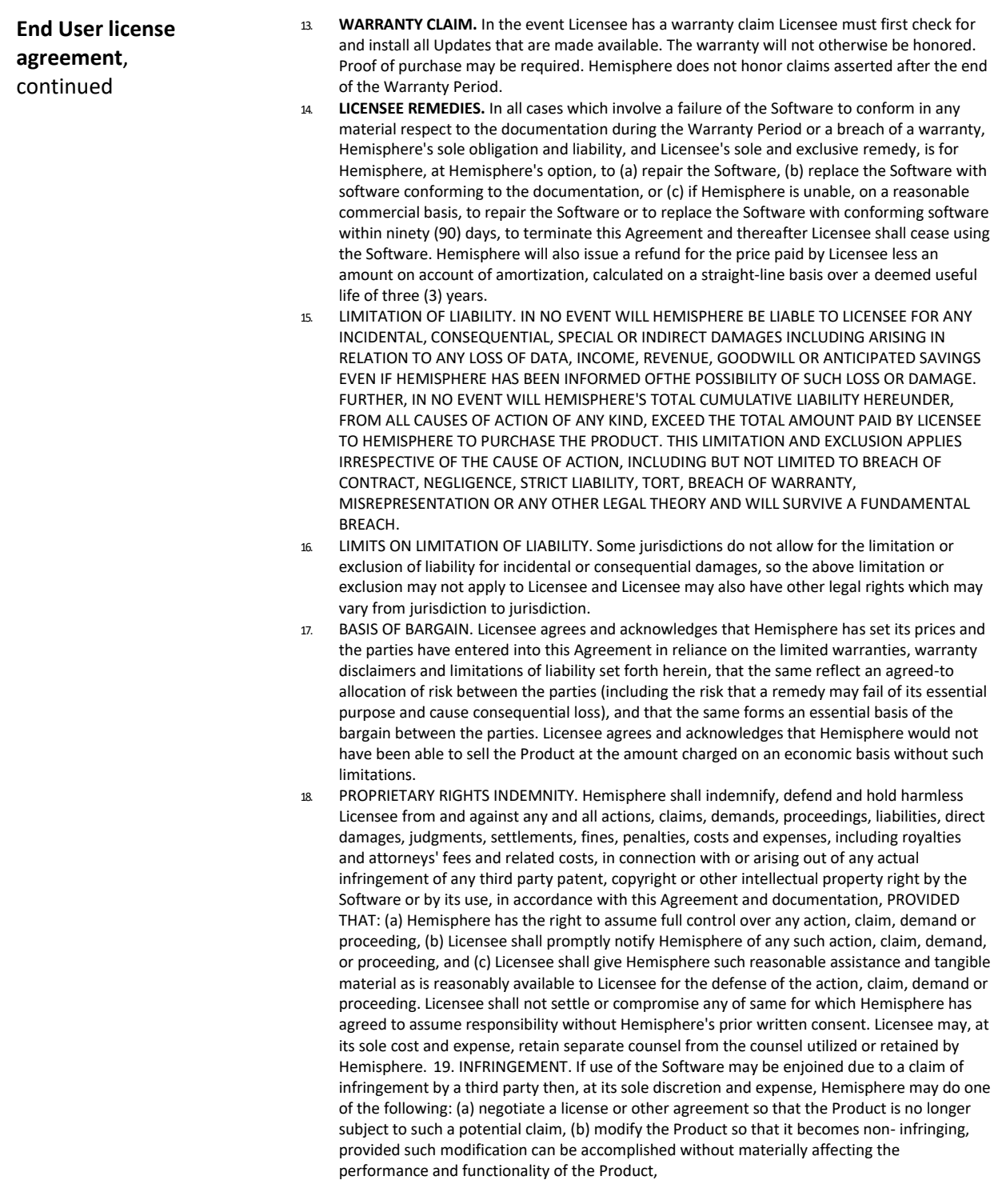

### **End User License Agreement, Continued**

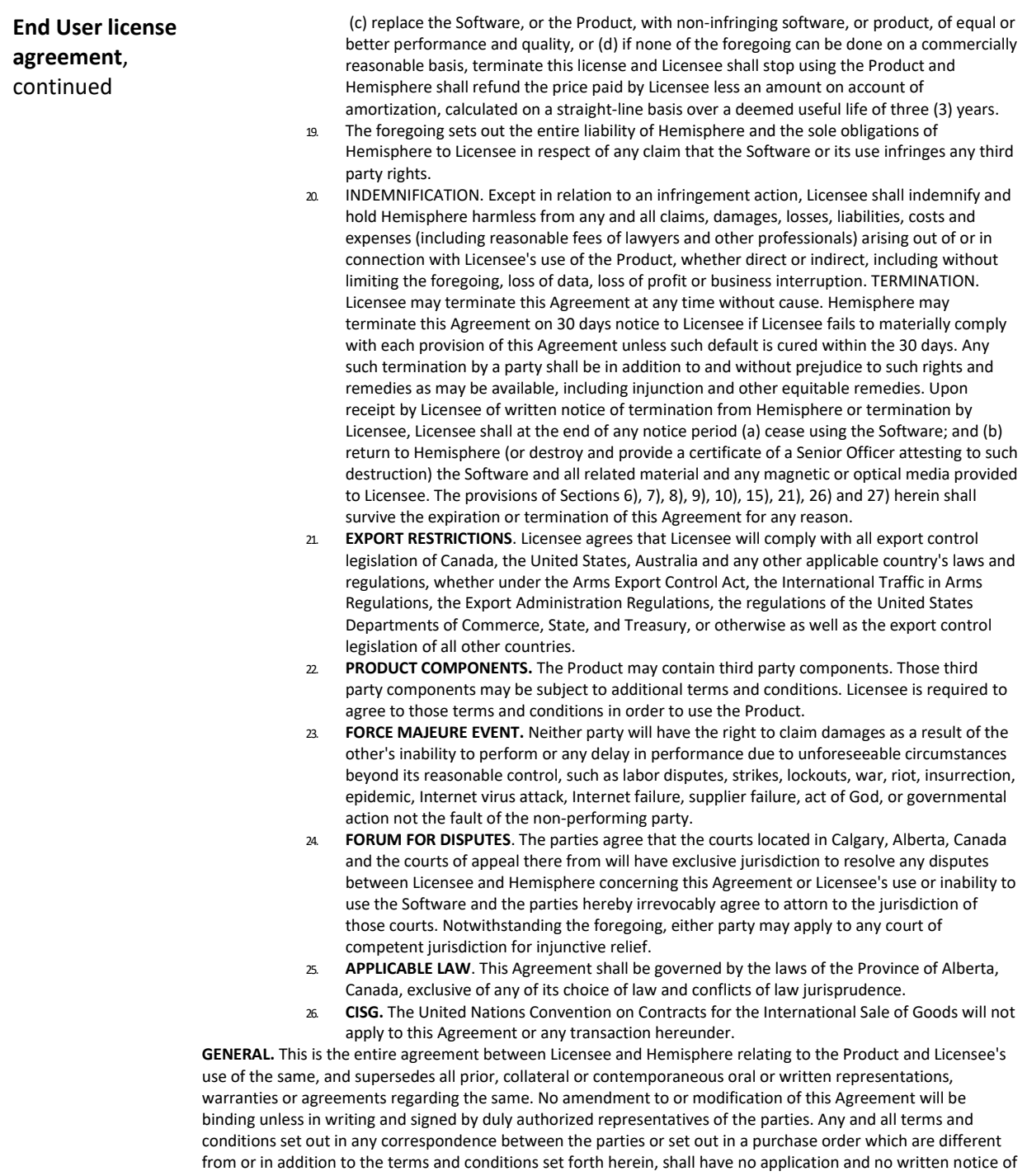

same shall be required. In the event that one or more of the provisions of this Agreement is found to be illegal or unenforceable, this Agreement shall not be rendered inoperative but the remaining provisions shall continue in full force and effect.

#### <span id="page-91-0"></span>**Warranty Notice**

**Warranty notice COVERED PRODUCTS:** This warranty covers all products manufactured by Hemisphere GNSS and purchased by the end purchaser (the "Products"), unless otherwise specifically and expressly agreed in writing by Hemisphere GNSS.

> **LIMITED WARRANTY:** Hemisphere GNSS warrants solely to the end purchaser of the Products, subject to the exclusions and procedures set forth below, that the Products sold to such end purchaser and its internal components shall be free, under normal use and maintenance, from defects in materials, and workmanship and will substantially conform to Hemisphere GNSS's applicable specifications for the Product, for a period of 12 months from delivery of such Product to such end purchaser (the "Warranty Period"). Repairs and replacement components for the Products are warranted, subject to the exclusions and procedures set forth below, to be free, under normal use and maintenance, from defects in material and workmanship, and will substantially conform to Hemisphere GNSS's applicable specifications for the Product, for 90 days from performance or delivery, or for the balance of the original Warranty Period, whichever is greater.

> **EXCLUSION OF ALL OTHER WARRANTIES.** The LIMITED WARRANTY shall apply only if the Product is properly and correctly installed, configured, interfaced, maintained, stored, and operated in accordance with Hemisphere GNSS relevant User's Manual and Specifications, AND the Product is not modified or misused. The Product is provided "AS IS" and the implied warranties of MERCHANTABILITY and FITNESS FOR A PARTICULAR PURPOSE and ALL OTHER WARRANTIES,

express, implied or arising by statute, by course of dealing or by trade usage, in connection with the design, sale, installation, service or use of any products or any component thereof, are EXCLUDED from this transaction and shall not apply to the Product. The LIMITED WARRANTY is IN LIEU OF any other warranty, express or implied, including but not limited to, any warranty of MERCHANTABILITY or FITNESS FOR A PARTICULAR PURPOSE, title, and non-infringement.

**LIMITATION OF REMEDIES.** The purchaser's EXCLUSIVE REMEDY against Hemisphere GNSS shall be, at Hemisphere GNSS's option, the repair or replacement of any defective Product or components thereof. The purchaser shall notify Hemisphere GNSS or a Hemisphere GNSS's approved service center immediately of any defect. Repairs shall be made through a Hemisphere GNSS approved service center only. Repair, modification or service of Hemisphere GNSS products by any party other than a Hemisphere GNSS approved service center shall render this warranty null and void. The remedy in this paragraph shall only be applied in the event that the Product is properly and correctly installed, configured, interfaced, maintained, stored, and operated in accordance with Hemisphere GNSS's relevant User's Manual and Specifications, AND the Product is not modified or misused. NO OTHER REMEDY (INCLUDING, BUT NOT LIMITED TO, SPECIAL, INDIRECT, INCIDENTAL, CONSEQUENTIAL OR CONTINGENT DAMAGES FOR LOST PROFITS, LOST SALES, INJURY TO PERSON OR PROPERTY, OR ANY OTHER INCIDENTAL OR CONSEQUENTIAL LOSS) SHALL BE AVAILABLE

TO PURCHASER, even if Hemisphere GNSS has been advised of the possibility of such damages. Without limiting the foregoing, Hemisphere GNSS shall not be liable for any damages of any kind resulting from installation, use, quality, performance or accuracy of any Product.

**HEMISPHERE IS NOT RESPONSIBLE FOR PURCHASER'S NEGLIGENCE OR UNAUTHORIZED USES OF THE PRODUCT.**  IN NO EVENT SHALL Hemisphere GNSS BE IN ANY WAY RESPONSIBLE FOR ANY DAMAGES RESULTING FROM PURCHASER'S OWN NEGLIGENCE, OR FROM OPERATION OF THE PRODUCT IN ANY WAY OTHER THAN AS SPECIFIED IN Hemisphere GNSS's RELEVANT USER'S MANUAL AND SPECIFICATIONS. Hemisphere GNSS is NOT RESPONSIBLE for defects or performance problems resulting from (1) misuse, abuse, improper installation, neglect of Product; (2) the utilization of the Product with hardware or software products, information, data, systems, interfaces or devices not made, supplied or specified by Hemisphere GNSS; (3) the operation of the Product under any specification other than, or in addition to, the specifications set forth in Hemisphere GNSS's relevant User's Manual and Specifications; (4) damage caused by accident or natural events, such as lightning (or other electrical discharge) or fresh/ salt water immersion of Product; (5) damage occurring in transit; (6) normal wear and tear; or (7) the operation or failure of operation of any satellite-based positioning system or differential correction service; or the availability or performance of any satellite-based positioning signal or differential correction signal.

**THE PURCHASER IS RESPONSIBLE FOR OPERATING THE VEHICLE SAFELY.** The purchaser is solely responsible for the safe operation of the vehicle used in connection with the Product, and for maintaining proper system control settings. UNSAFE DRIVING OR SYSTEM CONTROL SETTINGS CAN RESULT IN PROPERTY DAMAGE, INJURY, OR DEATH.

#### **Warranty Notice, Continued**

**Warranty notice**, continued The purchaser is solely responsible for his/her safety and for the safety of others. The purchaser is solely responsible for maintaining control of the automated steering system at all times. THE PURCHASER IS SOLELY RESPONSIBLE FOR ENSURING THE PRODUCT IS PROPERLY AND CORRECTLY INSTALLED, CONFIGURED, INTERFACED, MAINTAINED, STORED, AND OPERATED IN ACCORDANCE WITH Hemisphere GNSS's RELEVANT USER'S MANUAL AND SPECIFICATIONS. Hemisphere GNSS does not warrant or guarantee the positioning and navigation precision or accuracy obtained when using Products. Products are not intended for primary navigation or for use in safety of life applications. The potential accuracy of Products as stated in Hemisphere GNSS literature and/or Product specifications serves to provide only an estimate of achievable accuracy based on performance specifications provided by the satellite service operator (i.e. US Department of Defense in the case of GPS and differential correction service provider. Hemisphere GNSS reserves the right to modify Products without any obligation to notify, supply or install any improvements or alterations to existing Products. **GOVERNING LAW.** This agreement and any disputes relating to, concerning or based upon the Product shall be governed by and interpreted in accordance with the laws of the State of Arizona.

**OBTAINING WARRANTY SERVICE.** In order to obtain warranty service, the end purchaser must bring the Product to a Hemisphere GNSS approved service center along with the end purchaser's proof of purchase. Hemisphere GNSS does not warrant claims asserted after the end of the warranty period. For any questions regarding warranty service or to obtain information regarding the location of any of Hemisphere GNSS approved service center, contact Hemisphere GNSS at the following address:

#### **Hemisphere GNSS**

8515 E. Anderson Drive Scottsdale, AZ 85255, USA Phone: +1-480-348-6380 Fax: +1-480-270-5070 [TECHSUPPORT](mailto:techsupport@hregnss.com)@HREGNSS.COM [WWW](http://www.hgnss.com/).HGNSS.COM

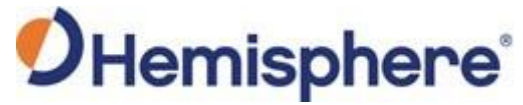

Hemisphere GNSS Inc. 8515 East Anderson Drive Scottsdale, Arizona, US 85255 Phone: 480-348-6380 Fax: 480-270-5070 [PRECISION](mailto:precision@hgnss.com)@HGNSS.COM WWW.[HGNSS](http://www.hgnss.com/).COM